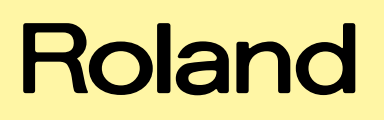

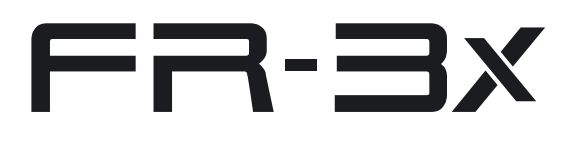

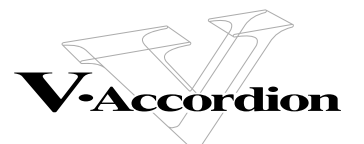

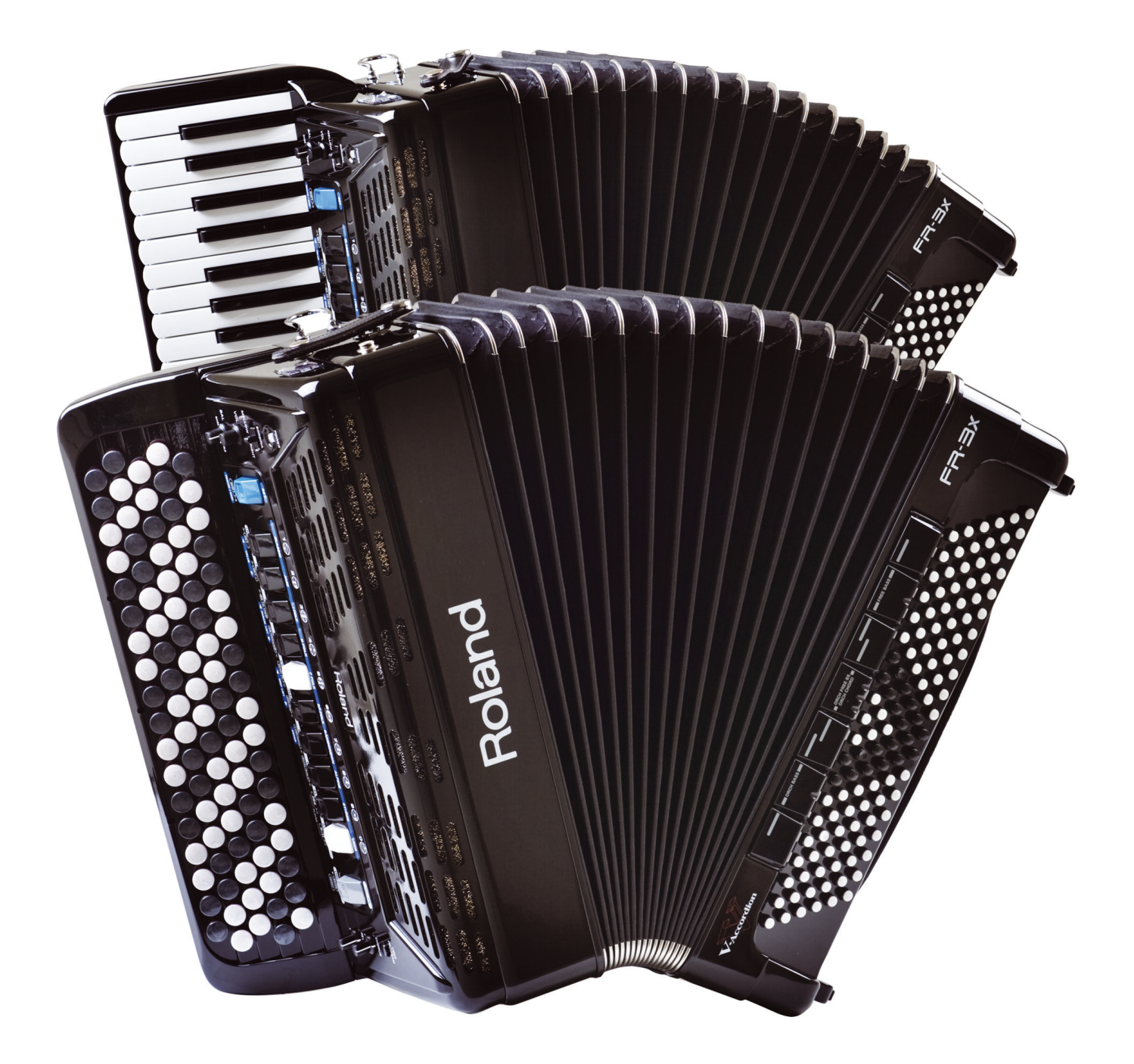

**Bedienungsanleitung**

**WARNUNG** – Um Brandgefahr und Stromschläge zu vermeiden, dürfen Sie das Produkt niemals Feuchtigkeit oder Regen aussetzen.

**For EU Countries Für EU-Länder**

This product complies with the requirements of European Directive EMC 2004/108/EC. Dieses Produkt entspricht der europäischen Richtlinie EMC 2004/108/EC. Ce produit est conforme aux exigences de la directive européenne EMC 2004/108/EC. Questo prodotto è conforme alle esigenze della direttiva europea EMC 2004/108/EC. Este producto cumple con la directrice EMC 2004/108/EC de la CE. Dit product beantwoordt aan de richtlijn EMC 2004/108/EC van de Europese Unie.

**For the USA Für die USA**

#### **FEDERAL COMMUNICATIONS COMMISSION RADIO FREQUENCY INTERFERENCE STATEMENT**

This equipment has been tested and found to comply with the limits for a Class B digital device, pursuant to Part 15 of the FCC Rules. These limits are designed to provide reasonable protection against harmful interference in a residential installation. This equipment generates, uses, and can radiate radio frequency energy and, if not installed and used in accordance with the instructions, may cause harmful interference to radio communications. However, there is no guarantee that interference will not occur in a particular installation. If this equipment does cause harmful interference to radio or television reception, which can be determined by turning the equipment off and on, the user is encouraged to try to correct the interference by one or more of the following measures:

- Reorient or relocate the receiving antenna.
- Increase the separation between the equipment and receiver. — Connect the equipment into an outlet on a circuit different from that to which the receiver is connected.
- Consult the dealer or an experienced radio/TV technician for help.

This device complies with Part 15 of the FCC Rules. Operation is subject to the following two conditions: (1) This device may not cause harmful interference, and

(2) This device must accept any interference received, including interference that may cause undesired operation.

Unauthorized changes or modification to this system can void the users authority to operate this equipment. This equipment requires shielded interface cables in order to meet FCC class B Limit.

**For Canada Für Kanada**

#### **NOTICE**

This Class B digital apparatus meets all requirements of the Canadian Interference-Causing Equipment Regulations.

#### **AVIS**

Cet appareil numérique de la classe B respecte toutes les exigences du Règlement sur le matériel brouilleur du Canada.

**Für das Vereinigte Königreich** 

**IMPORTANT:** THE WIRES IN THIS MAINS LEAD ARE COLOURED IN ACCORDANCE WITH THE FOLLOWING CODE.

#### BLUE: BROWN: LIVE **NEUTRAL**

As the colours of the wires in the mains lead of this apparatus may not correspond with the coloured markings identifying the terminals in your plug, proceed as follows:

The wire which is coloured BLUE must be connected to the terminal which is marked with the letter N or coloured BLACK. The wire which is coloured BROWN must be connected to the terminal which is marked with the letter L or coloured RED. Under no circumstances must either of the above wires be connected to the earth terminal of a three pin plug.

## Roland

# FR-BX

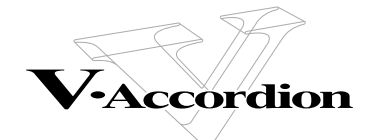

**Bedienungsanleitung**

#### **Vorweg**

Vielen Dank für Ihre Entscheidung zu einem FR-3x V-Accordion.

Um über Jahre hinaus Freude an Ihrem FR-3x zu haben und alle Funktionen kennen zu lernen, sollten Sie sich diese Bedienungsanleitung vollständig durchlesen.

#### **Über die Bedienungsanleitung**

Lesen Sie sich zunächst das Kapitel ["Vor dem Spielen" \(S. 15\)](#page-14-0) durch. Dort wird erklärt, wie man das Netzteil anschließt oder Batterien einlegt und wie man das Gerät einschaltet. Diese Bedienungsanleitung erklärt alle für die Bedienung notwendigen Dinge, von den Basisaspekten bis zu den weiterführenden Funktionen des FR-3x.

#### **Bezeichnungen in dieser Bedienungsanleitung**

Um Unklarheiten schon im Vorfeld auszuräumen, werden in dieser Anleitung folgende Konventionen verwendet:

- Text in eckigen Klammern [ ] verweist auf die Taster und Regler. Beispiel: der [USER PROGRAM]-Taster.
- Absätze, die mit "**LAnm.)**" beginnen, enthalten wichtige Punkte, die Sie sich unbedingt durchlesen müssen.
- Hinweise auf Seiten, wo Sie weitere Hinweise finden, sind folgendermaßen gekennzeichnet: (S. \*\*).

Die Abbildungen und Beschreibungen in dieser Anleitung entsprechen in der Regel dem, was Sie auf Ihrem Instrument sehen. Beachten Sie jedoch, dass Ihr Instrument u.U. ein neueres Betriebssystem verwendet und bestimmte Abbildungen nicht exakt dem entsprechen, was Sie im Display sehen.

Lesen Sie sich vor der Verwendung des Instruments ["Hinweise für eine sichere Handhabung" \(S. 7\)](#page-6-0) und ["Wichtige](#page-8-0)  [Hinweise" \(S. 9\)](#page-8-0) durch. Dort finden Sie nämlich wichtige Informationen über die richtige Bedienung des FR-3x. Außerdem müssen Sie sich die gesamte Bedienungsanleitung durchlesen, um alle Funktionen kennen zu lernen und bei der Bedienung alles richtig zu machen. Bewahren Sie die Bedienungsanleitung für die spätere Bezugnahme an einem sicheren Ort auf.

Copyright © 2010 ROLAND EUROPE. Alle Rechte vorbehalten.

Diese Bedienungsanleitung darf ohne die schriftliche Genehmigung der Roland Europe S.p.a. weder auszugsweise, noch vollständig kopiert werden. Roland ist in den USA und anderen Ländern ein eingetragenes Warenzeichen oder ein Warenzeichen der Roland Corporation.

 $\overline{\phantom{a}}$ 

## **Inhaltsverzeichnis**

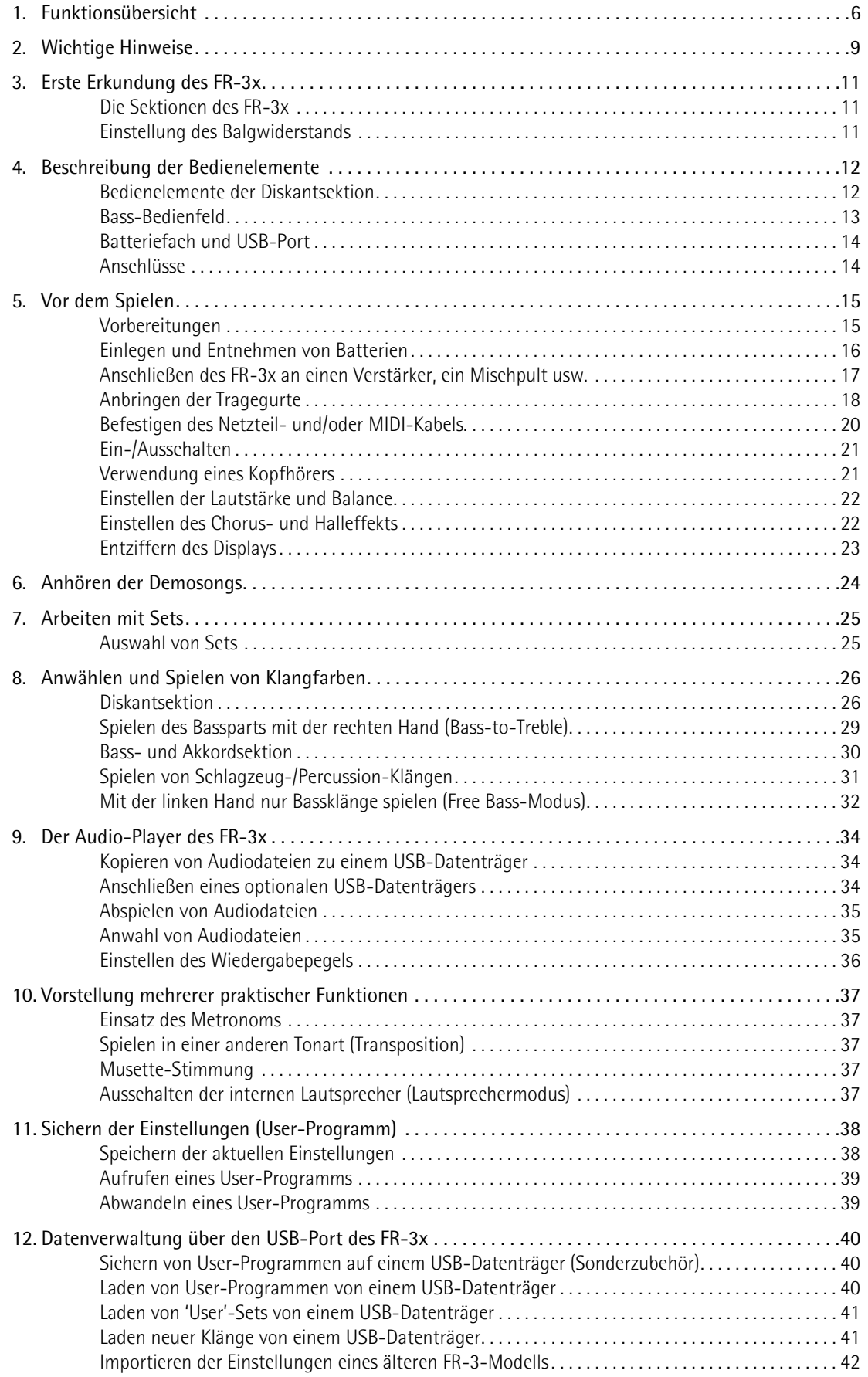

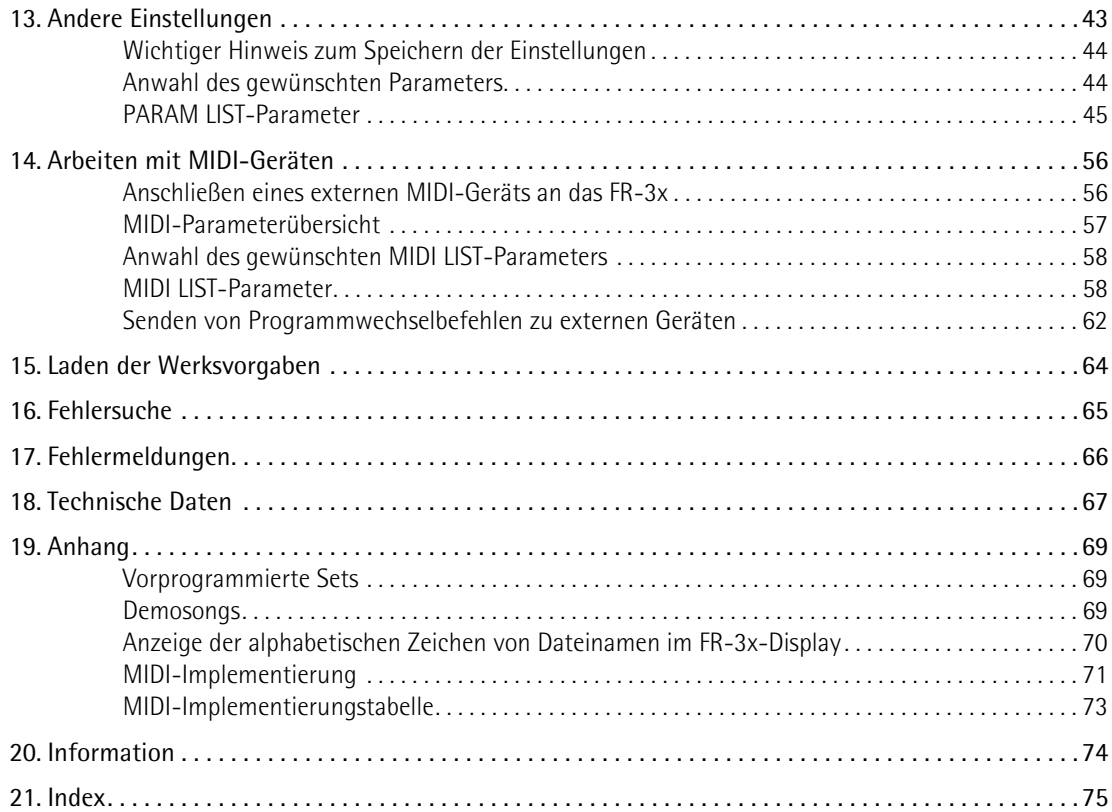

## <span id="page-5-0"></span>**1. Funktionsübersicht**

#### **Völlig autonomes elektronisches Instrument**

Obwohl das FR-3x ein komplett elektronisches Instrument ist, braucht man es nicht an einen Verstärker anzuschließen, um etwas zu hören, weil die eingebaute Verstärkung für kleine Säle, Restaurants usw. in der Regel ausreicht.

Das FR-3x kann auch mit 10 handelsüblichen aufladbaren Ni-MH-Batterien gespeist werden und braucht also nicht an eine Steckdose angeschlossen zu werden.

#### **PBM (Physical Behavior Modeling)**

Das FR-3x V-Accordion beruht auf der "PBM"-Klangerzeugungstechnologie von Roland ("Physical Behavior Modeling"). Damit werden Ergebnisse erzielt, die sich kaum von einem akustischen Akkordeon unterscheiden lassen.

#### **Die weltweit besten Akkordeons in einem Instrument**

Die vom FR-3x erzeugten Klänge beruhen auf Samples der beliebtesten akustischen Akkordeons.

Mit diesem V-Accordion können Sie mit Ihrer vertrauten Technik italienischen Jazz, deutsche Volksmusik, französische Musette-Chansons, Bandoneon-Musik und noch viele andere Genres spielen.

Es stehen sogar unterschiedliche Stimmungssysteme zur Verfügung.

#### **Orchesterklänge**

10 Orchesterklänge lassen sich mit den traditionellen Akkordeon-Sounds kombinieren und durch die Balgsteuerung überraschend expressiv spielen. Außerdem stehen mehrere Spielmodi (Solo, Dual, High und Low) zur Verfügung.

#### **Orgelklänge**

Die Diskantsektion des FR-3x erlaubt das Spielen authentischer Orgelklangfarben wie auf einer Sinustonorgel. Es kann sogar ein "Rotary"-Effekt (schnell/langsam) hinzugefügt werden.

#### **Schlagzeugklänge**

Das FR-3x erlaubt ferner das Spielen einfacher Schlagzeugbegleitungen mit der linken Hand (Bass- und Akkordsektion).

#### **Erweiterung der Klangfarben**

Das FR-3x enthält zwei Speicher, in denen neue Klangfarben untergebracht werden können.

#### **Detaillierte Balgansprache**

Schnellere Ansprache mit einer höheren Empfindlichkeit und Entdeckungsgenauigkeit des Öffnens und Schließens des Balgs mit einem neuen Balgdrucksensor. Mit dem Widerstandsregler können Sie den Balgwiderstand auf Ihre Vorliebe abstimmen.

#### **USB-basierter Audio-Player**

Der FR-3x enthält einen Audio-Player für die Wiedergabe von mp3- und WAV-Dateien auf einem USB-Datenträger.

#### **Speichern Sie Ihre Einstellungen auf einem USB-Datenträger**

Bei Bedarf können die Einstellungen des FR-3x auf einem USB-Datenträger gesichert werden.

#### **Vorteile der Digital-Technologie**

Das V-Accordion bietet alle Funktionen eines herkömmlichen Akkordeons und klingt daher nicht nur authentisch, sondern lässt sich auch so spielen. Andererseits stehen Funktionen zur Verfügung, die nur auf einem elektronischen Instrument möglich sind:

- Es wiegt weniger als ein akustisches Akkordeon.
- Es bietet eine viel breitere Klangpalette.
- Es gibt mehrere Free Bass (MIII)-Modi (Minor 3rd, Bayan, North Europe, Finnish).
- Die Stimmung bleibt stabil und die mechanischen Bauteile haben eine längere Lebensdauer.
- Man kann in einer Tonart spielen und die Noten in einer anderen ausgeben lassen (Transposition).
- Es kann ein Kopfhörer verwendet werden, so dass man ungestört üben kann.

#### **Herausragende Flexibilität**

Das FR-3x erlaubt auch das Ansteuern externer MIDI-Instrumente. Die Diskanttastatur und Akkord-/Bassknöpfe sind anschlagdynamisch, und die Balgsteuerung bietet weitaus expressivere Möglichkeiten als andere MIDI-Steuerquellen (Keyboards, Blasinstrumente usw.).

<sup>•</sup> Alle in dieser Bedienungsanleitung erwähnten Produktnamen sind Warenzeichen oder eingetragene Warenzeichen der betreffenden Rechtspersonen.

------------------------------------

## **HINWEISE FÜR EINE SICHERE HANDHABUNG**

#### <span id="page-6-1"></span><span id="page-6-0"></span>**MASSNAHMEN FÜR DIE VERMEIDUNG VON BRÄNDEN, STROMSCHLÄGEN UND VERLETZUNGEN**

#### Uber die A WARNUNG und A VORSICHT Hinweise **Warner über die Symbole**

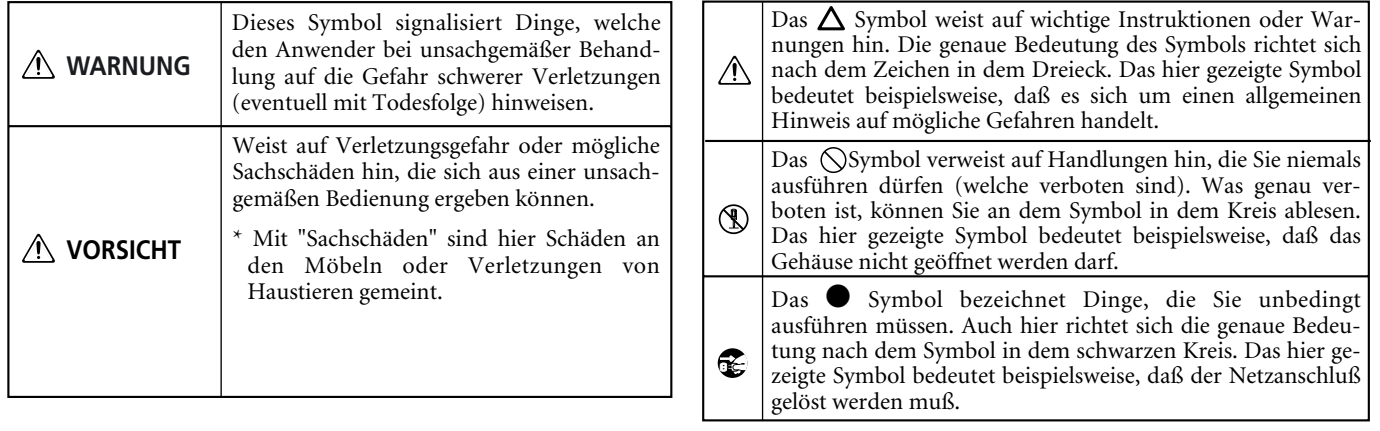

**BITTE FOLGENDE PUNKTE BEACHTEN**

#### **WARNUNG WARNUNG**

-----------------------------------

- Versuchen Sie niemals, das Instrument (oder sein Netzteil) zu öffnen.
- Versuchen Sie niemals, das Gerät zu öffnen oder selbst defekte Teile zu erneuern (es sei denn, die Bedienungsanleitung enthält ausdrückliche Anweisungen). Überlassen Sie alle Wartungs- und Reparaturarbeiten Ihrem Roland-Händler, einer qualifizierten Kundendienststelle oder dem offiziellen Roland-Vertrieb (siehe die Adressen auf der "Information"-Seite).

...................................................................................................................................

- ................................................................................................................................... • Stellen Sie dieses Produkt niemals an einen der folgenden Orte.
	- Orte, die extremen Temperaturen ausgesetzt sind (z.B. in der prallen Sonne, in einem geschlossenen Fahrzeug, in der Nähe eines Heizkörpers, Herdes usw.);
	- Feuchte Orte (Bad, Waschküche, nasser Fußboden usw.);
	- In der Nähe von Wasserdampf oder Rauch;
	- In der Nähe von Salzwasser;
	- Nasse Orte;
	- Draußen im Regen;
	- Staubige oder sandige Orte;
	- Orte, die starken Vibrationen oder Erschütterungen ausgesetzt sind.

...................................................................................................................................

• Stellen Sie das FR-3x immer auf eine ebene und stabile Oberfläche. Verwenden Sie niemals ein wackliges Stativ bzw. einen Ständer, auf dem es geneigt aufgestellt würde.

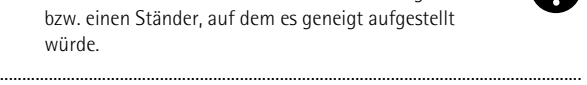

- Verwenden Sie ausschließlich das zum Lieferumfang gehörige Netzteil. Die Netzspannung der verwendeten Steckdose muss zudem den Angaben auf dem Typenschild entsprechen. Andere Netzteile verwenden eventuell eine andere Polarität oder eignen sich nur für eine andere Netzspannung. Bei ihrer Verwendung bestehen Brand- und Stromschlaggefahr.
- Verwenden Sie ausschließlich das beiliegende Netzteilkabel. Umgekehrt eignet sich das beiliegende Kabel nicht für andere Geräte.

...................................................................................................................................

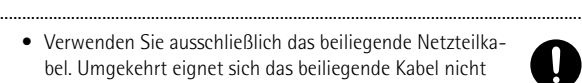

- Beschädigen Sie niemals das Netzkabel und stellen Sie keine schweren Gegenstände darauf. Verlegen Sie es so, dass es weder gequetscht, noch anderweitig abgeklemmt wird. Bei Verwendung eines beschädigten Kabels besteht Stromschlag- bzw. Brandgefahr. ....................................................................................................................................
	- Das FR-3x kann entweder von sich aus oder im Zusammenspiel mit einem Verstärker oder Kopfhörer einen Schallpegel erzeugen, der zu einem permanenten Hörschaden führt. Verwenden Sie es niemals über einen längeren Zeitraum bei hohem Schallpegel. Wenden Sie sich bei Verdacht auf Gehörverlust oder andere Beschwerden sofort an einen Ohrenarzt.

....................................................................................................................................

• Achten Sie darauf, dass niemals Fremdkörper (brennbare Stoffe, Münzen, Büroklammern usw.) oder Flüssigkeiten (Wasser, Getränke usw.) in das Innere des FR-3x gelangen.

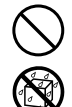

• Schalten Sie das Produkt sofort aus, lösen Sie die Verbindung des Netzteils und wenden Sie sich an Ihren Roland-Händler oder den Vertrieb (siehe die "Information"-Seite), wenn:

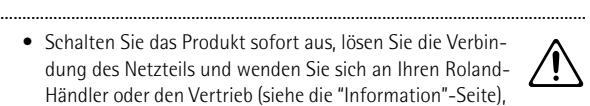

**7**

- Das Netzteil, sein Stromkabel oder der Stecker sichtbare Schäden aufweist
- Rauch aus dem Gerät kommt bzw. wenn es nach Feuer riecht;
- Fremdkörper oder Flüssigkeiten ins Geräteinnere gelangt sind;
- Das Gerät im Regen gestanden hat (oder nass geworden ist);
- Sich das Produkt nicht erwartungsgemäß verhält oder in seiner Leistung merklich nachgelassen hat.

....................................................................................................................................

....................................................................................................................................

....................................................................................................................................

• In Familien mit kleinen Kindern müssen die Eltern darauf achten, dass die Kinder das FR-3x erst alleine bedienen, wenn sie mit allen wichtigen Bedienverfahren vertraut sind.

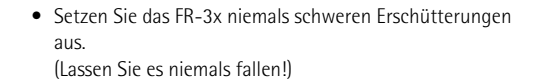

#### **WARNUNG**

• Schließen Sie das Netzteilkabel des FR-3x niemals an einen Stromkreis an, der bereits mehrere andere Geräte speist. Seien Sie besonders vorsichtig mit Verlängerungskabeln: die Gesamtleistungsaufnahme aller daran angeschlossenen Geräte darf niemals größer sein als die Angaben auf dem Kabel, weil sonst die Adern schmelzen, was zu Kurzschlüssen führt.

...................................................................................................................................

...................................................................................................................................

...................................................................................................................................

- Vor dem Einsatz des FR-3x im Ausland wenden Sie sich mit eventuellen Fragen bezüglich der Stromversorgung bitte an Ihren Händler oder den Vertrieb (siehe die "Information"-Seite).
- Die Batterien sind nicht aufladbar; sie dürfen niemals erhitzt, geöffnet, in ein offenes Feuer oder ein Gewässer geworfen werden.

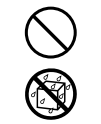

• Lassen Sie Batterien niemals an heißen Orten, so z.B. im direkten Sonnenlicht oder in der Nähe eines Feuers, liegen.

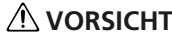

- Das Produkt und das Netzteil müssen immer so aufgestellt bzw. verlegt werden, dass eine ausreichende Lüftung gewährleistet ist.
- ................................................................................................................................... • Ziehen Sie beim Lösen des Netzanschlusses immer am Stecker des Netzteils und niemals am Kabel, um das Reißen der Adern zu vermeiden.
- ...................................................................................................................................
	- Lösen Sie den Netzanschluss in regelmäßigen Zeitabständen und reinigen Sie das Netzteil mit einem trockenen Tuch, um die Steckerstifte von Staub und anderem Schmutz zu befreien. Außerdem sollten Sie den Netzanschluss lösen, wenn Sie das Gerät längere Zeit nicht verwenden möchten. Bedenken Sie, dass Staub zwischen dem Netzstecker und der Anschlussbuchse zu einer mangelhaften Isolierung führen und einen Brand verursachen kann.
	- Netz- und Signalkabel sollten niemals miteinander verdreht werden. Verlegen Sie alle Kabel außerdem immer außerhalb der Reichweite von Kindern.

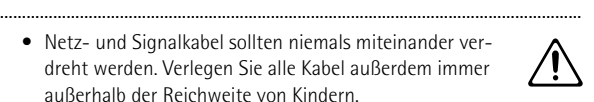

- ................................................................................................................................... • Setzen Sie sich niemals auf das Produkt und stellen Sie keine schweren Gegenstände darauf.
- ................................................................................................................................... • Fassen Sie das Netzteil und seine Stecker niemals mit feuchten oder nassen Händen an.

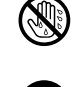

- Vor dem Transport des Produkts müssen Sie den Netzanschluss und alle Signalkabel lösen.
- Schalten Sie das Gerät vor dem Reinigen aus und ziehen Sie das Netzteil aus der Steckdose [\(siehe S. 15\)](#page-14-3).

...................................................................................................................................

...................................................................................................................................

...................................................................................................................................

• Im Falle eines Gewitters lösen Sie am besten den Netzanschluss des Netzteils.

#### **VORSICHT**

• Batterien können bei unsachgemäßem Umgang explodieren oder auslaufen, was zu Schäden oder Verletzungen führen kann. Bitte beachten Sie auch die folgenden Vorsichtshinweise.

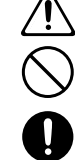

- Legen Sie die Batterien immer ordnungsgemäß ein und achten Sie auf die richtige Polarität.
- Ersetzen Sie immer alle Batterien, wenn die Leistung nachlässt. Verwenden Sie nach Möglichkeit immer Batterien des gleichen Typs.
- Entnehmen Sie die Batterien, wenn Sie das Instrument längere Zeit nicht zu verwenden gedenken.
- Sollte eine Batterie ausgelaufen sein, müssen Sie das Batteriefach mit einem Lappen oder Küchenpapier sorgfältig auswischen. Legen Sie anschließend neue Batterien ein. Vermeiden Sie unbedingt Hautkontakt mit der Batterieflüssigkeit. Das kann nämlich Irritationen und Entzündungen hervorrufen. Auf gar keinen Fall darf Batterieflüssigkeit in Kontakt mit den Augen kommen. Andernfalls müssen Sie den betroffenen Bereich sofort mit fließendem Wasser ausspülen.
- Lagern Sie Batterien niemals zusammen mit Metallgegenständen wie Kugelschreibern, Halsbändern, Haarnadeln usw. ....................................................................................................................................
	- Entsorgen Sie erschöpfte Batterien immer gemäß den in Ihrer Gegend geltenden Umweltbestimmungen.

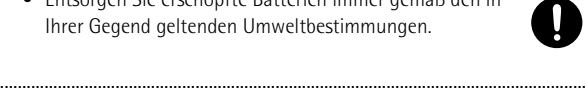

• Bewahren Sie die Knopfkappen an einem sicheren Ort außerhalb der Reichweite von Kindern auf, damit niemand sie verlegen bzw. verschlucken kann.

....................................................................................................................................

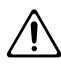

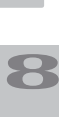

## <span id="page-8-1"></span><span id="page-8-0"></span>**2. Wichtige Hinweise**

*Bitte lesen Sie sich außer ["Hinweise für eine sichere Handhabung" auf S. 7](#page-6-1) auch folgende Punkte durch:*

#### **Stromversorgung**

- Schließen Sie das Instrument niemals an eine Steckdose an, die auch Geräte speist, die mit einem Wechselrichter arbeiten (z.B. Kühlschrank, Waschmaschine, Mikrowellenherd oder Klimaanlage) oder einen Motor enthalten. Solche Geräte können nämlich Funktionsstörungen und Störgeräusche verursachen. Wenn Sie keine andere Möglichkeit haben, sollten Sie ein Netzfilter zwischen dem Instrument und jener Steckdose verwenden.
- Nach längerer Verwendung wird das Netzteil heiß. Das ist normal und also kein Grund zur Besorgnis.
- Angesichts des relativ hohen Stromverbrauchs empfehlen wir die Verwendung des Netzteils. Wenn Sie trotzdem lieber Batterien verwenden, entscheiden Sie sich am besten für aufladbare Ni-MH-Batterien.
- Schalten Sie Gerät vor dem Einlegen bzw. Auswechseln von Batterien aus und lösen Sie die Verbindungen mit anderen Geräten. So vermeiden Sie Funktionsstörungen und/oder Schäden an Lautsprechern bzw. anderen Geräten.
- Schalten Sie das Instrument sowie die übrigen Geräte Ihrer Anlage aus, bevor Sie sie miteinander verbinden. Nur so ist nämlich sichergestellt, dass es weder zu Fehlfunktionen noch zu Schäden an den Lautsprechern kommt.

#### **Aufstellung**

- Wenn das Gerät zu nahe an Verstärkern oder größeren Transformatoren platziert wird, können Brummgeräusche entstehen. Stellen Sie das Produkt bzw. die Störquelle dann etwas weiter entfernt auf.
- Dieses Gerät könnte den Empfang von Radios oder Fernsehgeräten stören. Betreiben Sie es niemals in der Nähe solcher Empfänger.
- Wenn Sie in der Nähe dieses Produkts ein drahtloses Telefon bzw. Handy verwenden, können Brummgeräusche entstehen. Das ist vor allem bei Erhalt oder Beginn eines Anrufs der Fall. Daher raten wir, niemals in unmittelbarer Nähe des Gerätes zu telefonieren und das Handy ganz auszuschalten.
- Setzen Sie das Gerät keinen extremen Temperaturen (z.B. direkter Sonneneinstrahlung) aus und lassen Sie es nicht in einem geschlossenen Auto liegen, das in der Sonne steht. Nur so ist sichergestellt, dass sich das Gehäuse weder verfärbt, noch verformt.
- Wenn das Gerät von einem kälteren/feuchteren Ort an einen wärmeren/trockeneren Ort (oder umgekehrt) gebracht wird, könnte es zu Kondensbildung kommen. Im Extremfall führt dies beim Einschalten zu einem Kurzschluss oder Brand. Warten Sie nach dem Transport also mehrere Stunden, bevor Sie das Gerät einschalten, damit das Kondenswasser verdampfen kann.
- Legen Sie niemals (schwere) Gegenstände auf die Tastatur. Das könnte nämlich die Tastaturansprache beeinträchtigen.
- Je nach dem Material und der Temperatur der Oberfläche, auf welche Sie dieses Instrument stellen, kann es vorkommen, dass die Gummifüße Streifen auf jener Oberfläche hinterlassen oder sich verfärben.

Das kann durch Verwendung von Filz oder einem Tuch verhindert werden. Achten Sie dann aber darauf, dass das Instrument nicht verrutscht.

#### **Wartung und Pflege**

• Verwenden Sie für die Reinigung des FR-3x ein weiches, trockenes Tuch, das bei Bedarf auch leicht angefeuchtet werden darf. Bei stärkerer Verschmutzung kann auch ein mildes, neutrales Reinigungsmittel verwendet werden. Wischen Sie die Geräteoberfläche danach wieder trocken.

• Verwenden Sie niemals Benzin, Verdünner, Alkohol o.ä., um Schäden oder Verfärbung des Gehäuses zu vermeiden.

#### **Reparaturen und Datenspeicher**

• Bitte beachten Sie, dass der Speicherinhalt verloren gehen kann, wenn das Instrument zur Reparatur eingereicht wird. Sichern Sie alle wichtigen Daten auf einem USB-Datenträger oder notieren Sie sie, bevor Sie das Instrument zur Reparatur einreichen. Zwar geben wir uns bei Reparaturen große Mühe, den Speicherinhalt zu erhalten, jedoch können wir das nicht garantieren. Bei bestimmten Reparaturen (z.B. wenn eine Schaltung oder der Speicherbereich selbst beschädigt ist) können die intern gespeicherten Daten nicht wiederhergestellt werden. Roland Europe S.p.a. haftet nicht für den Verlust solcher Daten.

#### **Vorsichtsmaßnahmen für (handelsübliche) Batterien**

- Die erforderliche Umgebungstemperatur richtet sich nach den verwendeten Batterien. Siehe die Dokumentation der Batterien.
- Verwenden bzw. lagern Sie die Batterien niemals an extrem heißen Orten, z.B. in der direkten Sonne, in einem geschlossenen Fahrzeug oder in der Nähe eines Heizkörpers. Das könnte zum Auslaufen der Batterieflüssigkeit, zu einer Leistungsminderung und/oder einer Verkürzung der Laufzeit führen.
- Vermeiden Sie Spritzer von Süß- oder Salzwasser auf der Batterie und sorgen Sie dafür, dass die Anschlüsse niemals Feuchtigkeit ausgesetzt sind. Das könnte nämlich zu einer Überhitzung bzw. Rostbildung auf der Batterie und an den Anschlüssen führen.
- Wenn neue Batterien Rostflecke enthalten, übertrieben warm werden oder andere Störungen aufweisen, dürfen sie nicht verwendet werden. Tauschen Sie sie dann bei Ihrem Händler um.
- Sorgen Sie dafür, dass Kleinkinder nicht mit den Batterien spielen können.
- Klären Sie alle Personen, die mit Batterien umgehen, über die sachgerechte Handhabung auf.
- Werfen Sie eine Batterie niemals in ein offenes Feuer. Erwärmen Sie sie auf keinen Fall. Sonst könnte nämlich die Isolierung schmelzen, wobei dann giftige Gase freigesetzt werden. Außerdem kann der Austritt von Wasserstoff eine chemische Reaktion hervorrufen, die zum Auslaufen der Batterieflüssigkeit, einer Explosion oder zu Brand führen kann.
- Überprüfen Sie, ob die Polarität ("+"- und "–"-Pol) stimmt, weil es sonst zu einer Entladung bzw. chemischen Kettenreaktion kommen kann.
- Schlagen Sie nie auf die Batterien und lassen Sie sie niemals fallen. Starke Stöße können zum Auslaufen der Batterieflüssigkeit, zu übermäßiger Wärmeentwicklung, einer Explosion oder zu Brand führen.
- Versuchen Sie niemals, mehrere Batterien parallel anzuschließen, weil das zum Auslaufen der Batterieflüssigkeit, zu übermäßiger Wärmeentwicklung, einer Explosion oder zu Brand führen kann.
- Modifizieren Sie die Verkleidung und die anderen Schutzvorkehrungen auf keinen Fall. Versuchen Sie niemals Batterien zu öffnen.
- Wenn Batterieflüssigkeit in Ihre Augen spritzt, müssen Sie sie sofort mit sauberem Wasser spülen und Ihren Arzt verständigen. Die Alkaliflüssigkeit kann nämlich einen permanenten Sehschaden verursachen.
- Wenn Batterieflüssigkeit auf Haut oder Kleidungsstücke tropft, müssen Sie sie sofort mit fließendem Wasser wegspülen. Batterieflüssigkeit kann nämlich Hautreizungen verursachen.
- Wenn eine Batterie nicht mehr verwendet werden kann, müssen Sie sie den Umweltbestimmungen in Ihrer Gegend entsprechend entsorgen.
- Wenn Flüssigkeit aus einer Batterie tropft bzw. wenn sich die Batterie verfärbt oder verformt, dürfen Sie sie nicht mehr verwenden, weil das zu starker Wärmeentwicklung, einer Explosion und/oder zu Brand führen kann.

#### **Weitere Vorsichtsmaßnahmen**

- Beachten Sie, dass der Speicherinhalt im Falle einer Störung bzw. bei unsachgemäßer Behandlung gelöscht werden kann. Daher raten wir, in regelmäßigen Zeitabständen Sicherheitskopien aller wichtigen, von Ihnen im Gerät gespeicherten Daten auf einem USB-Datenträger anzulegen.
- Im Regelfall muss davon ausgegangen werden, dass der Speicherinhalt eines USB-Datenträgers nicht wiederhergestellt werden kann, wenn er einmal gelöscht worden ist. Roland Europe S.p.a. haftet nicht für Schäden, die sich aus dem Verlust Ihrer Daten ergeben könnten.
- Behandeln Sie die Bedienelemente und Anschlussbuchsen des Geräts mit der gebührenden Umsicht. Eine etwas zu forsche Handhabung kann nämlich zu Schäden führen.
- Ziehen Sie beim Herstellen bzw. Lösen der Anschlüsse nur an den Steckern – niemals an den Kabeln. Nur so vermeiden Sie das Reißen der Adern bzw. Schäden an den internen Komponenten.
- Um die Nachbarn oder die übrigen Familienmitglieder nicht zu stören, sollten Sie die Lautstärke immer in vertretbaren Grenzen halten. Am besten verwenden Sie spät Abends oder früh Morgens einen Kopfhörer.
- Packen Sie das Instrument vor dem Transport wieder in den Lieferkarton (und verwenden Sie die dazugehörigen Polster). Es darf aber auch anderes stabiles Verpackungsmaterial bzw. ein Koffer verwendet werden.
- Bestimmte Verbindungskabel enthalten Widerstände. Diese sind für die Verwendung mit diesem Produkt nicht geeignet, weil die Lautstärke sonst u.U. viel zu gering ist. Im Extremfall hören Sie überhaupt nichts mehr. Wenden Sie sich im Zweifelsfall an den Hersteller oder Vertrieb der verwendeten Audiokabel.

#### **Handhabung von Batterien**

• Eine falsche Handhabung der (aufladbaren) Batterien oder eines Ladegeräts kann zum Auslaufen der Batterieflüssigkeit, einer Überhitzung oder einer Explosion führen. Vor der Verwendung müssen Sie sich alle den Batterien und dem Ladegerät beiliegenden Vorsichtsmaßnahmen durchlesen. Wenn Sie aufladbare Batterien und ein Ladegerät verwenden, müssen Sie darauf achten, dass beide füreinander geeignet sind. Siehe die Angaben des Batterieherstellers.

#### **Datenträger, die an den USB-Port des FR-3x angeschlossen werden können**

- Das FR-3x erlaubt die Verwendung handelsüblicher USB-Datenträger. Diese sind in Computerfachgeschäften, in Fotogeschäften usw. erhältlich.
- Verwenden Sie einen USB-Datenträger von Roland. Die Funktion anderer USB-Datenträger kann nämlich nicht garantiert werden.

#### **Vor der Verwendung externer USB-Datenträger**

- Schieben Sie den USB-Datenträger immer komplett in den USB-Port des FR-3x.
- Berühren Sie niemals die Kontakte des USB-Ports und verhindern Sie, dass er schmutzig wird.
- Beachten Sie während der Handhabung externer Datenträger folgende Punkte:
	- Um Schäden auf Grund statischer Entladungen zu vermeiden, müssen Sie alle statische Elektrizität aus Ihrem Körper ableiten, bevor Sie einen USB-Datenträger anfassen.
	- Berühren Sie die Anschlüsse niemals mit bloßen Händen bzw. einem Metallgegenstand.
- Behandeln Sie den USB-Datenträger mit der gebotenen Umsicht.
- Lassen Sie einen USB-Datenträger niemals im direkten Sonnenlicht oder in einem geschlossenen Fahrzeug liegen.
- USB-Datenträger dürfen niemals nass werden.
- USB-Datenträger dürfen weder modifiziert, noch repariert werden.
- Halten Sie den USB-Datenträger beim Herstellen der Verbindung immer horizontal und schieben Sie ihn ohne Gewaltanwendung in den USB-Port des FR-3x. Wenn Sie beim Anschließen eines USB-Datenträgers Gewalt anwenden, wird der USB-Port eventuell beschädigt.
- Schieben Sie nur den Stecker des USB-Datenträgers in den Port (also keine Büroklammern, Münzen, andere Stecker usw.). Sonst könnten Sie nämlich den USB-Port des FR-3x beschädigen.
- Handhaben Sie einen USB-Datenträger bzw. den USB-Port des FR-3x niemals mit Gewalt.
- Verbinden Sie den USB-Datenträger über den Umweg eines USB-Hubs mit dem FR-3x.

#### **Haftung und Copyright**

- Der Audio-Player des FR-3x ist nur für die Wiedergabe von Material gedacht, dessen Urheberrechtsinhaber Sie sind bzw. für dessen Verwendung Sie eine Erlaubnis des Inhabers bekommen haben. Das bedeutet, dass die Vervielfältigung von Musik oder anderem urheberrechtlich geschütztem Material unter Umgehung des Kopierschutzes (z.B. SCMS oder eines anderen Verfahrens) selbst eine strafbare Verletzung des Urheberrechts darstellt, wenn Sie derlei Kopien für den Privatgebrauch anlegen. Bitte erkundigen Sie sich bei einem Urheberrechtsspezialisten nach den Richtlinien für die Beantragung einer Nutzungserlaubnis der Urheberrechtsinhaber.
- Verwenden Sie das FR-3x niemals für Zwecke, die das Urheberrecht anderer Personen verletzen. Roland haftet nicht für Urheberrechtsverletzungen, die mit diesem Instrument begangen werden.

#### <span id="page-9-0"></span>**Audio-Dateien**

- Es können Audiodateien der folgenden Formate abgespielt werden:
	- WAV-Format
	- 16 Bit, linear
	- Sampling-Frequenz: 44.1kHz
	- Stereo/mono
- mp3-Dateien:
	- MPEG-1 Audio Layer 3
	- Sampling-Frequenz: 44.1kHz
	- Bitrate: 32/40/48/56/64/80/96/112/128/160/192/224/256/ 320kbps, VBR (variable Bitrate)

#### **Achtung**

- Die "MPEG Layer-3"-Audiokomprimierungstechnologie wird in Lizenz der Fraunhofer IIS Corporation und THOMSON Multimedia Corporation verwendet.
- Roland und V-Accordion sind in den USA und anderen Ländern eingetragene Warenzeichen oder Warenzeichen der Roland **Corporation**
- MMP (Moore Microprocessor Portfolio) verweist auf ein Patentportfolio für eine Mikroprozessorarchitektur der Technology Properties Limited (TPL). Roland hat von der TPL Group eine Lizenz für deren Verwendung bekommen.
- Alle in dieser Bedienungsanleitung erwähnten Produktnamen sind Warenzeichen oder eingetragene Warenzeichen der betreffenden Rechtspersonen.

**1**<br>**1**<br>**0 Roland** 

## <span id="page-10-0"></span>**3. Erste Erkundung des FR-3x**

*Schauen wir uns zunächst an, wie das FR-3x aufgebaut ist und wie man es bedient.*

## <span id="page-10-1"></span>**Die Sektionen des FR-3x**

*Bevor wir Ihnen zeigen, wie man das V-Accordion bedient, wollen wir kurz umreißen, wie es aufgebaut ist, damit Sie seine Funktionen effizient nutzen können.*

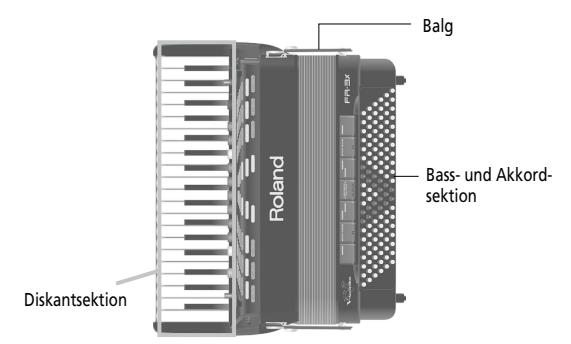

## ■ Diskantsektion (Tastatur der rechten Hand) Diese Sektion dient in der Regel zum Spielen der

Melodie. Die Diskanttastatur des FR-3x ist anschlagdynamisch.

#### ■ Bass- und Akkordsektion

Diese Sektion dient in der Regel zum Spielen der Begleitung. Es gibt zwei allgemeine Kategorien: Die eine nennt man "Stradella" und die andere "MIII" oder "Free Bass". Das FR-3x erlaubt die Verwendung beider Typen.

Das "Stradella"-System findet man auf den meisten Akkordeons. Es bietet 2 (oder 3) Knopfreihen zum Spielen der Bassnoten. Mit den übrigen Knöpfen spielen Sie Akkorde.

Wenn Sie das "Free Bass (MIII)"-System wählen, dienen alle Knöpfe zum Spielen von Bassnoten.

Die Bass- und Akkordsektion des FR-3x ist anschlagdynamisch.

#### ■ **Balg**

Der Balg ist ein eminent wichtiger Bestandteil eines Akkordeons. Über die Balgbewegungen kann man die gespielten Noten nämlich expressiver und dynamischer gestalten. Hierfür wurden mehrere Techniken entwickelt, darunter das "Schütteln" des Balgs (d.h. ein schnelles Schließen und Öffnen).

Der Balgwiderstand kann mit der Einstellschraube und dem Entlüftungsknopf eingestellt werden.

## <span id="page-10-2"></span>**Einstellung des Balgwiderstands**

Das FR-3x enthält einen Regler, mit dem man das Moment (d.h. die zum Drücken und Ziehen benötigte Kraft) des Balgs einstellen kann.

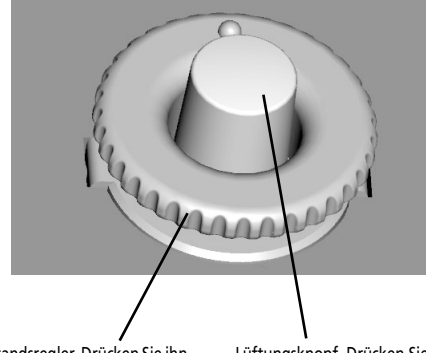

Widerstandsregler. Drücken Sie ihn und drehen Sie daran, um das Balgmoment zu ändern.

Lüftungsknopf. Drücken Sie nach dem Spielen hierauf, um die im Balg verbleibende Luft abzulassen.

Er befindet sich neben einem der Balg-Clips, und zwar im Lüftungsknopf (mit dem Sie überschüssige Luft aus dem Balg ablassen können, ohne etwas zu spielen).

- Drücken Sie auf das Rad und drehen Sie es im Uhrzeigersinn, um den Widerstand zu erhöhen.
- Drücken Sie auf das Rad und drehen Sie es gegen den Uhrzeigersinn, um den Widerstand zu verringern.
- Drücken Sie den Lüftungsknopf, um überschüssige Luft aus dem Balg abzulassen.

## <span id="page-11-0"></span>**4. Beschreibung der Bedienelemente**

#### POWER |Roland (T)  $\Box$  $5$  $\bigoplus$  $\overline{\mathbf{1}}$  $2\bigoplus$  $3 \bigoplus$  $4\bigoplus$  $6\widehat{}}$  $7 \bigodot$  $s \bigoplus$  $9<sub>•</sub>$  $\overline{\mathbf{o}}$  $(10)$ **CLASSIC USER LEOLK E EOLK** SP FOLK **RANDONEON AI PINE SFT**  $1477$ **D FOLK ETHNIC** ORGAN  $\Theta$  $RAI$  $\circled{8}$ T SAX CLARINET HARMONICA VIOLIN **TROMBONE TRUMPET** A SA **FLUTE** EL PIANO ORCHESTRA  $(SHIFT)$  $\sqrt{0}$  $\sqrt{0}$ CT+ M UST D  $\overline{\bullet}$  MDI LIST **CDEMO**  $\circ$  $\circled{6}$  $\circled{7}$

#### A **POWER-Taster**

Drücken Sie diesen Taster, um das V-Accordion ein- (Taster leuchtet) oder auszuschalten (Taster erlischt).

<span id="page-11-1"></span>**Bedienelemente der Diskantsektion**

#### **Anm.**

Um (bei Verwendung des Netzteils) auch die Stromzufuhr zu unterbinden, müssen Sie zuerst den [POWER]-Taster deaktivieren und danach das Netzteilkabel aus der Steckdose ziehen.

#### B **SORDINA-Taster**

Mit dem MELLOW/BRIGHT-Schalter können Sie die Simulation der hölzernen Resonanzkammer ein- ("BRIGHT") und ausschalten ("MELLOW").

#### **(3)** VOL-Regler

Mit diesem Regler kann die allgemeine Lautstärke des V-Accordion eingestellt werden.

#### D **BAL-Regler**

Hiermit können Sie die Balance zwischen der Bass-/ Akkord- und Diskantsektion einstellen.

#### E **SET-Register**

Mit diesem Register können Sie einen der 25 Speicher der insgesamt 10 Set-Familien wählen: Drücken Sie das [SET]-Register und eines der 10 Diskantregister. Das [SET]-Register hat noch drei weitere Funktionen:

- Editieren der Funktions- und MIDI-Parameter: Halten Sie [SET] gedrückt.
- Ändern der Oktavlage: Halten Sie [SET] gedrückt, während Sie [1/OCT–] oder [2/OCT+] betätigen.
- Aktivieren des Bass-to-Treble-Modus': Halten Sie [SET] gedrückt, während Sie [3] BS TO TREB betätigen.

#### F **Diskantregister**

Die Diskantsektion bietet 10 Schalter ("Register"), mit denen man unterschiedliche Akkordeon-, Orchesterund Orgelklänge sowie Sets und User-Programme wählen kann.

#### **Anm.**

Bei Bedarf können Sie die Diskantsektion (Akkordeon, Orchester oder Orgel) stummschalten, indem Sie eines dieser Register gedrückt halten. Drücken Sie ein anderes Register, um sie danach wieder zu aktivieren.

#### G **ORGAN/ORCHESTRA-Register**

Wenn Sie zuerst [ORGAN/ORCHESTRA] und danach ein Diskantregister drücken, wählen Sie einen Orchester- oder Orgelklang.

Dieses Register hat noch zwei weitere Funktionen:

- Aktivieren der Demosong-Funktion: Halten Sie [ORGAN/ORCHESTRA] gedrückt.
- Anwahl anderer Funktionen: Halten Sie [ORGAN/ ORCHESTRA] gedrückt, während Sie ein Diskantregister [4]~[0] betätigen.

#### **(8) REVERB-Regler**

Mit diesem Regler kann der Pegel des Halleffekts (Reverb) eingestellt werden [\(siehe S. 22\)](#page-21-1).

#### I **CHORUS-Regler**

Mit diesem Regler kann der Pegel des Chorus-Effekts eingestellt werden [\(siehe S. 22\)](#page-21-1).

#### **(10) USER PROGRAM-Taster**

Mit diesem Taster rufen Sie eines der 10 User-Programme auf: Drücken Sie zunächst den [USER PROGRAM]-Taster und danach ein Diskantregister.

**Roland** 

## <span id="page-12-0"></span>**Bass-Bedienfeld**  $(1)$ FR-3X  $\sqrt{\text{Acc}}$  dion  $(13)$  $\overline{12}$

#### **(11)** Bassregister

Hiermit können Sie die gewünschte Bassklangfarbe wählen.

#### **Anm.**

Bei Bedarf können Sie die Bass-Sektion (bzw. Free Bass) stummschalten, indem Sie eines dieser Register gedrückt halten. Drücken Sie ein anderes Register, um sie danach wieder zu aktivieren.

#### L **Bass- und Akkordknöpfe**

Mit diesen 120 Knöpfen werden Bassnoten und Akkorde gespielt (sie sind anschlagdynamisch). Außerdem können Sie hiermit Schlagzeugklänge spielen.

#### M **Balgwiderstandsregler und Lüftungsknopf**

Mit dem Rad können Sie den Balgwiderstand (d.h. den zum Öffnen und Schließen erforderlichen Kraftaufwand) einstellen. Siehe [S. 11](#page-10-2). Drücken Sie ihn, um die nach dem Spielen im Balg verbleibende Luft abzulassen.

#### (14) Display

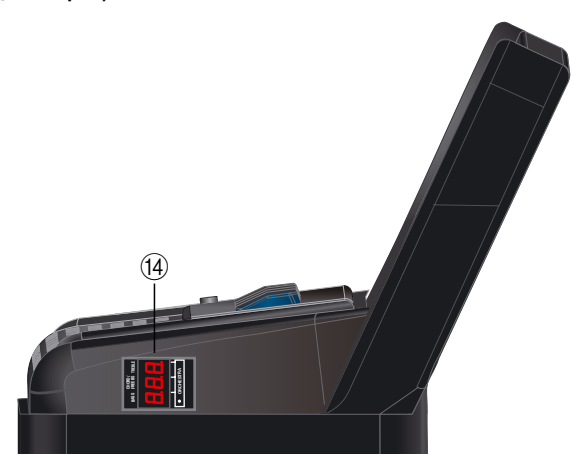

Das Display informiert Sie über den Status des FR-3x und erlaubt das Aufrufen der Funktionen, die Sie eventuell einstellen möchten.

## <span id="page-13-0"></span>**Batteriefach und USB-Port**

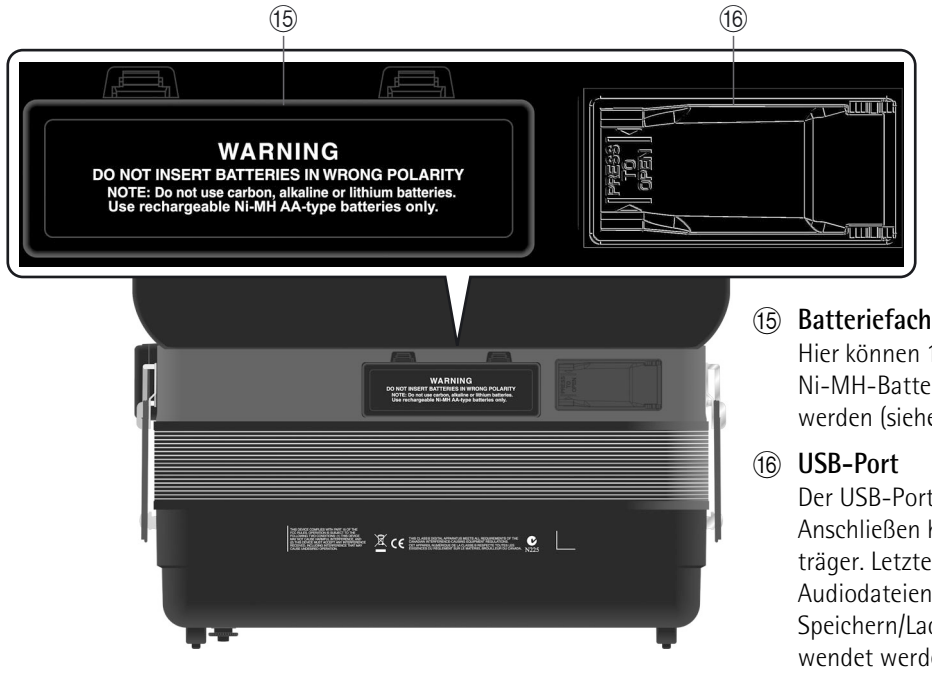

Hier können 10 handelsübliche aufladbare Ni-MH-Batterien vom Typ AA eingelegt werden [\(siehe S. 16\)](#page-15-0).

Der USB-Port des FR-3x erlaubt das Anschließen handelsüblicher USB-Datenträger. Letzterer kann zum Abspielen von Audiodateien (mp3 und WAV) und zum Speichern/Laden von Einstellungen verwendet werden.

#### **Anm.**

Verwenden Sie einen USB-Datenträger von Roland. Die Funktion anderer USB-Datenträger kann nämlich nicht garantiert werden.

## <span id="page-13-1"></span>**Anschlüsse**

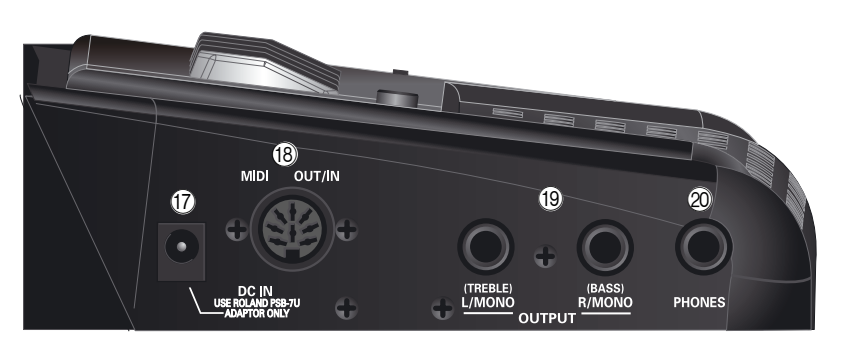

#### Q **DC IN-Buchse**

Hier muss das beiliegende PSB-7U Netzteil angeschlossen werden. Sie können sich aber auch 10 aufladbare Ni-MH-Batterien vom Typ AA besorgen und das FR-3x ohne Netzteil verwenden.

#### **(18) MIDI OUT/IN-Buchse**

Diese Buchse empfängt oder sendet MIDI-Daten.

#### S **OUTPUT L/MONO (TREBLE)- & R/MONO (BASS)- Buchse**

Diese Buchsen können mit einem externen Verstärker, Mischpult oder einem Funksystem verbunden werden. Wenn Sie beide Buchsen verwenden, ist die Ausgabe des FR-3x stereo. Dann werden die Signale der Diskantsektion über die L/MONO-Buchse ausgegeben. Die R/MONO-Buchse überträgt dagegen die Signale der Bass-Sektion. Wenn Sie nur die "L"- oder "R"-Buchse anschließen, ist die Ausgabe des FR-3x mono.

#### **Anm.**

Bei Verwendung dieser Buchsen werden die Lautsprecher des FR-3x nicht ausgeschaltet.

#### **Anm.**

Bei Verwendung dieser Anschlüsse und nach dem Ausschalten der Lautsprecher des FR-3x [\(siehe "Lautsprecher](#page-54-0)[modus" auf S. 55\)](#page-54-0) verlängert sich die Laufzeit der Batterien.

#### 20 PHONES-Buchse

Hier können Sie einen Stereo-Kopfhörer (Roland RH-25, RH-50, RH-200 oder RH-300) anschließen.

#### **Anm.**

Wenn Sie einen Kopfhörer anschließen, werden die internen Lautsprecher ausgeschaltet.

## <span id="page-14-1"></span><span id="page-14-0"></span>**5. Vor dem Spielen**

## <span id="page-14-2"></span>**Vorbereitungen**

*Das FR-3x ist ein elektronisches Instrument, das auf die eine oder andere Art mit Strom versorgt werden muss. In diesem Kapitel wird erklärt, wie man das FR-3x über das beiliegende Netzteil oder 10 handelsübliche aufladbare Ni-MH-Batterien (Typ AA) speist. Außerdem wird gezeigt, wie man das FR-3x an ein externes Verstärkungssystem anschließt.*

#### <span id="page-14-3"></span>**Anschließen des Netzteils**

#### **Anm.**

Um Schäden und/oder Funktionsstörungen der Lautsprecher zu vermeiden, müssen Sie vor Herstellen/Lösen von Verbindungen die Lautstärke aller Geräte auf den Mindestwert stellen.

<span id="page-14-4"></span>**1. Drehen Sie den [VOL]-Regler zum kleinen Punkt, um die Lautstärke auf den Mindestwert zu stellen.**

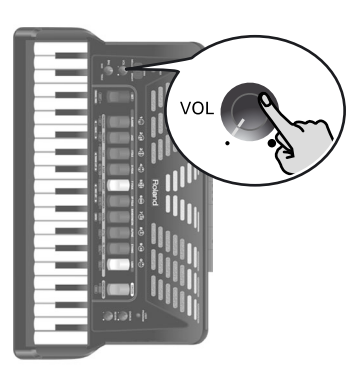

#### **2. Schließen Sie das beiliegende Stromkabel an das Netzteil an.**

Wenn Sie das Netzteil mit einer Steckdose verbinden, leuchtet seine Diode.

Zur DC IN-Buchse des FR-3x

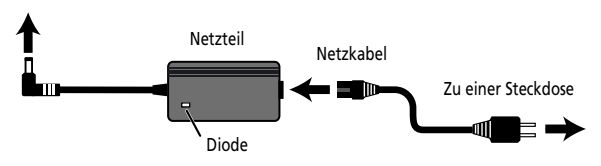

Verlegen Sie das Netzteil so, dass die rechte Seite mit der Diode (siehe die Abbildung) nach oben zeigt, während sich das Etikett an der Unterseite befindet.

#### **Anm.**

In bestimmten Auslieferungsländern wird ein anderer Netzkabeltyp verwendet.

#### **Anm.**

Wir empfehlen, eventuell eingelegte Batterien selbst bei Verwendung des Netzteils nicht zu entnehmen. Dann geht das Instrument nämlich nicht aus, wenn aus Versehen die Verbindung mit dem Netzteil gelöst wird.

#### **Anm.**

Verwenden Sie ausschließlich das zum Lieferumfang des Instruments gehörige Netzteil (PSB-7U). Die Netzspannung der verwendeten Steckdose muss zudem den Angaben auf dem Typenschild entsprechen. Andere Netzteile verwenden eventuell eine andere Polarität oder eignen sich nur für eine andere Netzspannung. Bei ihrer Verwendung bestehen Brand- und Stromschlaggefahr.

**3. Verbinden Sie das Netzteil mit der DC IN-Buchse des FR-3x.**

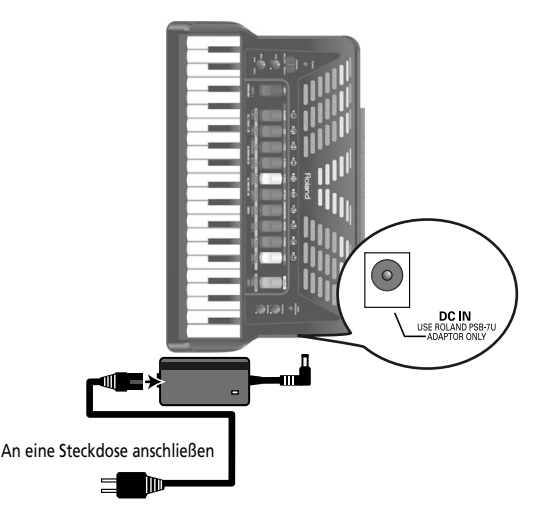

**4. Verbinden Sie das Netzkabel mit einer Steckdose.**

Jetzt, da das FR-3x mit einer Steckdose verbunden ist, können Sie mit ["Ein-/Ausschalten" auf S. 21](#page-20-0) fortfahren. Siehe ["Einlegen und Entnehmen von Batterien"](#page-15-0)  [auf S. 16,](#page-15-0) wenn Sie das FR-3x mit Batterien verwenden möchten.

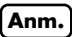

Wenn Sie das FR-3x längere Zeit nicht zu verwenden gedenken, lösen Sie am besten das Netzteil.

#### **Anm.**

Um Stromunterbrechungen zu vermeiden (wenn z.B. zu stark am Stromkabel gezogen wird) und den Stecker des Netzteils nicht unnötig zu belasten, sollten Sie das Netzteilkabel arretieren. Siehe ["Befestigen des Netzteil- und/oder](#page-19-0)  [MIDI-Kabels" auf S. 20](#page-19-0).

## <span id="page-15-0"></span>**Einlegen und Entnehmen von Batterien**

*Das FR-3x enthält ein Fach mit einer speziellen Halterung, in die man 10 optionale aufladbare Ni-MH-Batterien vom Typ AA einlegen kann. Somit brauchen Sie das Instrument nicht unbedingt mit dem Netzteil zu betreiben.*

- **1. Schalten Sie den FR-3x aus.**
- **2. Entfernen Sie das Kissen zwischen der Diskanttastatur und dem Balg.**

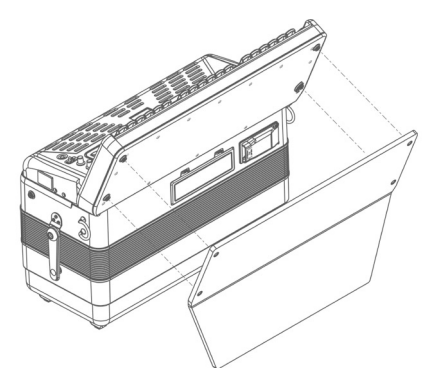

**3. Entnehmen Sie den Deckel des Batteriefachs, indem Sie auf die beiden Laschen drücken und den Deckel anheben.**

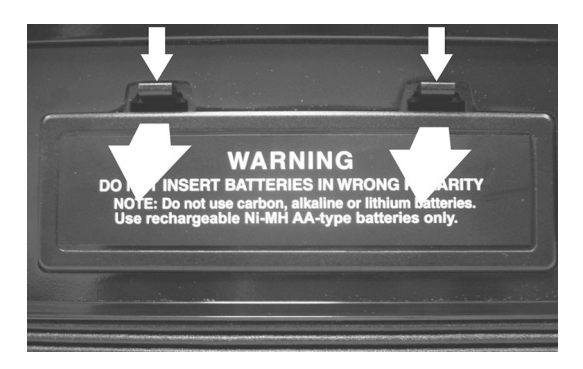

Nun müssten Sie eine Lasche sehen, mit der die Batteriehalterung entnommen werden kann:

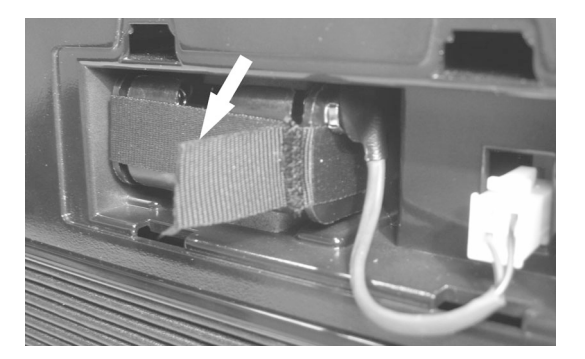

**4. Ziehen Sie an der Lasche, um die Batteriehalterung aus dem Fach zu holen und drehen Sie die Halterung seitlich.**

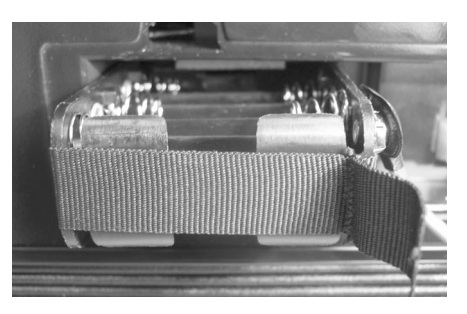

Die Batteriehalterung ist über eine gepolsterte Steckverbindung mit dem FR-3x verbunden. Um die Verbindung zu lösen, müssen Sie am Polster ziehen.

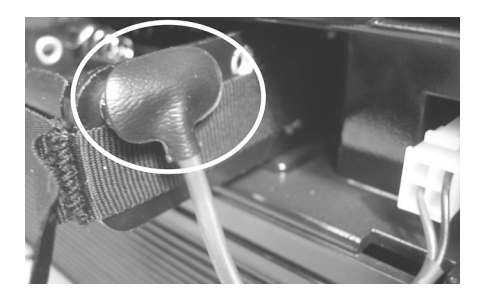

Wenn Sie die Batterien aber bereits so einlegen (oder entnehmen) können, brauchen Sie die Verbindung nicht zu lösen.

**5. Legen Sie 10 aufladbare Ni-MH-Batterien vom Typ AA in die Halterung (5 an jeder Seite). Achten Sie dabei auf die richtigen "+"- und "–"-Entsprechungen.**

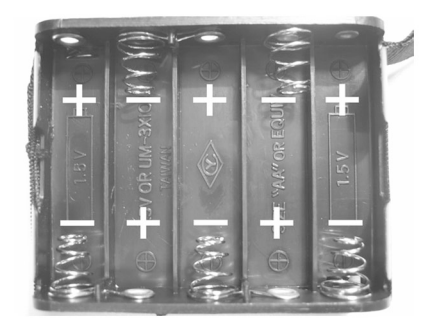

- **6. Legen Sie die Halterung mitsamt den 10 (5 + 5) Batterien wieder in das Fach.**
- **7. Schließen Sie das Batteriefach des FR-3x und bringen Sie das Kissen wieder an.**

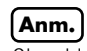

Obwohl man auch aufladbare Batterien verwenden kann, müssen Sie bedenken, dass man sie nicht aufladen kann, indem man sie einfach im FR-3x lässt und das Netzteil anschließt. Hierfür benötigen Sie ein externes Ladegerät.

#### **Anm.**

Wir empfehlen die Verwendung von aufladbaren Ni-MH-Batterien (AA).

#### **Anm.**

Achten Sie beim Einlegen der Batterien auf die richtige Polarität.

#### **Anm.**

Entnehmen Sie die Batterien, wenn Sie das FR-3x längere Zeit nicht zu verwenden gedenken.

#### **Anzeige der Batterieladung**

Wenn während der Verwendung die Meldung "bAt" im Display erscheint, sind die Batterien fast erschöpft und müssen so schnell wie möglich ausgewechselt werden.

Wenn die "bAt"-Meldung anfängt zu blinken, müssen die Batterien sofort ausgewechselt werden (Sie könnten aber auch das Netzteil anschließen).

#### **Anm.**

Die Anzeige der Batterieladung ist nur ein geschätzter Wert.

#### **Laufzeit der Batterien**

Die Lebensdauer neuer (oder vollständig aufgeladener) Batterien beträgt ±9 Stunden (für 2000mAh Ni-MH-Batterien) bei kontinuierlicher Verwendung, während die Lautsprecher ausgeschaltet sind [\(siehe](#page-54-0)  ["Lautsprechermodus" auf S. 55\)](#page-54-0) bzw. 5 Stunden bei aktiven Lautsprechern.

#### **Anm.**

Die tatsächliche Batterielaufzeit richtet sich nach den Einsatzbedingungen und der Anzahl der absolvierten Ladezyklen.

#### **Energiesparfunktion**

Das FR-3x enthält eine Energiesparfunktion, die das Instrument ausschaltet, wenn es länger als 10 Minuten nicht verwendet wird. Daher müssen Sie es u.U. öfters wieder einschalten. Allerdings können Sie selbst bestimmen, wie lange das FR-3x mit dem automatischen Ausschalten warten soll. Siehe ["Autom.](#page-54-1)  [Ausschalten" auf S. 55](#page-54-1).

## <span id="page-16-0"></span>**Anschließen des FR-3x an einen Verstärker, ein Mischpult usw.**

*Das FR-3x enthält ein Lautsprechersystem und braucht also längst nicht immer mit einem Verstärker verbunden zu werden. In bestimmten Situationen kann die Verwendung eines externen Verstärkungssystems aber günstiger sein.*

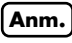

Wenn Sie optionale Batterien verwenden, aber das FR-3x mit einer Beschallungsanlage oder einem Mischpult verbinden müssen, sollten Sie ein Funksystem verwenden, weil eine Kabelverbindung dann überflüssig ist.

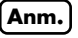

Um Schäden und/oder Funktionsstörungen der Lautsprecher zu vermeiden, müssen Sie vor Herstellen/Lösen von Verbindungen die Lautstärke aller Geräte auf den Mindestwert stellen.

- **1. [Drehen Sie den \[VOL\]-Regler zum kleinen](#page-14-4)  [Punkt, um die Lautstärke auf den Mindest](#page-14-4)[wert zu stellen.](#page-14-4)**
- **2. Schalten Sie alle Geräte aus.**
- **3. Verbinden Sie die OUTPUT-Buchsen des FR-3x mit den Eingängen des externen Geräts.**

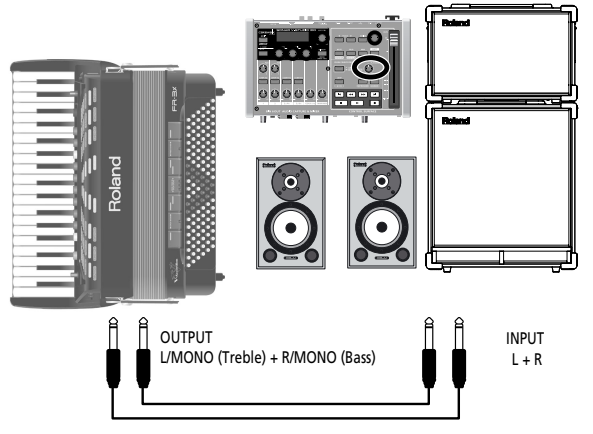

Verwenden Sie entweder ein langes Signalkabel (10m oder mehr) oder ein optionales Funksystem (empfohlen).

Verwenden Sie unsymmetrische (Mono-)Kabel mit 1/ 4"-Steckern an der einen Seite (für das FR-3x). Die Stecker am anderen Kabelende müssen den Buchsen auf dem externen Gerät entsprechend gewählt werden.

#### **Anm.**

Bei Verwendung eines handelsüblichen Funksenders tritt eventuell Übersteuerung im FR-3x-Ausgangssignal auf. Ändern Sie dann den Ausgangspegel des FR-3x [\(siehe "Out](#page-54-2)[put Level Attenuation" auf S. 55\)](#page-54-2).

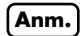

Wenn Ihr Verstärker mono ist, brauchen Sie nur die L/ MONO-Buchse anzuschließen.

**17**

#### **Anm.**

Sie können auch einen Stereo-Kopfhörer (RH-25, RH-50, RH-200 oder RH-300 von Roland) anschließen.

#### **Wichtiger Hinweis**

Nach Anschließen eines oder mehrerer Kabel an das FR-3x dürfen Sie es nicht mehr auf die Seite stellen, wenn Sie es nicht verwenden möchten.

- Stellen Sie das V-Accordion immer so ab, dass es auf seinen Gummifüßen (und in der richtigen Richtung) ruht, um die Stecker nicht zu beschädigen.
- Gehen Sie behutsam mit Ihrem FR-3x um. Achten Sie immer darauf, dass die Kabel genügend Spielraum haben, insbesondere wenn Sie sich mit dem Instrument bewegen.
- Wenn Sie sich das FR-3x zum Spielen auf den Schoß legen, müssen Sie die Audiokabel und das Netzteilkabel zwischen Ihren Beinen verlegen, um sie nicht abzuklemmen.

## <span id="page-17-0"></span>**Anbringen der Tragegurte**

*Zum Anbringen der Tragegurte am FR-3x müssen Sie folgendermaßen verfahren:*

**1. Packen Sie die Tragegurte aus.**

Zum Lieferumfang des FR-3x gehören zwei Gurte mit je zwei Enden: Das obere Ende ist mit einem Klettstreifen und einem Clip versehen, die am unteren Ende fehlen. Siehe auch die Abbildung:

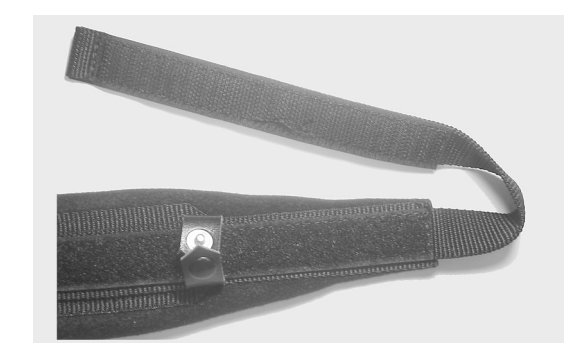

**2. Stellen Sie das FR-3x wie nachstehend gezeigt auf eine stabile Oberfläche.**

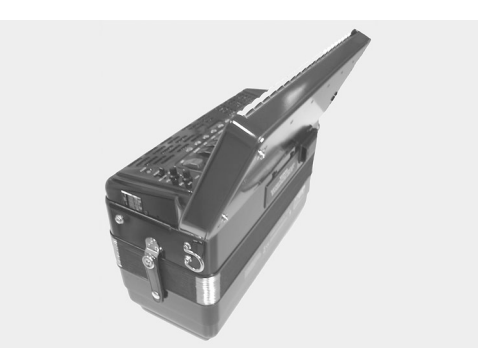

<span id="page-17-1"></span>**3. Schieben Sie das obere Ende eines Tragegurts (mit dem Klettstreifen) durch den linken Halterring (siehe Abbildung).**

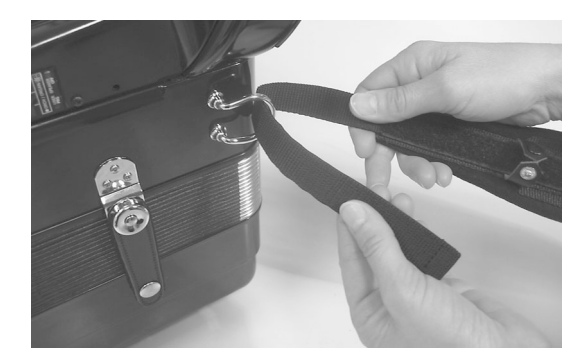

**4. Drücken Sie den oberen Teil des Gurtes auf den Klettverschluss darunter.**

<span id="page-18-0"></span>**5. Schließen Sie den Sicherheitsclip, um sicherzustellen, dass sich der Tragegurt nicht lösen kann.**

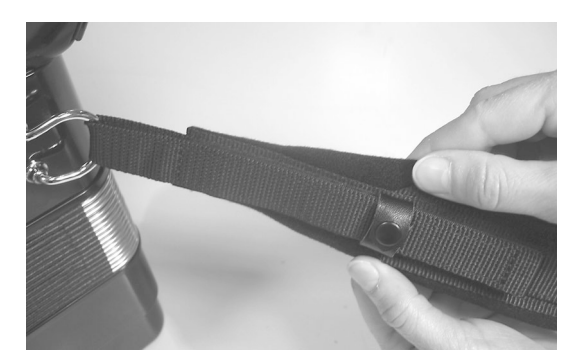

**6. Wiederholen Sie die Schritte [3~](#page-17-1)[5](#page-18-0) für den anderen Tragegurt.**

Das obere Ende der Tragegurte muss folgendermaßen aussehen:

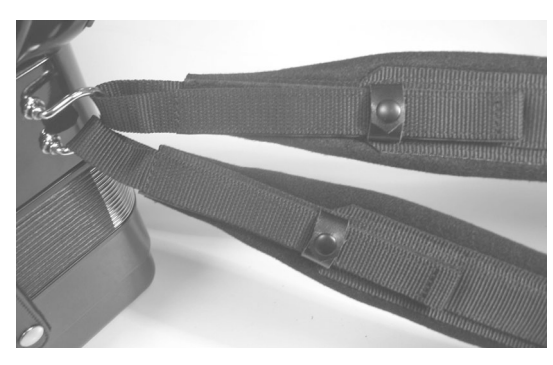

<span id="page-18-1"></span>**7. Schieben Sie das untere Ende eines Tragegurts durch den rechten Halterring (siehe Abbildung).**

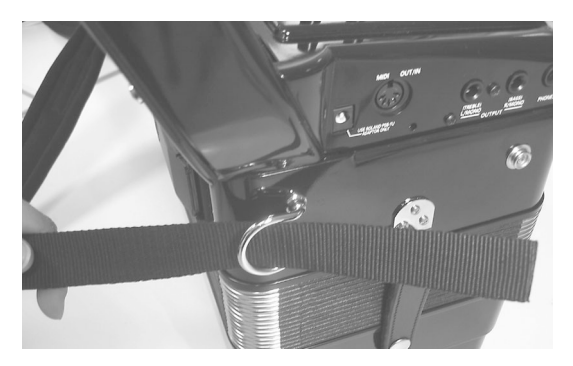

**8. Schieben Sie das Gurtende in die obere Öse des Plastikverschlusses (siehe Abbildung).**

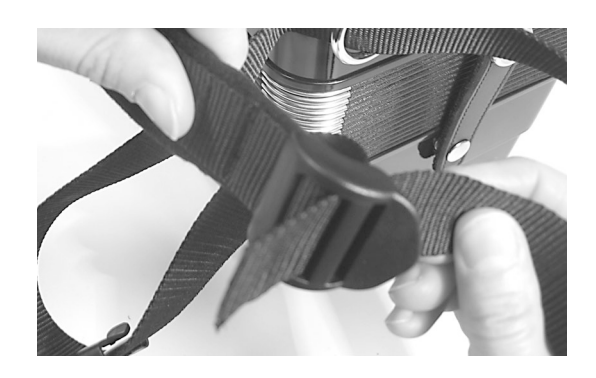

<span id="page-18-2"></span>**9. Drehen Sie das Gurtende um, schieben Sie es in die untere Öse und zurren Sie es fest.**

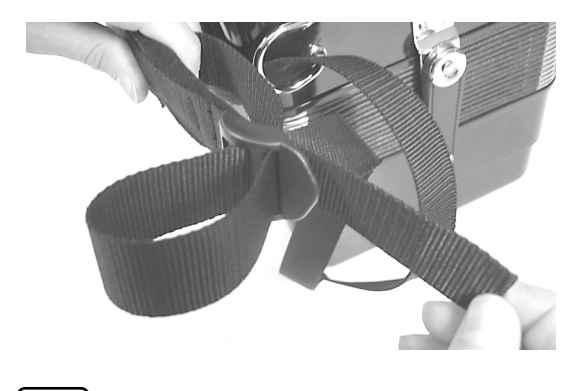

**Anm.** Stellen Sie zuerst die gewünschte Gurtlänge ein.

**10. Schieben Sie den Plastik-Clip auf das lockere und lange Gurtende, um den Gurt zu sichern.**

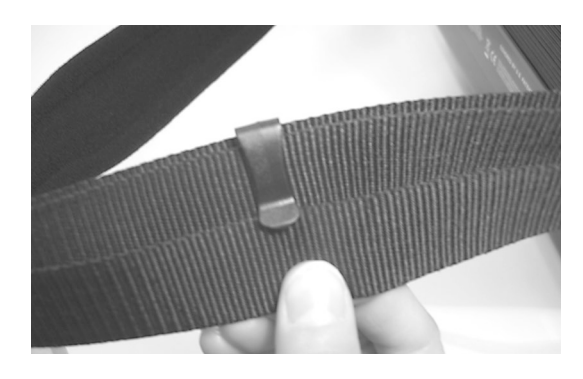

**11. Wiederholen Sie die Schritte [7~](#page-18-1)[9](#page-18-2) für das untere Ende des anderen Tragegurts.**

#### **Bassgurt**

Der Bassgurt des FR-3x (mit dem man den Balg bewegen kann) ist aus Stoff und mit einem Klettband zum Einstellen der Spannung versehen.

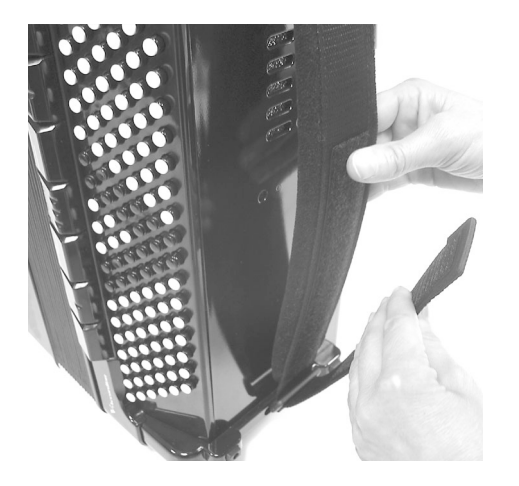

## <span id="page-19-0"></span>**Befestigen des Netzteil- und/oder MIDI-Kabels**

*Verfahren Sie folgendermaßen, um zu verhindern, dass sich die Verbindung des Netzteil- oder MIDI-Kabels beim Spielen löst.*

**1. Lösen Sie die gezeigte Kissenpartie von der Rückseite des FR-3x.**

Das Kissen ist mit mehreren Druckknöpfen befestigt. Es braucht nur die in der Abbildung gezeigte Partie gelöst zu werden.

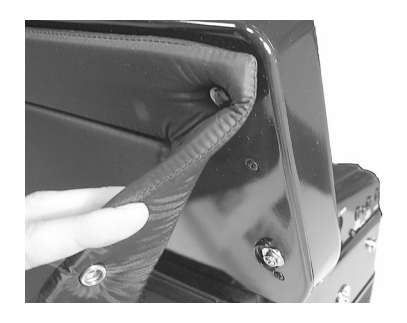

Neben dem Druckknopf in der Nähe des Anschlussfelds (rechts) befindet sich eine Schiene.

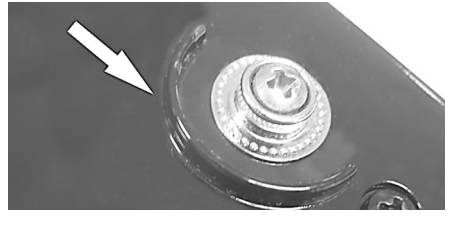

**2. Verbinden Sie den kleinen Stecker des Netzteilkabels mit der DC IN-Buchse und verlegen Sie das Kabel entlang der Schiene:**

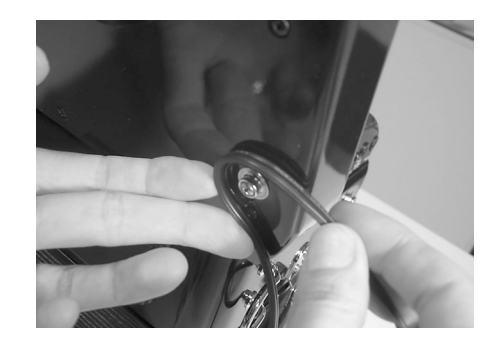

Außerdem können Sie ein MIDI-Kabel an die MIDI OUT/IN-Buchse anschließen und es –genau wie das Netzteilkabel– entlang der Schiene führen.

**3. Installieren Sie das Polster wieder, um das Netzteil- und MIDI-Kabel zu arretieren.**

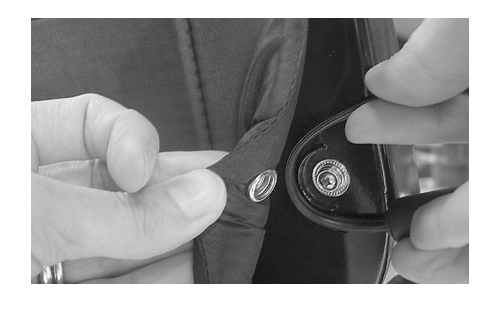

Am Ende sollte das FR-3x folgendermaßen aussehen:

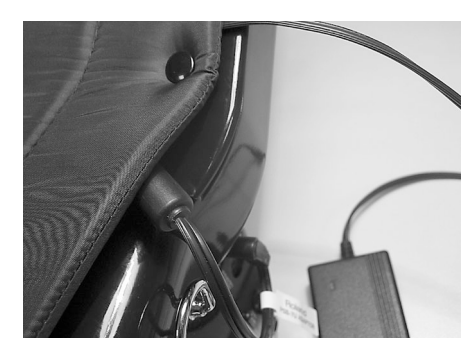

**4. Kehren Sie diese Arbeitsschritte um, wenn Sie das Netzteil wieder entfernen möchten.**

## <span id="page-20-0"></span>**Ein-/Ausschalten**

#### **Anm.**

Nach Herstellen aller notwendigen Verbindungen müssen Sie die Geräte in der nachfolgend erwähnten Reihenfolge einschalten. Wenn Sie eine andere als die hier erwähnte Reihenfolge wählen, werden u.U. die Lautsprecher und/oder der Verstärker beschädigt.

#### **Einschalten**

**1. [Drehen Sie den \[VOL\]-Regler zum kleinen](#page-14-4)  [Punkt, um die Lautstärke auf den Mindest](#page-14-4)[wert zu stellen.](#page-14-4)**

Siehe ["Einstellen der Lautstärke und Balance" auf](#page-21-0)  [S. 22.](#page-21-0) Wenn Sie das FR-3x an einen Verstärker usw. angeschlossen haben, müssen Sie dessen Lautstärke ebenfalls auf den Mindestwert stellen.

**2. Um das FR-3x einzuschalten, müssen Sie seinen [POWER]-Taster gedrückt halten, bis das Display "Fr3" anzeigt.** Der [POWER]-Taster leuchtet.

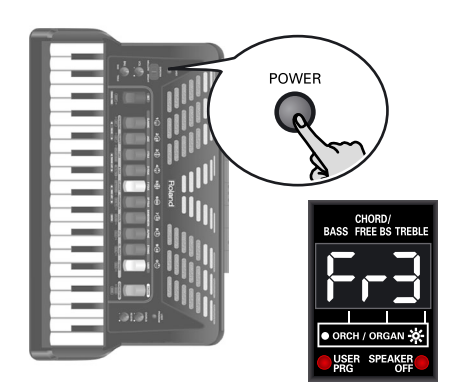

#### **Anm.**

Dieses Produkt ist mit einer Schutzschaltung versehen. Daher dauert es nach dem Einschalten ein paar Sekunden, bevor Sie etwas hören.

**3. Drehen Sie den [VOL]-Regler im Uhrzeigersinn, um die gewünschte Lautstärke einzustellen.**

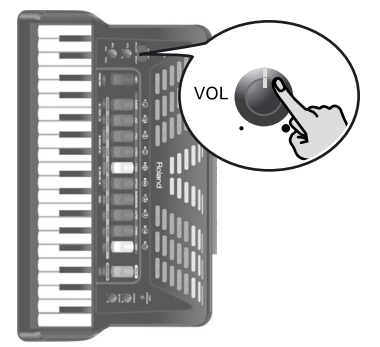

**4. Stellen Sie die Lautstärke des Audio-Empfängergeräts ein (falls Sie eines verwenden).**

#### **Ausschalten**

**1. [Drehen Sie den \[VOL\]-Regler zum kleinen](#page-14-4)  [Punkt, um die Lautstärke auf den Mindest](#page-14-4)[wert zu stellen.](#page-14-4)**

Wenn Sie das FR-3x an einen Verstärker usw. angeschlossen haben, müssen Sie dessen Lautstärke ebenfalls auf den Mindestwert stellen.

**2. Drücken Sie den [POWER]-Taster des FR-3x (seine Diode erlischt).**

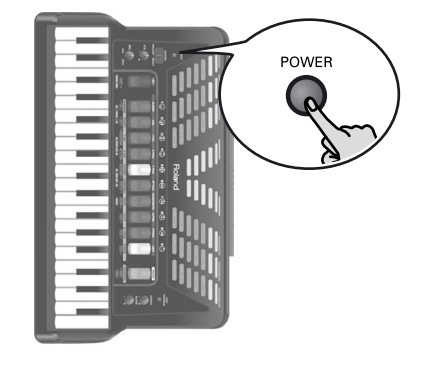

## <span id="page-20-1"></span>**Verwendung eines Kopfhörers**

*Ihr FR-3x ist mit einer Kopfhörerbuchse ausgestattet. Sie erlaubt das ungestörte Üben und das Spielen, ohne Ihr Umfeld zu stören.*

**1. Schließen Sie den Kopfhörer an die [PHONES]-Buchse im Anschlussfeld des FR-3x an.**

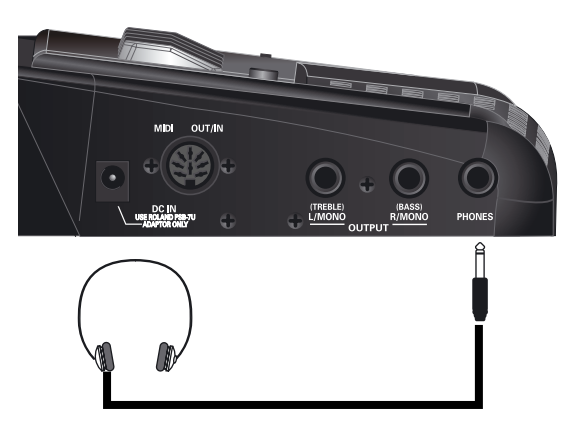

### **Anm.**

Verwenden Sie nach Möglichkeit einen Stereokopfhörer. Am besten entscheiden Sie sich für einen Kopfhörer der Marke Roland. Kopfhörer anderer Hersteller sind u.U. viel zu leise.

#### **Anm.**

Beim Anschließen eines Kopfhörers werden die Lautsprecher des FR-3x stummgeschaltet.

**2. Die Lautstärke im Kopfhörer kann mit dem [VOL]-Regler des FR-3x eingestellt werden.**

- **Vorsicht bei Verwendung eines Kopfhörers**
- Um die Adern des Kopfhörerkabels nicht zu beschädigen, müssen Sie den Kopfhörer mit der gebotenen Umsicht handhaben. Fassen Sie den Kopfhörer ausschließlich am Bügel an und ziehen Sie nur am Stecker.
- Wenn Sie einen Kopfhörer anschließen, während eine hohe Lautstärke eingestellt ist, könnte er beschädigt werden. Am besten stellen Sie die Lautstärke vorher auf den Mindestwert.
- Bedenken Sie, dass ein hoher Pegel nicht nur Ihr Gehör, sondern auch den Kopfhörer beschädigen kann. Halten Sie die Lautstärke jederzeit in erträglichen Grenzen.

## <span id="page-21-0"></span>**Einstellen der Lautstärke und Balance**

*Zum Einstellen der FR-3x-Lautstärke verfahren Sie bitte folgendermaßen.*

#### **Anm.**

Wenn Sie einen Kopfhörer anschließen, kann dessen Lautstärke mit dem [VOL]-Regler eingestellt werden.

**1. Stellen Sie mit dem [VOL]-Regler die gewünschte Lautstärke ein.**

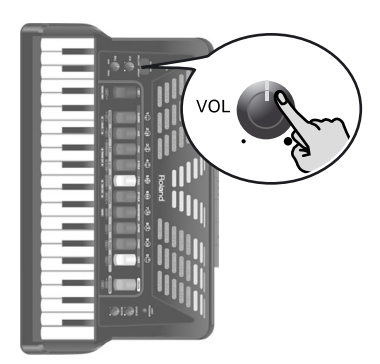

Spielen Sie auf dem FR-3x und korrigieren Sie die Lautstärke bei Bedarf.

Drehen Sie den [VOL]-Regler im Uhrzeigersinn, um die Lautstärke zu erhöhen und gegen den Uhrzeigersinn, um sie zu verringern.

**2. Stellen Sie mit dem [BAL]-Regler die Balance zwischen der Bass-/Akkord- und Diskantsektion ein.**

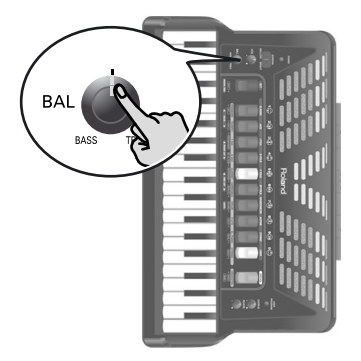

Drehen Sie ihn zu "BASS", um die Lautstärke der Diskantsektion zu verringern. Drehen Sie ihn zu "TREBLE", um die Lautstärke der Bass-/Akkordsektion zu verringern.

Der gewählte Wert ("t1"~"t63", "0", "b1"~"b63") wird kurz im Display angezeigt.

## <span id="page-21-1"></span>**Einstellen des Chorus- und Halleffekts**

*Das FR-3x enthält zwei Digital-Effekte: Chorus und Reverb (Hall). Der Chorus-Effekt erweckt den Eindruck, dass ein Part von mehreren Instrumenten gleichzeitig gespielt wird (ähnlich wie beim Verstimmen mehrerer Stimmzungen). Reverb (oder Hall) ist ein Effekt, der den Eindruck erweckt, dass man in einem Konzertsaal, einer Kirche oder einem Zimmer spielt. Er versieht den Klang mit einer gewissen "Tiefe".*

**1. Stellen Sie mit dem [CHORUS]-Regler den Pegel des Chorus-Effekts ein.**

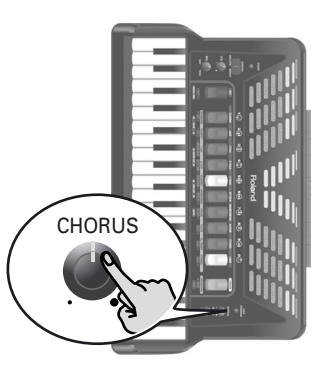

Spielen Sie auf dem FR-3x, während Sie die Einstellung ändern. Der gewählte Chorus-Wert (0~127) jetzt kurz im Display angezeigt.

**2. Stellen Sie mit dem [REVERB]-Regler den Pegel des Halleffekts ein.**

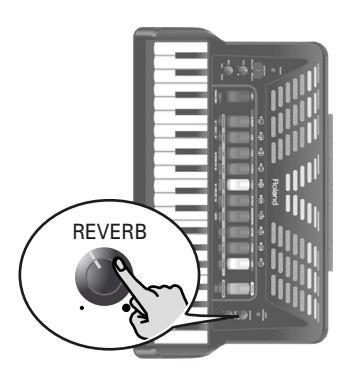

Spielen Sie auf dem FR-3x, während Sie die Einstellung ändern. Der gewählte Hallanteil (0~127) wird kurz im Display angezeigt.

**3. Drehen Sie den [CHORUS]- oder [REVERB]- Effekt zum kleinen Punkt, wenn Sie den betreffenden Effekt nicht brauchen.**

**22 Roland** 

**Anm.**

Auf [S. 47](#page-46-0) erfahren Sie, wie man einen anderen Chorusoder Reverb-Typ wählt.

## <span id="page-22-0"></span>**Entziffern des Displays**

*Das Display informiert Sie über den Status des FR-3x und erlaubt das Aufrufen der Funktionen, die Sie einstellen möchten. Das Display kann bis zu drei alphanumerische Zeichen mit oder ohne zugehörigem Punkt anzeigen.*

Die Hauptseite enthält folgende Informationen:

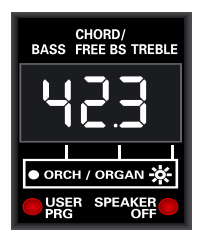

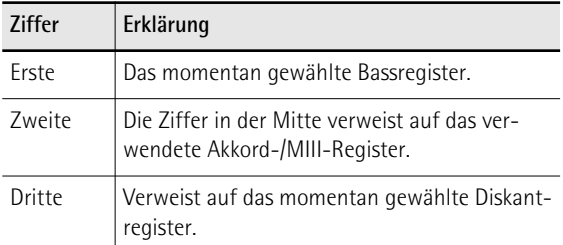

Ein Punkt rechts neben einer Ziffer hat folgende Bedeutung:

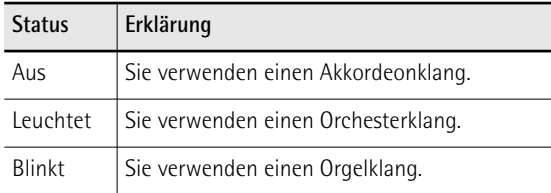

Außer den oben erwähnten Informationen zeigt das Display auch die gewählte Funktion und ihre Einstellung an. Meldungen (Informationen) werden nur zeitweilig angezeigt.

## <span id="page-23-0"></span>**6. Anhören der Demosongs**

*Das FR-3x enthält mehrere Demosongs. Sie führen die klanglichen Möglichkeiten des FR-3x vor und können folgendermaßen abgespielt werden.*

- **1. Schalten Sie das FR-3x ein.** Siehe ["Ein-/Ausschalten" auf S. 21](#page-20-0).
- **2. Halten Sie das [ORGAN/ORCHESTRA]-Register gedrückt, bis das Display folgendermaßen aussieht:**

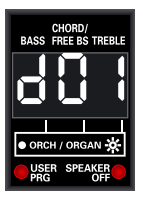

Die Wiedergabe beginnt mit dem ersten Demosong (das Instrument enthält 33 Stücke). Nach dem ersten Song spielt das FR-3x die Stücke "2", "3" usw. ab.

Sie können das gewünschte Stück aber auch direkt wählen:

**3. Wählen Sie mit den Registern [1] und [2] (VALUE** √ ®**) den Demosong, den Sie sich anhören möchten.**

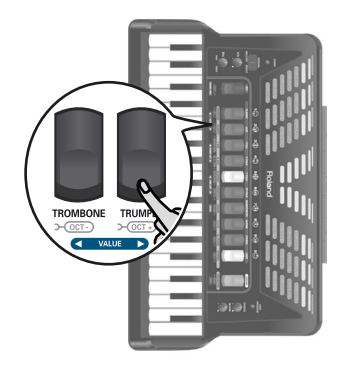

**(4) Wenn das Instrument zu laut oder zu leise ist, können Sie die Lautstärke mit dem [VOL]-Regler ändern.**

#### **Anm.**

Alle Demosongs sind Copyright ©2010 by Roland Europe S.p.a. Die öffentliche Vorführung oder Aufnahme dieser Stücke ist nicht gestattet.

**5. Drücken Sie [ORGAN/ORCHESTRA] erneut, um den Demomodus zu verlassen.**

## <span id="page-24-0"></span>**7. Arbeiten mit Sets**

*Das FR-3x ist ein "virtuelles" Akkordeon. Es erzeugt einerseits die Klangfarben zahlreicher Akkordeoninstrumente und enthält andererseits Orchester- (Trompete, Flöte usw.), Orgel- und Schlagzeugklänge.*

Das Aufrufen eines Sets entspricht im Grunde dem Spielen auf einem anderen Akkordeon.

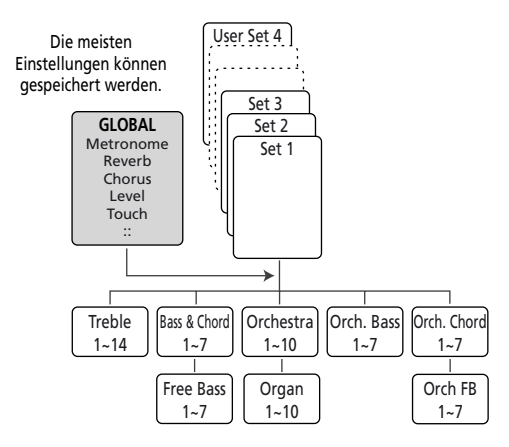

Das FR-3x enthält 25 Sets, die in 10 Familien unterteilt sind. 9 Set-Familien ("CLASSIC"~"ETHNIC", siehe die Beschriftungen über den Diskantregistern) sind vorprogrammiert. Eine Familie ("USER") kann "User"-Sets enthalten, die von einem optionalen USB-Datenträger geladen werden.

Die Anzahl der Sets ist von Familie zu Familie verschieden [\(siehe "Vorprogrammierte Sets" auf S. 69\).](#page-68-3) Beim Aufrufen eines Sets ändern sich die Einstellungen der auf [S. 26](#page-25-0) erwähnten Parameter. Außerdem werden die Diskant- und Bassregister neu konfiguriert.

## <span id="page-24-1"></span>**Auswahl von Sets**

*Zum Aufrufen des gewünschten Sets verfahren Sie bitte folgendermaßen:*

<span id="page-24-3"></span>**1. Drücken Sie das [SET]-Register.**

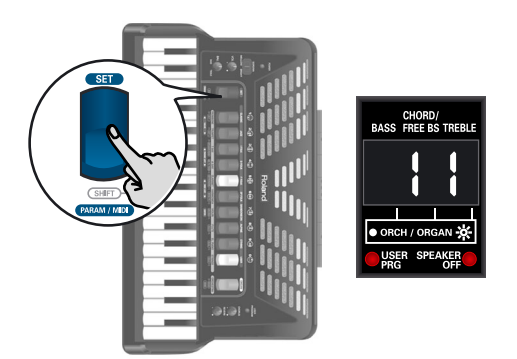

Die Nummer des gewählten Sets blinkt im Display. Die erste Ziffer von links vertritt die Set-Familie, die zweite dagegen den Speicher innerhalb dieser Familie. Wenn Sie nach Drücken von [SET] kein Register betätigen, kehrt das Display nach einer Weile zurück zur Hauptseite.

In dem Fall müssen Sie [SET] erneut drücken und mit Schritt [2](#page-24-2) fortfahren.

#### **Anm.**

Wenn Sie [SET] mehr als 2 Sekunden gedrückt halten, ohne ein anderes Register zu betätigen, wechselt das FR-3x in den PARAMETER-Modus. Drücken Sie [SET] dann erneut, um jenen Modus zu verlassen und fahren Sie fort mit Schritt [1.](#page-24-3)

<span id="page-24-2"></span>**2. Drücken Sie ein Register [1]~[0], um die Set-Familie zu wählen.**

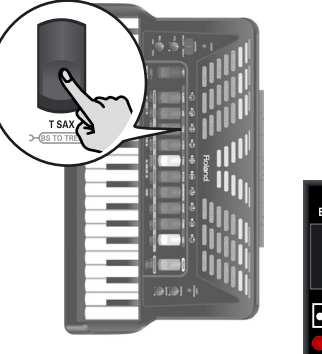

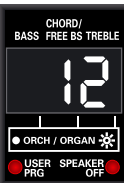

Die Set-Anwahl verläuft nach folgendem Prinzip:

• Wenn Sie die Set-Familie wählen, die zuvor bereits vorlag, wählt das FR-3x das nächste Set dieser Familie.

**Beispiel**: Wenn Sie [1] CLASSIC drücken, während das Display "11" anzeigt, wird Set-Speicher "12" (ebenfalls in der "CLASSIC"-Familie) gewählt.

Um von Set "11" zu "14" zu gehen, müssen Sie Register [1] nach Betätigen von [SET] folglich drei Mal drücken.

• Wenn Sie eine andere Set-Familie wählen, wechselt das FR-3x zu jener Familie und ruft den dort zuletzt verwendeten Speicher auf.

#### **Anm.**

Im Falle eines "User"-Sets zeigt das Display ein "U" und die Nummer des gewählten Speichers (1~4) an. Es gibt vier "User"-Sets.

#### **Anm.**

Auf [S. 69](#page-68-3) finden Sie eine Übersicht der vorprogrammierten Sets.

#### **Anm.**

Wenn die USER PROGRAM-Diode unter dem Display leuchtet, können keine Sets gewählt werden.

**25**

## <span id="page-25-0"></span>**8. Anwählen und Spielen von Klangfarben**

## <span id="page-25-1"></span>**Diskantsektion**

*Die Diskantsektion ("Treble") kann über die 37er-Pianotastatur bzw. die 92 Diskantknöpfe gespielt werden.*

*Der Klang richtet sich nach dem zuletzt aktivierten Register ([1]~ [0]). Diese Sektion kann als "reines" Akkordeon oder zum Spielen eines Orchester- bzw. Orgelklangs verwendet werden.*

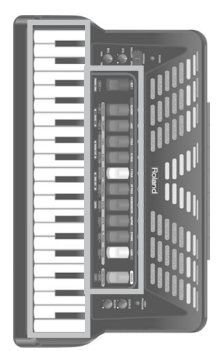

#### <span id="page-25-4"></span>**Auswahl eines Klangs für die rechte Hand**

Hier erfahren Sie, wie man einen Akkordeon-, Orchester- oder Orgelklang für die Diskantsektion (rechte Hand) wählt. Auf [S. 27](#page-26-0) wird gezeigt, wie man den Akkordeonklang mit einer Orchester- oder Orgelklangfarbe kombiniert.

Die Klangfarben können mit den Diskantregistern [1]~[0] gewählt werden. Um einen Orchester- oder Orgelklang zu wählen, müssen Sie zuerst [ORGAN/ ORCHESTRA] und anschließend ein Diskantregister drücken.

- **1. Schalten Sie das FR-3x ein.** Siehe ["Ein-/Ausschalten" auf S. 21](#page-20-0).
- **2. Um ein Diskant-Akkordeonregister zu wählen, müssen Sie mit schritt [5](#page-25-2) fortfahren.**

#### **Anm.**

Unmittelbar nach dem Einschalten des FR-3x können Akkordeonklänge gewählt werden.

<span id="page-25-3"></span>**3. Drücken Sie das [ORGAN/ORCHESTRA]- Register ein Mal, um einen Orchesterklang zu wählen oder zwei Mal, wenn Sie eine Orgelklangfarbe benötigen.**

(Wenn Sie [ORGAN/ORCHESTRA] noch ein drittes Mal drücken, dienen die Diskantregister wieder zum Aufrufen von Akkordeonklängen.)

Die Nummer des zuletzt gewählten Klangs einer Gruppe (Orchester oder Orgel) wird ganz rechts im Display angezeigt.

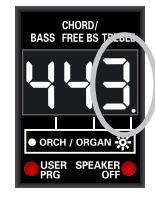

In bestimmten Fällen zeigt das Display rechts neben der Diskantregisternummer einen Punkt an. Dieser hat folgende Bedeutung:

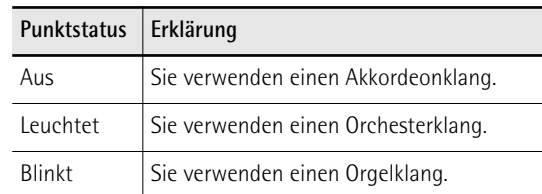

#### **4. Spielen Sie ein paar Noten, um zu überprüfen, ob Sie die richtige Klangfamilie (Akkordeon, Orchester oder Orgel) gewählt haben.**

Vergessen Sie nicht, den Balg zu bewegen, um die gespielten Noten zu hören.

Wenn Sie die falsche Familie gewählt haben, müssen Sie zu Schritt [3](#page-25-3) zurückkehren.

#### <span id="page-25-2"></span>**5. Drücken Sie eines der 10 Diskantregister ([1]~[0]), um den gewünschten Klang zu wählen.**

Die Ziffer ganz rechts im Display ändert sich und verweist auf den gerade gewählten Klang.

#### **Anm.**

Siehe ["Einstellen der Lautstärke und Balance" auf S. 22,](#page-21-0) wenn Sie die Lautstärke oder Balance ändern möchten sowie ["Einstellen des Chorus- und Halleffekts" auf S. 22.](#page-21-1)

#### **Zusätzliche Informationen über die Akkordeonsektion**

Das FR-3x enthält 14 Akkordeonklänge (wenngleich es nur 10 Diskantregister gibt). Vier Registern sind zwei verschiedene Klänge zugeordnet. Diese sind in der nachfolgenden Abbildung schwarz dargestellt. Das kleine Quadrat der Zungenkonfiguration weist darauf hin, dass man mit den betreffenden Registern (2, 5, 6 und 9) zwei Klänge aufrufen kann:

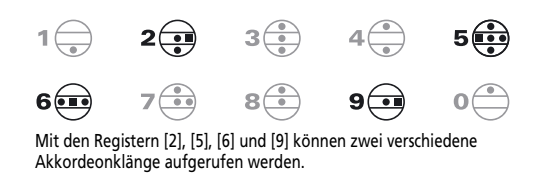

Drücken Sie Register [2], [5], [6] oder [9] ein Mal, um den "A"-Klang zu wählen. Betätigen Sie es erneut, um den "b"-Klang zu wählen. Für diese Register zeigt das Display kurz die Registernummer und ein "A" oder "b" an.

Es stehen folgende Akkordeonklänge zur Verfügung:

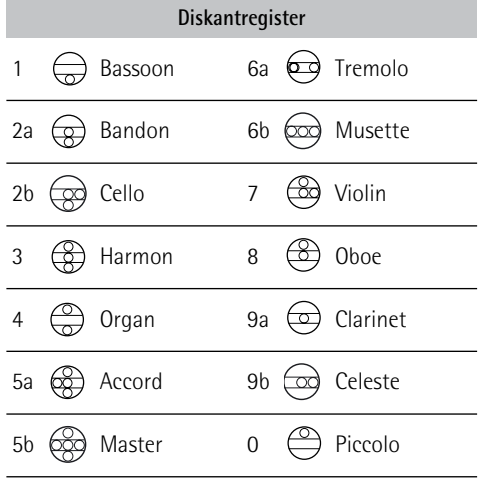

#### **Zusätzliche Informationen über die Orchestersektion**

Nach Drücken des [ORGAN/ORCHESTRA]-Registers können Sie die Diskantregister [1]~[0] zum Aufrufen einer der 10 Orchesterklangfarben verwenden:

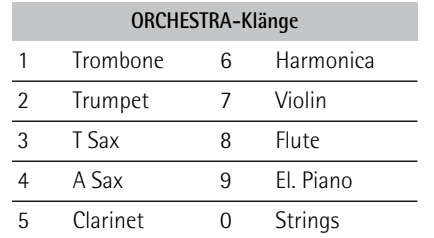

#### **Weitere Informationen über die Orgelklänge und den 'Rotary'-Effekt (Orgelsektion)**

Das FR-3x enthält 10 Orgelklänge, die mit den Diskantregistern [1]~[0] aufgerufen werden können. Wenn Sie das Register des gewählten Orgelklangs erneut drücken, wählen Sie abwechselnd die schnelle und langsame "Rotary"-Effektgeschwindigkeit. Das FR-3x enthält folgende Orgelklänge:

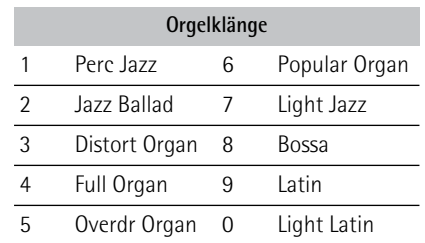

#### **Ausschalten der Diskantsektion**

**1. Um die Diskantsektion auszuschalten, müssen Sie ein beliebiges Register ([1]~[0]) eine Weile gedrückt halten.**

Die betreffende Sektion muss aber bereits den Registern zugeordnet sein. Weiter oben erfahren Sie, welche Sektion jeweils stummgeschaltet werden kann.

**2. Um die Diskantsektion wieder zu aktivieren, müssen Sie eines ihrer Register kurz drücken.**

#### **Anm.**

Hiermit schalten Sie nur die momentan gewählte Sektion aus. Bedenken Sie, dass man mit der Diskantsektion sowohl einen Akkordeon- als auch einen Orchester- oder Orgelklang spielen kann. Im Orchestermodus deaktivieren (oder aktivieren) Sie folglich nur die Orchester-/Orgelsektion. Und im Akkordeonmodus wird nur die Diskantakkordeonsektion aktiviert oder ausgeschaltet.

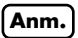

Selbst wenn Sie die Diskantsektion deaktivieren, empfängt sie weiterhin MIDI-Befehle.

#### **Verwendung der 'Sordina'-Funktion**

Mit dem [SORDINA]- Schalter können Sie den Klang dämpfen (leiser machen), indem Sie "MELLOW" wählen. Auf einem akustischen Akkordeon schließen Sie hiermit die Resonanzkammer. Das FR-3x simuliert diesen Effekt auf elektronischem Weg.

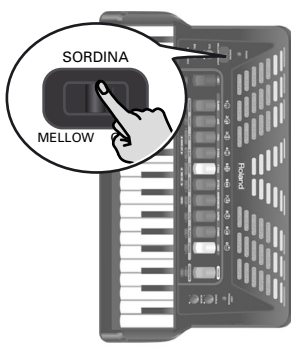

**Anm.**

Diese Funktion gilt nur für die Diskantsektion.

#### <span id="page-26-0"></span>**Wahl des ORGAN/ORCHESTRA-Modus'**

Der Orchester- oder Orgelklang kann entweder separat oder simultan mit einem Akkordeonklang gespielt werden. Es gibt mehrere Kombinationsmöglichkeiten: SOLO, DUAL, HIGH und LOW.

**1. Wählen Sie einen Orchester- oder Orgelklang**

Siehe ["Auswahl eines Klangs für die rechte Hand" auf S. 26](#page-25-4).

<span id="page-26-1"></span>**2. Halten Sie das [ORGAN/ORCHESTRA]- Register gedrückt, während Sie mit Register [7] "LOW/HIGH" bzw. mit Register [8] "DUAL/SOLO" wählen.**

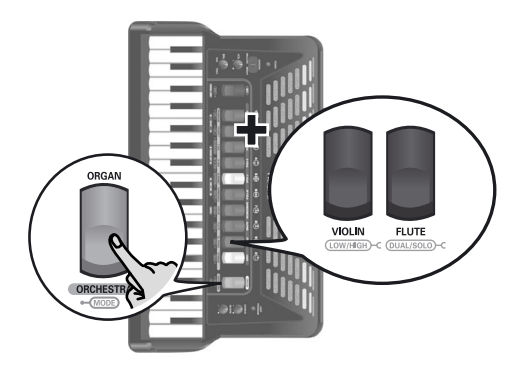

#### **Anm.**

Wenn Sie [ORGAN/ORCHESTRA] mehr als 2 Sekunden gedrückt halten, ohne ein anderes Register zu betätigen, wechselt das FR-3x in den Demosong-Modus. Drücken Sie [ORGAN/ORCHESTRA] dann erneut, um jenen Modus zu verlassen und wiederholen Sie Schritt [2](#page-26-1).

#### ■ **DUAL/SOLO-Modus** (Register [8])

Wenn Sie Register [8] betätigen, während Sie [ORGAN/ORCHESTRA] gedrückt halten, wählen Sie abwechselnd den DUAL- und SOLO-Modus. (Unmittelbar nach dem Einschalten des FR-3x wählen Sie hiermit den SOLO-Modus.)

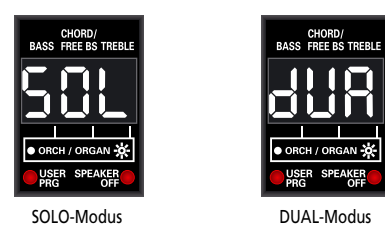

Im SOLO-Modus steuert die Diskanttastatur nur den gewählten Akkordeon-, Orchester- oder Orgelklang an. Im DUAL-Modus werden der Orchester- oder Orgelklang und die Akkordeonklangfarbe gleichzeitig angesteuert.

#### ■ **LOW/HIGH-Modus (Register [7])**

Wenn Sie Register [7] betätigen, während Sie [ORGAN/ORCHESTRA] gedrückt halten, wählen Sie abwechselnd den HIGH- und LOW-Modus.

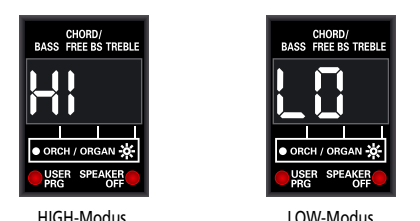

Wenn Sie den HIGH-Modus wählen und nur eine

Note spielen, wird sie vom Orchester- oder Orgelklang wiedergegeben. Wenn Sie jene Taste gedrückt halten und eine weitere (tiefere) Note spielen, wird die tiefere Note vom Akkordeonklang gespielt. So können Sie mit unterschiedlichen Klängen Akkorde und ein Solo spielen. Also so:

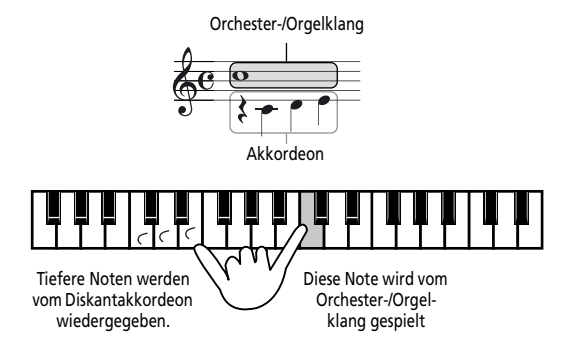

Der LOW-Modus ist das Gegenteil von HIGH: Noten oberhalb der Taste, die Sie gedrückt halten, werden vom Akkordeonregister gespielt. Das eignet sich für Fälle, in denen die Melodie (oder Zweitstimme) über den Noten liegt, die gehalten werden.

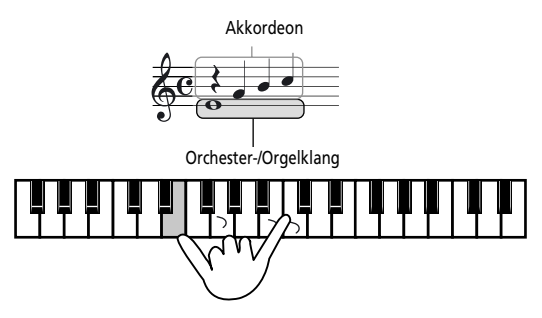

**Anm.**

Bei Bedarf können Sie die Lautstärke der Orchester- oder Orgelklangfarbe ändern, um die gewünschte Mischung zwischen dem Diskantakkordeon und dem Orchester-/ Orgelklang zu erzielen. Siehe ["Orchestra Level" auf S. 46](#page-45-0) oder ["Organ Level" auf S. 46.](#page-45-1)

#### **Transponieren der Diskantsektion in Oktavschritten**

Die Diskanttastatur des FR-3x hat einen Tonumfang von 3 Oktaven. Bisweilen müssen Sie aber vielleicht höhere oder tiefere Noten spielen als mit der Pianooder Knopftastatur möglich sind. Im Gegensatz zu einem akustischen Akkordeon erlaubt das FR-3x das Transponieren der Piano- bzw. Knopftastatur. Ein weiterer Vorteil dieser Funktion ist, dass der gewählte Orchester- oder Orgelklang im DUAL-Modus in einer anderen Oktave gespielt werden kann [\(siehe](#page-26-0)  ["Wahl des ORGAN/ORCHESTRA-Modus'" auf S. 27\)](#page-26-0).

**1. Um eine Oktave tiefer zu transponieren, müssen Sie das [SET]-Register gedrückt halten, während Sie Diskantregister [1] (OCT–) betätigen.**

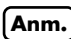

[Wenn Sie \[SET\] mehr als 2 Sekunden gedrückt halten, ohne](#page-28-1)  [ein anderes Register zu betätigen, wechselt das FR-3x in](#page-28-1)  den PARAMETER-Modus. Drücken Sie [SET] dann erneut, um jenen Modus zu verlassen und wiederholen Sie [Schritt 1.](#page-28-1)

**2. Um eine Oktave höher zu transponieren, müssen Sie das [SET]-Register gedrückt halten, während Sie Diskantregister [2] (OCT+) betätigen.**

**28 Poland** 

#### Das Display bestätigt Ihre Einstellung kurz:

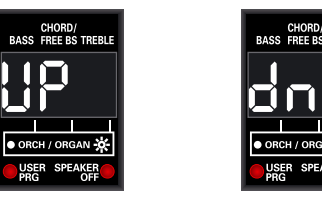

CHORD/<br>ASS FREE BS TREE

Eine Oktave höher Fine Oktave tiefer

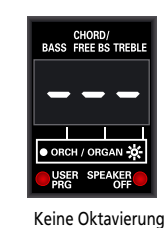

**Anm.**

Diese Transposition gilt nicht für den Bass-to-Treble-Modus (siehe unten).

## <span id="page-28-0"></span>**Spielen des Bassparts mit der rechten Hand (Bass-to-Treble)**

*Das FR-3x bietet einen Modus, in dem es wie ein Bassakkordeon gespielt werden kann. In diesem Modus wird der Basspart mit der rechten Hand gespielt. Die Bassund Akkordknöpfe sind nicht belegt (ein echtes Bassakkordeon besitzt keine Bass- und Akkordknöpfe und kann nur mit einer Hand gespielt werden).*

<span id="page-28-2"></span>**1. Halten Sie das [SET]-Register gedrückt, während Sie Diskantregister [3] (BS TO TREB) betätigen.**

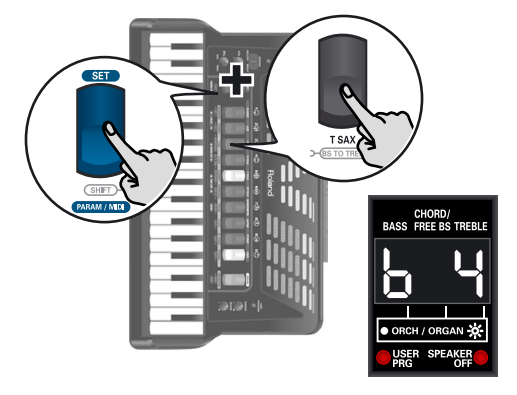

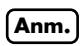

<span id="page-28-1"></span>Wenn Sie [SET] mehr als 2 Sekunden gedrückt halten, ohne ein anderes Register zu betätigen, wechselt das FR-3x in den PARAMETER-Modus. Drücken Sie [SET] dann erneut, um jenen Modus zu verlassen und wiederholen Sie Schritt [1.](#page-28-2)

**2. Wählen Sie mit den Diskantregistern [1]~[0] den gewünschten Bassakkordeonklang.**

Es gibt sieben Akkordeonklänge, die mit den Registern [1]~[5] aufgerufen werden können (drücken Sie Register [1] oder [2] erneut für die Klänge 6 und 7). Die Ziffern in der nachstehenden Tabelle verweisen auf die zu drückenden Diskantregister.

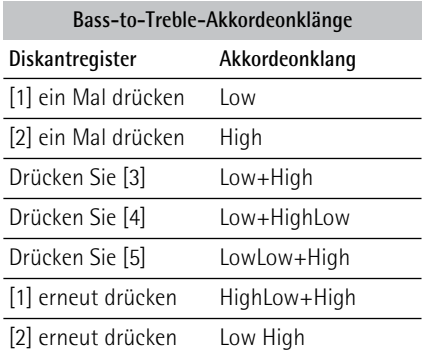

Außerdem gibt es sieben Orchesterklänge, die mit den Registern [6]~[0] aufgerufen werden können (drücken Sie Register [6] oder [7] erneut für die Klänge 6 und 7).

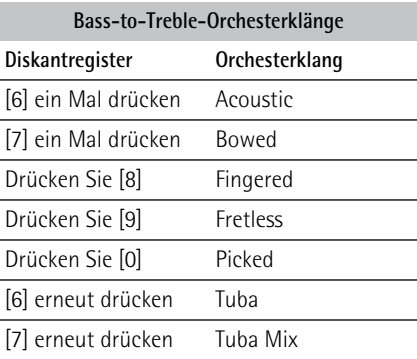

**3. Spielen Sie mit der rechten Hand den Basspart.**

## <span id="page-29-0"></span>**Bass- und Akkordsektion**

Die Bass-Sektion kann über die "Stradella"-Knöpfe gespielt werden.

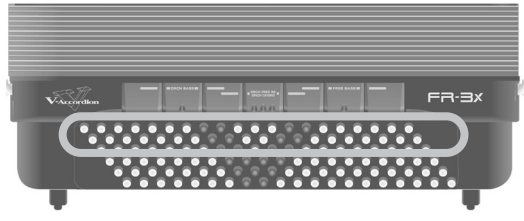

Mit den Knöpfen spielen Sie *sowohl* Bassnoten *als auch* Akkorde. Die "echten" Bassnoten sind den beiden hervorgehobenen Zeilen zugeordnet. Mit den übrigen Knöpfen spielen Sie Akkorde.

Zum Lieferumfang des FR-3x gehören *Referenzkappen* (konkav und mit Linien), die das "Treffen" der richtigen Bass- und Akkordknöpfe erleichtern, wenn man sich nicht auf die Finger schauen möchte. Im Werk wurden bereits drei solcher Kappen angebracht (siehe die schwarzen Knöpfe in der Abbildung). Bei Bedarf können Sie sie entfernen und auf andere Knöpfe schieben.

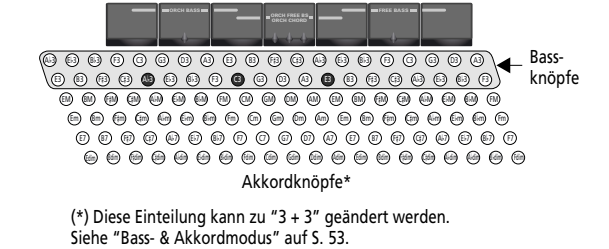

Die Kappen sehen folgendermaßen aus:

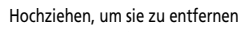

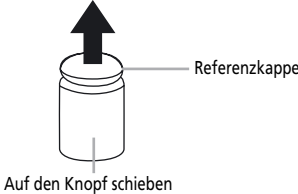

Der allgemeine Klang der Bass-/Akkord-Sektion richtet sich nach dem zuletzt aktivierten Register. Die Bass-/ Akkordsektion kann zum Spielen eines Akkordeon- oder Orchesterklangs genutzt werden.

#### **Anwahl von Akkordeonklängen für die linke Hand**

Der Bass-/Akkordsektion (linke Hand) kann man folgendermaßen einen anderen Klang zuordnen. Die Akkordeonklänge der linken Hand können mit den 7 unten gezeigten Registern gewählt werden.

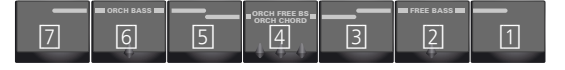

#### **Anm.**

Die Nummern in der obigen Abbildung und weiter unten werden Sie auf den Bassregistern vergeblich suchen. Sie werden hier nur zur Orientierung verwendet.

**1. Schalten Sie das FR-3x ein.** Siehe ["Ein-/Ausschalten" auf S. 21](#page-20-0).

#### **Anm.**

an.

Unmittelbar nach dem Einschalten des FR-3x können mit den Bassregistern Akkordeonklänge gewählt werden.

**2. Drücken Sie eines der 7 Bassregister (1~7), um den gewünschten Klang zu wählen.** Das Display zeigt die Nummer der gewählten Klangfarbe in der "BASS"- und "CHORD/FREE BS"-Spalte

Diese Wahl gilt immer sowohl für die Bass- als auch die Akkordknopfzeilen. Den Bass- und Akkordknöpfen können folgende Klänge zugeordnet werden:

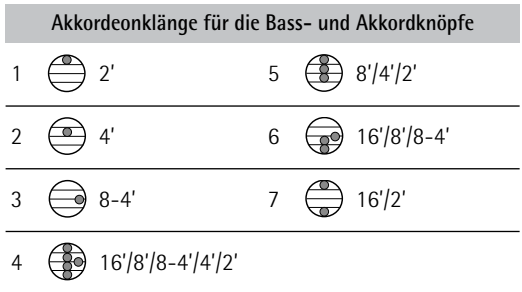

#### **Anwahl von Orchesterklängen für die linke Hand**

Zum Aufrufen einer Orchesterklangfarbe für die linke Hand verfahren Sie bitte folgendermaßen. Während die Bass- und Akkordeonsektion immer denselben Akkordeonklang verwenden, können Orchesterklangfarben wahlweise nur den Bassknöpfen, nur den Akkordknöpfen oder beiden zugeordnet werden (in letzterem Fall können den Bass- und Akkordknöpfen unterschiedliche Orchesterklänge zugeordnet werden).

**1. Schalten Sie das FR-3x ein.** Siehe ["Ein-/Ausschalten" auf S. 21](#page-20-0).

#### **2. Wählen Sie eines der folgenden Verfahren:**

• Um einen Orchesterklang für die **Basszeilen** zu wählen, müssen Sie die drei Bassregister namens "ORCH BASS" drücken.

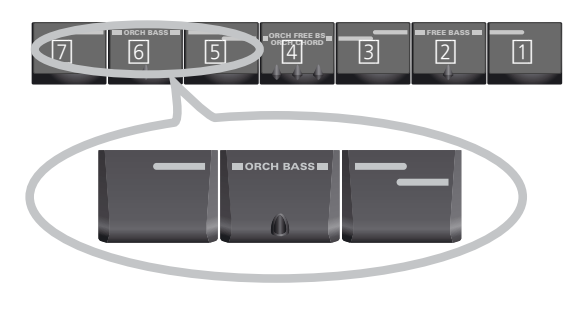

#### **Anm.**

Wenn Sie den Basszeilen danach doch lieber einen Akkordeonklang zuordnen, müssen Sie die drei "ORCH BASS"-Register erneut drücken.

• Um einen Orchesterklang für die **Akkordzeilen** zu wählen, müssen Sie die drei Bassregister namens "ORCH CHORD" drücken.

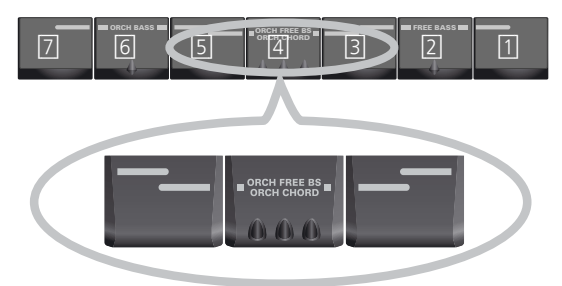

Der betreffenden Sektion wird jetzt der zuletzt gewählte Klang zugeordnet. Dessen Nummer erscheint in der "BASS"- (links) oder "CHORD/ FREE BS"-Spalte (Mitte) des Displays. Wenn Sie einen Orchesterklang wählen, erscheint neben der betreffenden Ziffer ein Punkt:

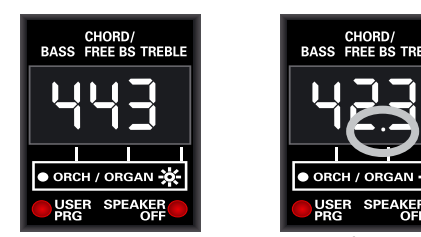

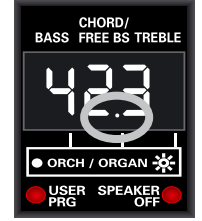

Den Bass- und Akkordknöpfen ist ein Akkordeonklang zugeordnet (keine Punkte).

Den Bassknöpfen ist ein Akkordeonklang zugeordnet (kein Punkt). Die Akkordknöpfe spielen einen Orchesterklang (Punkt).

#### **Anm.**

Wenn Sie den Akkordzeilen danach doch lieber einen Akkordeonklang zuordnen möchten, müssen Sie die drei "ORCH CHORD"-Register erneut drücken.

**3. Drücken Sie eines der 7 Bassregister (1~7), um den gewünschten Klang zu wählen.** Das Display zeigt die Nummer des gewählten Orchesterklangs in der "BASS"- oder "CHORD/FREE BS"- Spalte an (siehe die Beispiele oben).

Den Bass- oder Akkordknöpfen können folgende Klänge zugeordnet werden:

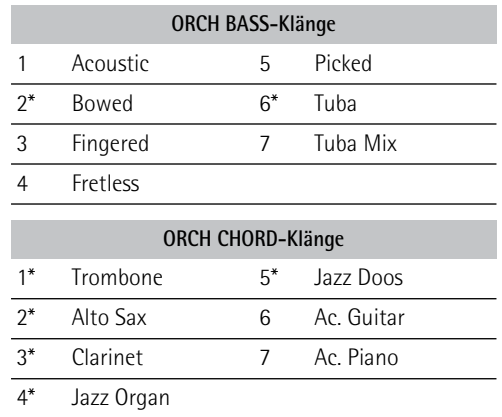

#### **Anm.**

Die Dynamik der mit einem Sternchen (\*) gekennzeichneten Klänge kann über die Balgbewegungen beeinflusst werden. Jene Klänge sind nicht anschlagdynamisch. Für die übrigen Klänge, siehe auch ["Orchestra Bass/Chord Touch" auf S. 48.](#page-47-0)

#### **Anm.**

Ab und zu ist der Orchesterklang der Bass- oder Akkordsektion im Verhältnis zu den übrigen Sektionen vielleicht etwas zu laut oder zu leise und muss geändert werden. Siehe ["Orchestra Bass Level, Orchestra Chord Level,](#page-45-2)  [Orchestra Free Bass Level" auf S. 46](#page-45-2).

#### **Ausschalten der Bass- und/oder Akkordsektion**

**1. Wenn Sie eine Sektion der linken Hand nicht hören möchten, müssen Sie ein beliebiges Bassregister eine Weile gedrückt halten.**

Die betreffende Sektion muss aber bereits den zugehörigen Registern zugeordnet sein. Weiter oben erfahren Sie, wie man dafür sorgt, dass die richtige Sektion stummgeschaltet wird.

#### **Anm.**

Selbst wenn Sie die Bass- oder Akkordsektion deaktivieren, empfängt sie weiterhin MIDI-Befehle.

**2. Um eine stummgeschaltete Sektion wieder zu aktivieren, müssen Sie eines ihrer Register drücken.**

## <span id="page-30-0"></span>**Spielen von Schlagzeug-/ Percussion-Klängen**

*Das FR-3x erlaubt das Spielen von Schlagzeug- und Percussion-Klängen mit den Bass- und Akkordknöpfen und das gleichzeitige Ansteuern der betreffenden Sektionen.*

**Anm.**

Im MIII- (Free Bass) und MIII-Orchestermodus ist diese Funktion nicht belegt.

<span id="page-30-1"></span>**1. Um der Bass- und Akkordsektion Schlagzeug-/Percussion-Klänge zuzuordnen (oder sie wieder zu deaktivieren), müssen Sie das [ORGAN/ORCHESTRA]-Register gedrückt halten, während Sie Diskantregister [6] (DRUMS)** betätigen.

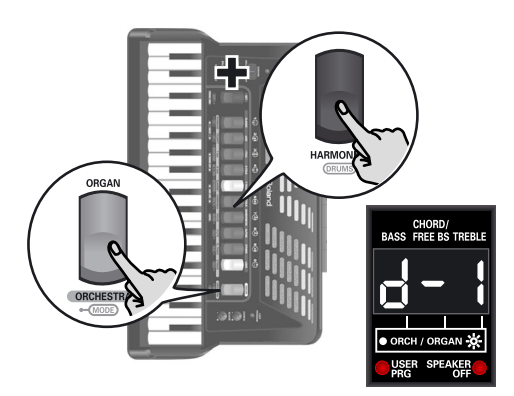

Das Display zeigt die Nummer des zuletzt gewählten Drum Sets ("d-x", wobei "x" eine Nummer vertritt) oder "doF", wenn Sie die Drum/Percussion-Funktion ausgeschaltet haben, an.

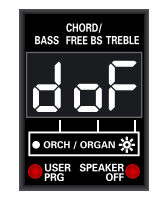

#### **Anm.**

Wenn Sie [ORGAN/ORCHESTRA] mehr als 2 Sekunden gedrückt halten, ohne ein anderes Register zu betätigen, wechselt das FR-3x in den Demosong-Modus. Drücken Sie [ORGAN/ORCHESTRA] dann erneut, um jenen Modus zu verlassen und fahren Sie fort mit Schritt [1](#page-30-1).

#### **2. Spielen Sie mit der linken Hand ein paar Noten, um die Schlagzeug- und Percussion-Klänge zu hören.**

Diese Klänge werden zu den Akkordeon- oder Orchesternoten hinzugefügt.

#### **Anm.**

Auf [S. 45](#page-44-1) wird erklärt, wie man andere Drum Sets wählt.

#### **Anm.**

Die Schlagzeug-/Percussion-Klänge bleiben auch bei Anwahl eines Orchesterklangs im Bass-to-Treble-Modus verfügbar.

## <span id="page-31-0"></span>**Mit der linken Hand nur Bassklänge spielen (Free Bass-Modus)**

*Im Free Bass-Modus (MIII) dienen alle Knöpfe der linken Hand (darunter auch die Akkordknöpfe) zum Spielen von Bassnoten.*

**1. Um den Free Bass-Modus (MIII) zu wählen, müssen Sie die Bassregister namens "FREE BASS" drücken.**

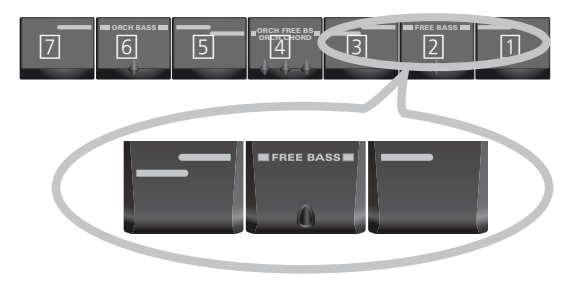

#### **Anm.**

Die Nummern in der obigen Abbildung werden Sie auf den Bassregistern vergeblich suchen. Sie werden hier nur zur Orientierung verwendet.

Die Ziffer in der Mitte blinkt, um anzuzeigen, dass der Free Bass-Modus aktiv ist.

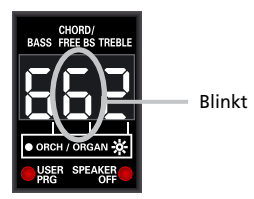

Wenn sie nicht blinkt, befinden Sie sich nicht (mehr) im Free Bass-Modus.

#### **Anm.**

Auf [S. 52](#page-51-0) finden Sie eine Übersicht der den Bassknöpfen zugeordneten Free Bass-Noten.

**2. Wählen Sie bei Bedarf eine andere Bassregistrierung.**

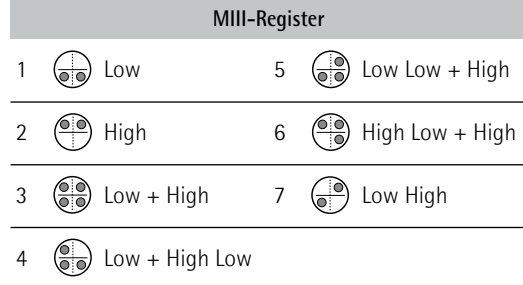

**3. Drücken Sie die drei "FREE BASS"-Register noch einmal, um wieder in den normalen Bassmodus zu wechseln.**

**Anwahl von Orchesterklängen für die MIII-Sektion**

- **1. Um den Free Bass-Modus (MIII) zu wählen, müssen Sie die drei Bassregister namens "FREE BASS" drücken.**
- **2. Drücken Sie die drei "ORCH FREE BS"- Register gleichzeitig.**

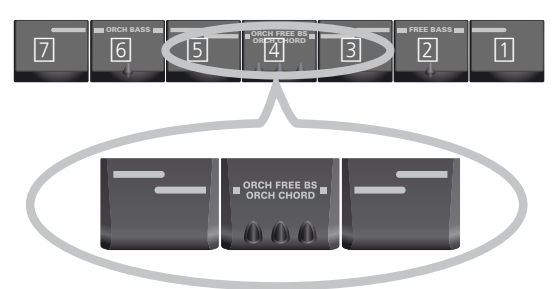

Die blinkende Ziffer in der Mitte verweist auf den zuletzt gewählten MIII-Orchesterklang. Außerdem wird ein Punkt angezeigt.

Der Punkt bedeutet, dass Sie sich im MIII-Orchestermodus befinden. Die Ziffer blinkt, um Sie darauf hinzuweisen, dass die MIII-Sektion aktiv ist.

#### **3. Drücken Sie eines der sieben Bassregister, um den gewünschten Klang zu wählen.**

In diesem Modus sind folgende Klänge verfügbar:

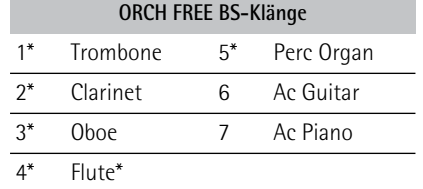

Die Akkordzeilen der Bass- und Akkordknöpfe spielen jetzt den gewählten Orchesterklang. (Den Bassknöpfen ist dagegen immer noch der gewählte Akkordeonklang zugeordnet.)

#### **Anm.**

Die Dynamik der mit einem Sternchen (\*) gekennzeichneten Klänge kann über die Balgbewegungen beeinflusst werden. Jene Klänge sind nicht anschlagdynamisch. Für die übrigen Klänge, siehe auch ["Orchestra Bass/Chord Touch" auf S. 48.](#page-47-0)

**4. Um diesen Modus zu verlassen, müssen Sie die drei "FREE BASS"-Register simultan drücken.**

#### **Anm.**

Ab und zu ist der Orchesterklang der MIII-Sektion im Verhältnis zu den übrigen Sektionen vielleicht etwas zu laut oder zu leise. Siehe ["Orchestra Bass Level, Orchestra Chord](#page-45-2)  [Level, Orchestra Free Bass Level" auf S. 46](#page-45-2).

## <span id="page-33-0"></span>**9. Der Audio-Player des FR-3x**

*Das FR-3x kann Audiodateien im mp3- und WAV-Format direkt von einem USB-Datenträger abspielen, den Sie an den USB-Port angeschlossen haben. Unter ["Audio-Dateien" auf S. 10](#page-9-0) finden Sie eine Liste der unterstützten Dateitypen.*

## <span id="page-33-1"></span>**Kopieren von Audiodateien zu einem USB-Datenträger**

Bevor man Audiodateien (mp3 oder WAV) mit dem FR-3x abspielen kann, muss man sie erst von der Computerfestplatte zu einem USB-Datenträger kopieren und diesen an das FR-3x anschließen.

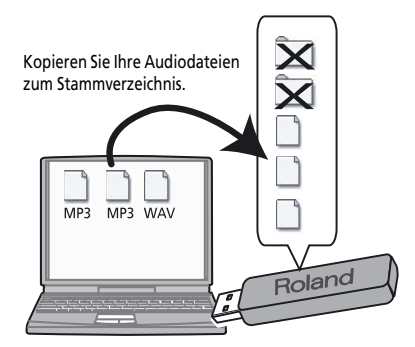

Bedenken Sie, dass das FR-3x nur Audiodateien abspielen kann, die sich im Stammverzeichnis des USB-Datenträgers befinden (d.h. auf derselben Ebene wie die eventuell vorhandenen Ordner). Kopieren Sie Audiodateien niemals zu einem Ordner, wenn Sie sie mit dem FR-3x abspielen möchten.

#### <span id="page-33-3"></span>**Tipp für die Benennung von Audiodateien**

Das FR-3x zeigt nur jeweils die ersten drei Zeichen der Audiodateien an. Wenn der USB-Datenträger mehrere Audiodateien mit denselben drei Anfangsbuchstaben im Namen enthält, sollten Sie am Beginn des Namens eine Ziffer einfügen.

Beispiel: Wenn der USB-Datenträger eine Datei namens "Amazing Grace.wav" und eine weitere mit dem Namen "Amazing.mp3" enthält, sollten Sie sie folgendermaßen umbenennen, um sie auseinanderhalten zu können:

> 1Amazing Grace.wav 2Amazing.mp3

## <span id="page-33-2"></span>**Anschließen eines optionalen USB-Datenträgers**

- **1. Stellen Sie das FR-3x ab und drehen Sie es um.**
- **2. Entfernen Sie das Kissen zwischen der Diskanttastatur und dem Balg, um den USB-Port des FR-3x zu sehen.**

Der USB-Port des FR-3x befindet sich neben dem Batteriefach.

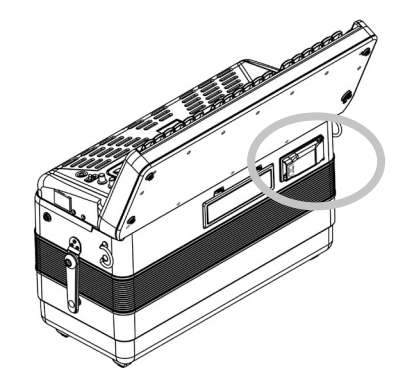

**3. Drücken Sie auf die beiden Seiten des USB-Fachs (dort wo "PRESS TO OPEN" steht) und öffnen Sie das Fach.**

Die Blende öffnet sich und der USB-Port wird sichtbar.

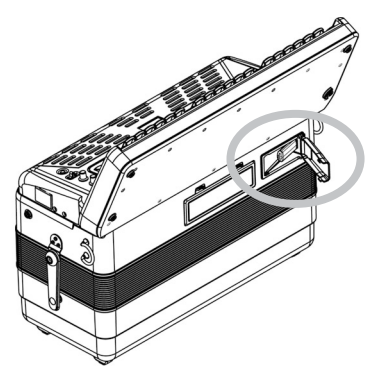

**4. Schieben Sie einen optionalen USB-Datenträger in den Port.**

Ein USB-Datenträger kann nur in einer Richtung angeschlossen werden. Wenden Sie beim Anschließen des USB-Datenträgers keine übertriebene Gewalt an.

#### **Anm.**

Verwenden Sie einen USB-Datenträger von Roland. Die Funktion anderer USB-Datenträger kann nämlich nicht garantiert werden.

**5. Schließen Sie das USB-Batteriefach.**

## <span id="page-34-0"></span>**Abspielen von Audiodateien**

- **1. Schieben Sie einen optionalen USB-Datenträger in den USB-Port des FR-3x.** Das FR-3x lädt automatisch die erste Datei (in alphabetischer Reihenfolge) des Stammverzeichnisses auf dem USB-Datenträger.
- <span id="page-34-2"></span>**2. Halten Sie das [ORGAN/ORCHESTRA]-Register gedrückt und betätigen Sie Register [0], um die Wiedergabe zu starten.**

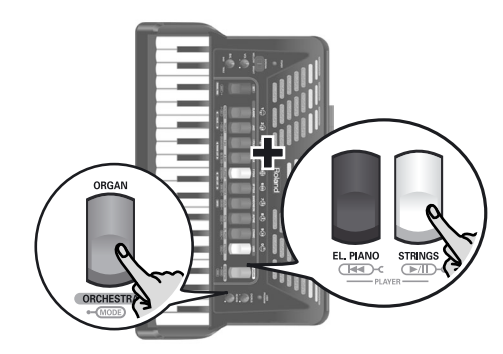

Die Wiedergabe der gewählten Audiodatei beginnt und das Display zeigt die ersten drei Zeichen des Dateinamens an. Außerdem blinken drei Punkte von links nach rechts:

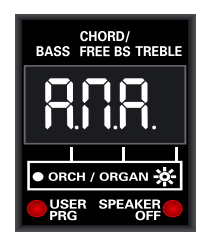

Dieser "Durchlauf" der Punkte (d.h. ihr Blinken van links nach rechts) bedeutet, dass die Wiedergabe läuft.

(Im Beispiel oben zeigt das Display die ersten drei Zeichen einer Datei namens "Amazing Grace.wav" an.) Das FR-3x zeigt nur jeweils die ersten drei Zeichen der Audiodateien an. Siehe ["Tipp für die Benennung](#page-33-3)  [von Audiodateien" auf S. 34,](#page-33-3) um sicherzustellen, dass alle Dateien leicht identifizierbar sind.

<span id="page-34-3"></span>Auf [S. 70](#page-69-1) finden Sie die vom FR-3x angezeigten Zeichen und ihre Entsprechungen.

#### **Anm.**

Wenn Sie [ORGAN/ORCHESTRA] mehr als 2 Sekunden gedrückt halten, ohne ein anderes Register zu betätigen, wechselt das FR-3x in den Demosong-Modus. Drücken Sie [ORGAN/ORCHESTRA] dann erneut, um jenen Modus zu verlassen und wiederholen Sie Schritt [2](#page-34-2).

- **3. Wenn Sie die Audiodateien als Begleitung verwenden möchten, können Sie jetzt ganz normal auf dem FR-3x spielen.**
- **4. Um die Wiedergabe zeitweilig anzuhalten, müssen Sie das [ORGAN/ORCHESTRA]- Register gedrückt halten, während Sie Register [0] drücken.**

Die Wiedergabe der gewählten Audiodatei hält an und die drei Punkte blinken simultan:

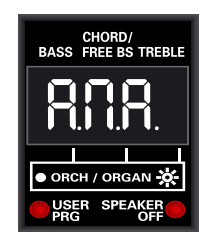

Wenn die Wiedergabe angehalten ist, blinken die drei Punkte simultan.

**5. Um zum Beginn des aktuellen Songs zurückzukehren, müssen Sie das [ORGAN/ ORCHESTRA]-Register gedrückt halten, während Sie Register [9] betätigen.**

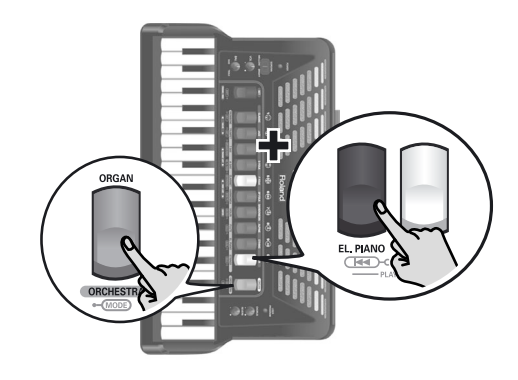

#### **Anm.**

Drücken Sie die Register [9] ( $\blacktriangleright$  and [0] ( $\blacktriangleright$   $\blacktriangleright$  n]) gleichzeitig, um den Namen der gewählten Audiodatei zu sehen.

## <span id="page-34-1"></span>**Anwahl von Audiodateien**

*Wie oben bereits erwähnt, wählt das FR-3x automatisch die erste Datei des angeschlossenen USB-Datenträgers. Um eine andere Datei zu wählen, müssen Sie folgendermaßen verfahren:*

**1. Halten Sie das [SET]-Register gedrückt, um in den PARAMETER-Modus zu wechseln.** Das Display zeigt den Namen des zuletzt gewählten

Parameters an.

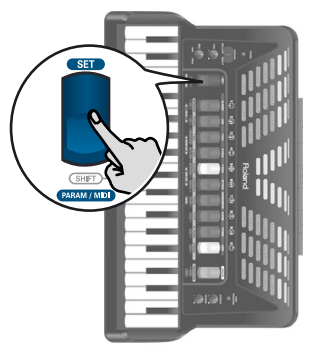

**2. Wählen Sie mit Register [3] oder [4] (PARAM LIST) bei Bedarf folgenden Parameter:**

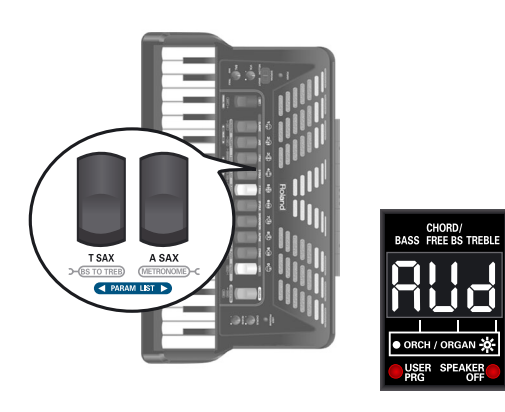

#### **Anm.**

Wenn Sie Register [3] und [4] (PARAM LIST) gleichzeitig drücken, wird der erste Parameter, "AUd", gewählt.

**3. Wählen Sie mit Register [1] (**√ **VALUE) oder [2] (VALUE** ®**) die gewünschte Audiodatei.**

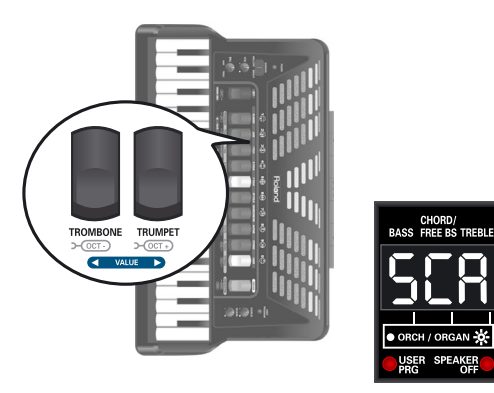

(Im Beispiel oben zeigt das Display die ersten drei Zeichen einer Datei namens "Scarborough.mp3" an.)

Das Display zeigt die ersten drei Zeichen des gewählten Dateinamens an. Wenn Sie bei laufender Wiedergabe eine andere Datei wählen, hält der Audio-Player an. [Auf S. 70 finden Sie die vom FR-3x angezeigten](#page-34-3)  [Zeichen und ihre Entsprechungen.](#page-34-3)

Starten Sie die Wiedergabe, um zu überprüfen, ob Sie die richtige Audiodatei gewählt haben ([ORGAN/ ORCHESTRA] + [0]).

#### **Anm.**

Die Audiodateien werden in folgender Reihenfolge angezeigt: Ziffern, Großbuchstaben, kleine Buchstaben.

### **Anm.**

Es können nur die im Stammverzeichnis des USB-Datenträgers befindlichen Audiodateien gewählt werden. Audiodateien in Ordnern werden nicht erkannt.

**4. Drücken Sie das [SET]-Register, um den PARAMETER-Modus des FR-3x zu verlassen.**

### <span id="page-35-0"></span>**Einstellen des Wiedergabepegels**

- **1. Halten Sie das [SET]-Register gedrückt, um in den PARAMETER-Modus zu wechseln.** Das Display zeigt den Namen des zuletzt gewählten Parameters an.
- **2. Wählen Sie mit Diskantregister [3] oder [4] (PARAM LIST) folgenden Parameter:**

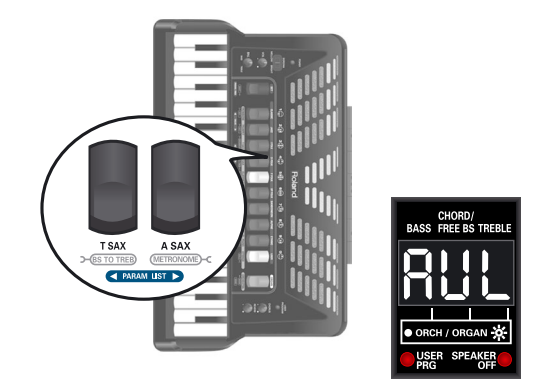

#### **Anm.**

Wenn Sie Register [3] und [4] (PARAM LIST) gleichzeitig drücken, wird der erste Parameter, "AUd", gewählt.

**3. Stellen Sie mit Register [1] (**√ **VALUE) oder [2] (VALUE** ®**) den Wiedergabepegel ein.**

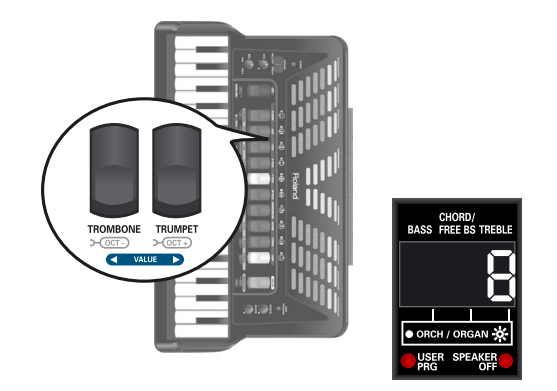

Der Einstellbereich lautet: OFF, 1~10. Wenn Sie "OFF" wählen, ist die Audiodatei unhörbar.

**4. Drücken Sie das [SET]-Register, um den PARAMETER-Modus des FR-3x zu verlassen.**
# **10. Vorstellung mehrerer praktischer Funktionen**

*In diesem Kapitel werden Funktionen wie das Metronom, die Transposition und die Musette-Stimmung vorgestellt.*

# <span id="page-36-3"></span>**Einsatz des Metronoms**

Das FR-3x enthält ein Metronom, das Sie z.B. zum Einstudieren neuer Stücke bzw. im Unterricht verwenden können.

<span id="page-36-0"></span>**1. Um das Metronom zu starten oder anzuhalten, müssen Sie das [ORGAN/ORCHESTRA]- Register gedrückt halten, während Sie Register [4] (METRONOME) betätigen.**

Das Display zeigt jetzt kurz den Metronomstatus an: "Str" (Start) oder "StP" (Stopp).

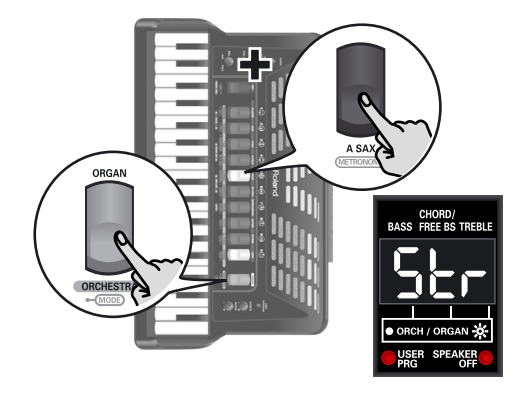

# **Anm.**

Siehe ["Metronomtaktart" auf S. 47](#page-46-0), ["Metronomtempo" auf](#page-45-0)  [S. 46](#page-45-0) und ["Metronomlautstärke" auf S. 47](#page-46-1) zum Einstellen der Taktart, des Tempos und des Metronompegels.

# **Anm.**

Wenn Sie [ORGAN/ORCHESTRA] mehr als 2 Sekunden gedrückt halten, ohne ein anderes Register zu betätigen, wechselt das FR-3x in den Demosong-Modus. Drücken Sie [ORGAN/ORCHESTRA] dann erneut, um jenen Modus zu verlassen und fahren Sie fort mit Schritt [1](#page-36-0).

# **Anm.**

Wenn das Metronom nicht zu zählen beginnt, müssen Sie die ["Metronomfunktion"-](#page-52-0)Einstellung auf [S. 53](#page-52-0) überprüfen. Jene Einstellung muss "1" lauten.

# <span id="page-36-2"></span>**Spielen in einer anderen Tonart (Transposition)**

*Mit der Transpositionsfunktion sorgen Sie dafür, dass Ihre Musik in einer anderen Tonart wiedergegeben wird als jener, in der Sie spielen. Sie ist z.B. praktisch, wenn Sie eine/ n Sänger/in begleiten müssen, die/der eine andere Tonart bevorzugt als jene, die Sie normalerweise verwenden.* Das Transpositionsintervall kann in Halbtönen eingestellt werden. Unter ["Transposition" auf S. 45](#page-44-0) erfahren Sie, wie man das Intervall einstellt.

# <span id="page-36-1"></span>**Musette-Stimmung**

*Wahrscheinlich wissen Sie, dass das 8'-Diskantregister eines Akkordeons 2 oder sogar 3 Stimmzungen enthält, die leicht unterschiedlich gestimmt werden, um einen volleren Klang zu erzielen ("Musette-Effekt"). Eine Zunge wird etwas höher und die andere etwas zu tief gestimmt. Wenn noch eine dritte Stimmzunge vorhanden ist, wird sie "richtig" gestimmt.* Auf dem FR-3x können Sie jeweils eine von 15 Verstimmungen wählen. Diese heißen "1" (Dry), "2" (Classic), "3" (F-Folk), "4" (American L), "5" (American\_H), "6" (North Eur), "7" (German L), "8" (D-Folk L),

- "9" (Italian L), "10" (German H), "11" (Alpine),
- "12" (Italian H), "13" (D-Folk H), "14" (French),

"15" (Scottish).

Unter ["Musette-Stimmung" auf S. 45](#page-44-1) erfahren Sie, wie man die gewünschte Musette-Stimmung wählt.

# **Anm.**

"Musette Detune" betrifft ausschließlich Register, in denen die 8'-Zunge zum Einsatz kommt.

# <span id="page-36-4"></span>**Ausschalten der internen Lautsprecher [\(Lautsprechermodus](#page-42-0))**

*Wenn Sie das FR-3x an einen externen Verstärker anschließen, ist es eventuell praktischer, seine internen Lautsprecher auszuschalten. Das hat den zusätzlichen Vorteil einer längeren Batterielaufzeit.*

Wie man die Lautsprecher ausschaltet, finden Sie unter ["Lautsprechermodus" auf S. 55](#page-54-0).

Die SPEAKER OFF-Diode unter dem Display leuchtet, wenn die Lautsprecher aus sind.

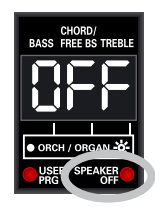

**37**

# **11. Sichern der Einstellungen (User-Programm)**

*Das FR-3x bietet 10 User-Programmspeicher, in denen die nachstehend erwähnten Einstellungen gesichert werden können. Diese Speicher haben den Vorteil, dass man häufig benötigte Einstellungen jederzeit auf Tastendruck wieder aufrufen kann. Die User-Programme enthalten auch die "Adresse" des beim Speichern aktiven Sets.*

Folgende Einstellungen werden in einem User-Programm gesichert.

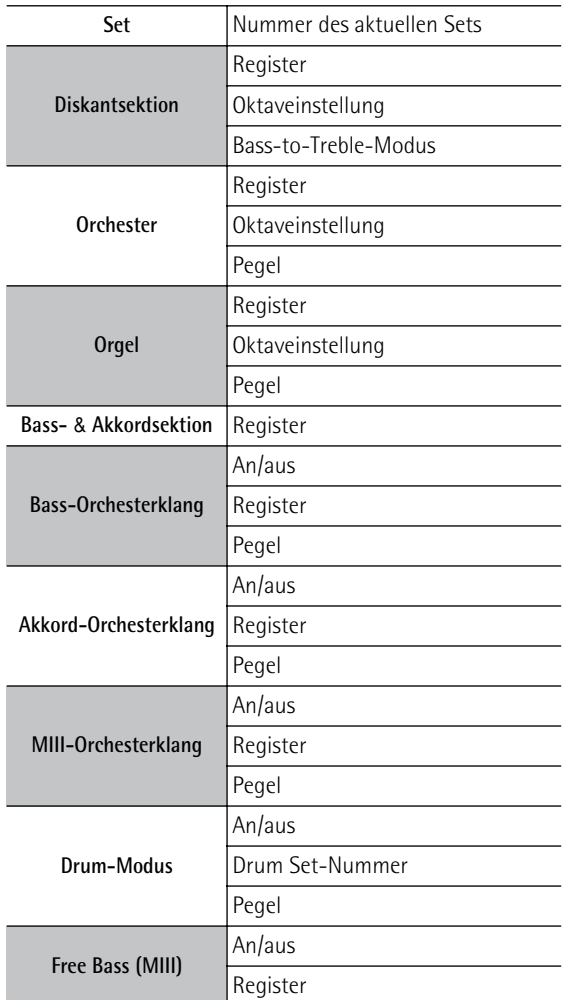

# **Speichern der aktuellen Einstellungen**

Zum Speichern der aktuellen Einstellungen verfahren Sie bitte folgendermaßen.

**1. Halten Sie den [USER PROGRAM]-Taster gedrückt, um den Speicherbetrieb zu wählen.**

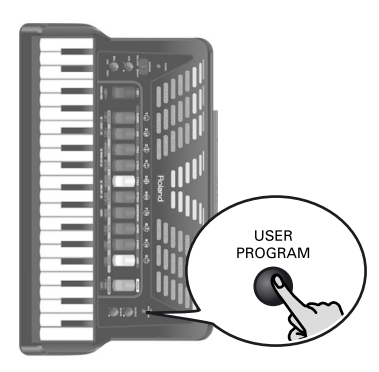

Im Display blinkt jetzt die Meldung "UP–".

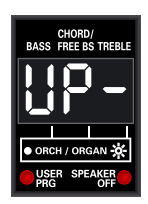

Die USER PRG-Diode unter dem Display leuchtet, um anzugeben, dass sich das FR-3x im User Program-Modus befindet.

# **Anm.**

Wenn Sie sich getäuscht haben und Ihre Einstellungen speichern möchten, müssen Sie den [USER PROGRAM]- Taster drücken, um diese Funktion zu verlassen.

**2. Drücken Sie das Diskantregister ([1]~[0]) des User-Programms, in dem Sie die Einstellungen speichern möchten.**

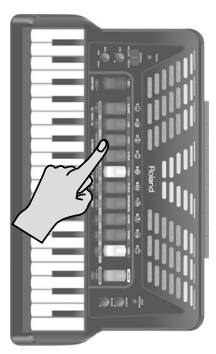

Statt des "–" rechts neben "UP" wird jetzt die Nummer des gewählten User-Programms angezeigt. Das bedeutet, dass das FR-3x jetzt die soeben gespeicherten Einstellungen verwendet. Die Meldung im Display hört auf zu blinken.

# **3. Drücken Sie den [USER PROGRAM]-Taster erneut, um diesen Modus wieder zu verlassen.**

Die USER PRG-Diode unter dem Display erlischt, um anzugeben, dass sich das FR-3x nicht länger im User Program-Modus befindet. Das FR-3x kehrt jetzt zurück zu den Einstellungen, die vor der Anwahl des User Program-Modus' verwendet wurden und Display zeigt wieder die Hauptseite an.

# <span id="page-38-1"></span>**Aufrufen eines User-Programms**

Zum Aufrufen eines zuvor gespeicherten User-Programms verfahren Sie folgendermaßen:

**1. Drücken Sie den [USER PROGRAM]-Taster.**

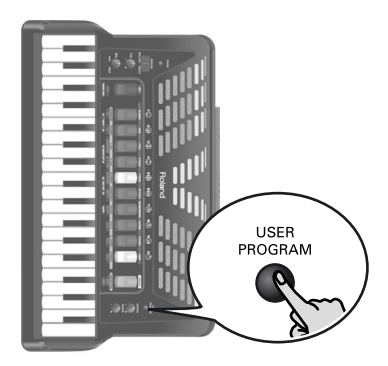

Im Display erscheint die Meldung "UP–".

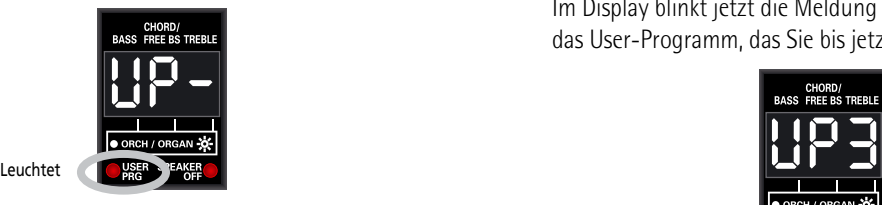

Die USER PRG-Diode unter dem Display leuchtet, um anzugeben, dass sich das FR-3x im User Program-Modus befindet.

<span id="page-38-0"></span>**2. Drücken Sie das Diskantregister ([1]~[0]) des gewünschten User-Programms.**

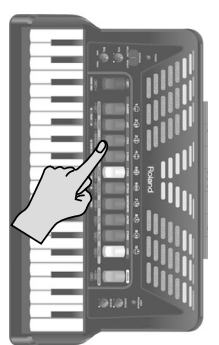

Statt des "–" rechts neben "UP" wird jetzt die Nummer des gewählten User-Programms angezeigt.

- **3. Spielen Sie mit den neuen Einstellungen.** Wenn nötig, können Sie jetzt ein anderes User-Programm wählen (siehe Schritt [2](#page-38-0) oben).
- **4. Drücken Sie den [USER PROGRAM]-Taster erneut, um diesen Modus wieder zu verlassen.** Die USER PRG-Diode unter dem Display erlischt, um anzugeben, dass sich das FR-3x nicht länger im User Program-Modus befindet. Das FR-3x kehrt jetzt zurück zu den Einstellungen, die vor der Anwahl des User Program-Modus' verwendet wurden. Das Display zeigt wieder die Hauptseite an.

# **Anm.**

[Wenn die USER PROGRAM-Diode unter dem Display leuch](#page-24-0)[tet, können keine Sets gewählt werden.](#page-24-0)

## **Abwandeln eines User-Programms**

Bei Bedarf können Sie ein vorhandenes User-Programm editieren.

- **1. Rufen Sie das gewünschte User-Programm auf.** Siehe ["Aufrufen eines User-Programms"](#page-38-1).
- **2. Halten Sie den [USER PROGRAM]-Taster gedrückt, um den Editiermodus für User-Programme zu wählen.**

Die USER PRG-Diode blinkt. Das Display zeigt die Hauptseite und folglich die Nummern der gewählten Register an.

- **3. Ändern Sie die Einstellungen, die Sie berichtigen möchten.**
- **4. Halten Sie den [USER PROGRAM]-Taster gedrückt, um den Speicherbetrieb zu wählen.** Im Display blinkt jetzt die Meldung "UPx" (das "x" vertritt das User-Programm, das Sie bis jetzt editiert haben).

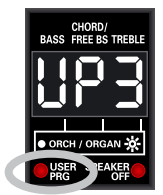

# **5. Wählen Sie eines der folgenden Verfahren:**

Blinkt

- Um das User-Programm, das Sie soeben abgewandelt haben, zu ersetzen (überschreiben), müssen Sie das Diskantregister der zugehörigen Nummer drücken.
- Um die neue Version in einem anderen User-Programmspeicher zu sichern, müssen Sie stattdessen das zugehörige Diskantregister drücken.

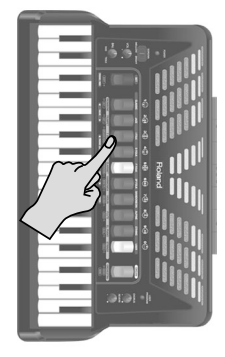

Ihre Einstellungen werden im gewählten User-Programm gesichert.

**6. Drücken Sie den [USER PROGRAM]-Taster erneut, um diesen Modus wieder zu verlassen.** Die USER PRG-Diode unter dem Display erlischt, um anzugeben, dass sich das FR-3x nicht länger im User Program-Modus befindet. Das FR-3x kehrt jetzt zurück zu den Einstellungen, die vor der Anwahl des User Program-Modus' verwendet wurden. Das Display zeigt wieder die Hauptseite an.

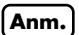

Solange die USER PRG-Diode unter dem Display blinkt, können Sie keine Sets wählen.

# <span id="page-39-1"></span>**12. Datenverwaltung über den USB-Port des FR-3x**

*Das FR-3x erlaubt das Sichern und Importieren von User-Programmeinstellungen auf/von einem angeschlossenen USB-Datenträger. Außerdem können Sie Sets und neue Klangfarben von einem USB-Datenträger laden. Die Sets und Klangfarben werden intern gespeichert.*

# <span id="page-39-2"></span>**Sichern von User-Programmen auf einem USB-Datenträger (Sonderzubehör)**

*Zum Archivieren der 10 User Programmspeicher des FR-3x (Dateikennung: ".UP3") auf einem optionalen USB-Datenträger, verfahren Sie bitte folgendermaßen.*

# **Anm.**

Schließen Sie den USB-Datenträger an, bevor Sie fortfahren.

- **1. Schließen Sie einen optionalen USB-Datenträger an das FR-3x an.** Siehe [S. 34](#page-33-0).
- **2. Halten Sie das [SET]-Register gedrückt.** Das Display zeigt den Namen des zuletzt gewählten Parameters an.
- **3. Wählen Sie mit Diskantregister [3] oder [4] (PARAM LIST) "SAU" (Save).**

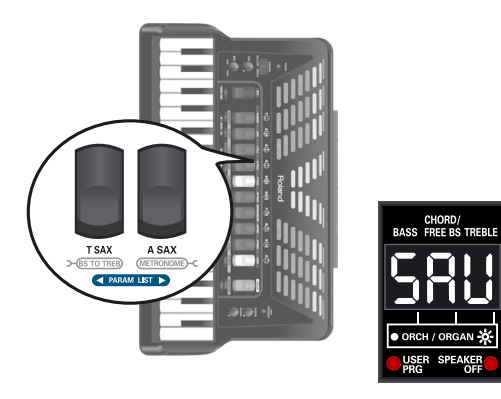

**4. Verwenden Sie Register [1] oder [2] (VALUE), um die Nummer der Datei zu sehen, in welcher die Daten gespeichert werden.**

Im Display wird der Name der ersten Datei auf dem USB-Datenträger angezeigt.

# **Anm.**

Das FR-3x speichert die User-Programme unter einer Dateinummer auf dem USB-Datenträger. Es kann die Nummern der bereits auf dem USB-Datenträger vorhandener Dateien jedoch nicht anzeigen.

# **5. Drücken Sie Diskantregister [7] (ENTER).**

Das Display zeigt jetzt der Reihe nach "Urt" (speichern) und "don" (fertig) an und kehrt danach zurück zur Hauptseite.

# <span id="page-39-0"></span>**Laden von User-Programmen von einem USB-Datenträger**

*Mit der hier beschriebenen Funktion können Sie die Einstellungen von 10 User-Programmen von einem USB-Datenträger zum internen Speicher des FR-3x kopieren.*

# **Anm.**

Schließen Sie den USB-Datenträger an, bevor Sie fortfahren.

- **1. Schließen Sie einen optionalen USB-Datenträger an das FR-3x an.** Siehe [S. 34](#page-33-0).
- **2. Halten Sie das [SET]-Register gedrückt.** Das Display zeigt den Namen des zuletzt gewählten Parameters an.
- **3. Wählen Sie mit Diskantregister [3] oder [4] (PARAM LIST) "UPG" (User Program).**

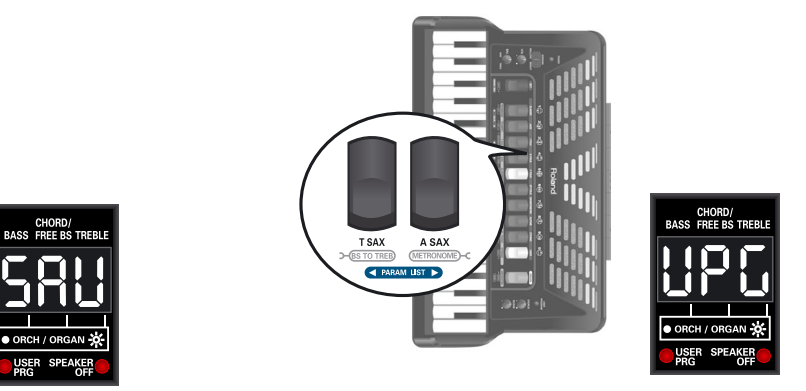

**4. Wählen Sie mit Diskantregister [1] oder [2] (VALUE) die Nummer des User-Programmsatzes, den Sie laden möchten.**

Im Display erscheint nun "---" statt einer Nummer.

**5. Drücken Sie Diskantregister [7] (ENTER), um die gewählten User-Programme zu laden.** Das Display zeigt jetzt der Reihe nach "lod" (laden) und "don" (fertig) an und kehrt danach zurück zur Hauptseite.

**40 Roland** 

# <span id="page-40-0"></span>**Laden von 'User'-Sets von einem USB-Datenträger**

*Das FR-3x erlaubt das Kopieren separater Sets von einem USB-Datenträger zu den vier internen "USER"- Speichern. Die Set-Dateien (mit der Kennung ".ST3") müssen zuerst zum Stammverzeichnis eines USB-Datenträgers kopiert werden, bevor man sie in den "USER"-Speicher des FR-3x laden kann.*

# **Anm.**

Schließen Sie den USB-Datenträger an, bevor Sie fortfahren. Siehe ["Anschließen eines optionalen USB-Datenträgers" auf](#page-33-0)  [S. 34](#page-33-0).

- **1. Halten Sie das [SET]-Register gedrückt.** Das Display zeigt den Namen des zuletzt gewählten Parameters an.
- **2. Wählen Sie mit Diskantregister [3] oder [4] (PARAM LIST) "USt" (User Set).**

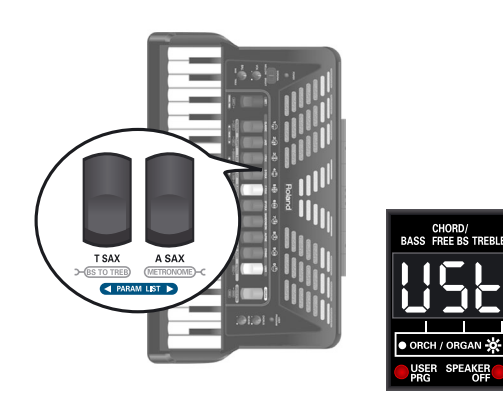

**3. Wählen Sie mit Diskantregister [1] oder [2] (VALUE) die Nummer des Set-Datensatzes, den Sie laden möchten.**

Wenn der USB-Datenträger keine Set-Dateien enthält, zeigt das Display "---" statt einer Nummer an.

- **4. Bestätigen Sie Ihre Wahl mit Diskantregister [7] (ENTER).** Das FR-3x schlägt "USER"-Speicher "1" als Ziel für die Set-Datei vor.
- **5. Wählen Sie mit Register [1] oder [2] (VALUE) den gewünschten Zielspeicher (1~4).**
- **6. Drücken Sie Diskantregister [7] (ENTER), um die gewählten Set-Daten zu laden.** Das Display zeigt zuerst "lod" (laden), dann "don"

(fertig) an, um Sie darauf hinzuweisen, dass die Datei geladen wurde. Anschließend kehrt das FR-3x zurück zur Hauptseite.

**Anm.** Siehe ["Auswahl von Sets" auf S. 25](#page-24-1) zum Aufrufen des gewünschten User-Sets.

# <span id="page-40-1"></span>**Laden neuer Klänge von einem USB-Datenträger**

*Das FR-3x erlaubt das Hinzufügen weiterer Klangfarben zum internen Angebot. Die neuen Klangfarben (Dateien mit der Kennung ".Bl3") müssen zum Stammverzeichnis des USB-Datenträgers kopiert werden und können anschließend mit dem FR-3x geladen werden. Mit "laden" ist hier gemeint, dass die Daten permanent in einem internen Speicherbereich abgelegt werden. Es gibt zwei solcher Speicherbereiche ("1" und "2").*

# **Anm.**

Schließen Sie den USB-Datenträger an, bevor Sie fortfahren. Siehe ["Anschließen eines optionalen USB-Datenträgers" auf S. 34](#page-33-0).

- **1. Halten Sie das [SET]-Register gedrückt.** Das Display zeigt den Namen des zuletzt gewählten Parameters an.
- **2. Wählen Sie mit Diskantregister [3] oder [4] (PARAM LIST) "Snd" (Sound).**

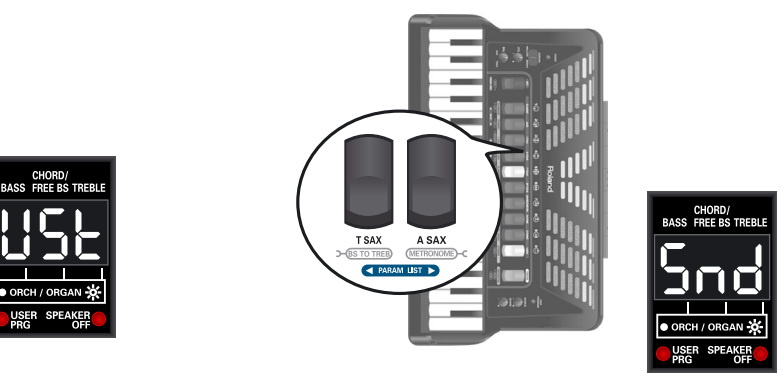

- **3. Wählen Sie mit Diskantregister [1] und [2] (VALUE) die Nummer der Klangdatei, die Sie vom USB-Datenträger laden möchten.** Wenn der USB-Datenträger keine Klangdateien enthält, zeigt das Display "---" statt einer Nummer an.
- **4. Bestätigen Sie Ihre Wahl mit Diskantregister [7] (ENTER).** Das FR-3x schlägt Speicher "1" als Ziel für die gewählte Datei vor.
- **5. Wählen Sie mit Register [1] oder [2] (VALUE) den gewünschten Zielspeicher (1 oder 2).**
- **6. Drücken Sie Diskantregister [7] (ENTER), um die gewählten Klangdaten zu laden.** Das Display zeigt jetzt "lod" (laden) an, um anzugeben, dass die Daten geladen werden (das kann 1,5 Minuten dauern). Anschließend zeigt das Display "don" (fertig) an, um anzugeben, dass die Datei erfolgreich geladen wurde.

**41**

#### **Anm.**

Die neuen Klänge können nur verwendet werden, wenn Sie auch die zugehörigen "User"-Sets laden und einen dieser Speicher aufrufen.

# <span id="page-41-0"></span>**Importieren der Einstellungen eines älteren FR-3-Modells**

*Diese Funktion erlaubt das Laden eines MIDI-Datenblocks von einem älteren FR-3 oder FR-3b V-Accordion (aus dem Stammverzeichnis des USB-Datenträgers).*

**VORSICHT!** Beim Laden der Einstellungen mit der "OLd"-Funktion werden die internen Einstellungen des FR-3x überschrieben.

# **Vorbereiten der Datei**

Mit dem FR-3 müssen folgende Vorbereitungen getroffen werden:

#### **Anm.**

Wenn Sie bereits über eine Backup-Datei der benötigten FR-3-Einstellungen verfügen, müssen Sie jene Datei im Standard MIDI File-Format speichern und ihr einen zulässigen Namen und die richtige Kennung (drei Ziffern + ".mid") zuordnen.

- Verbinden Sie das ältere FR-3-Modell mit Ihrem Computer oder der Schnittstelle im Computer.
- Verwenden Sie ein Sequenzerprogramm und die "Bulk Dump"-Funktion ("dMP") des FR-3, um die Einstellungen zum Computer zu übertragen. Siehe die Bedienungsanleitung des FR-3 sowie die Dokumentation Ihres Sequenzerprogramms.
- Speichern Sie die betreffende Sequenz als Standard MIDI File (mit der Kennung ".mid").

#### **Anm.**

Der Dateiname darf nur drei Ziffern und die Kennung ("001.mid", zum Beispiel) enthalten.

• Werfen Sie den USB-Datenträger aus und verbinden Sie ihn mit dem FR-3x [\(siehe "Anschließen eines opti](#page-33-0)[onalen USB-Datenträgers" auf S. 34\)](#page-33-0).

**Laden der archivierten Einstellungen mit dem FR-3x**

- **1. Halten Sie das [SET]-Register gedrückt.** Das Display zeigt den Namen des zuletzt gewählten Parameters an.
- **2. Wählen Sie mit Diskantregister [3] oder [4] (PARAM LIST) "OLd" (laden alter Daten).**

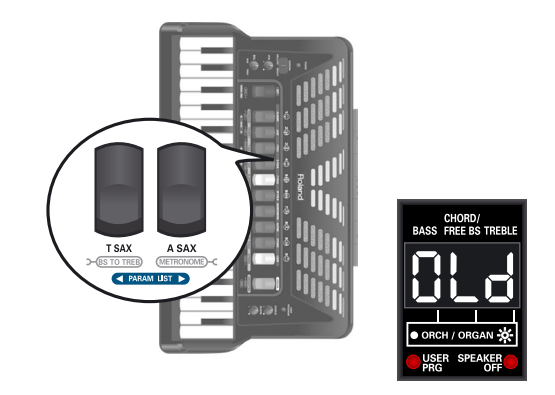

**3. Wählen Sie mit Diskantregister [1] und [2] (VALUE) die Nummer der Datei, die Sie vom USB-Datenträger laden möchten.**

Wenn der USB-Datenträger keine Set-Dateien enthält, zeigt das Display "---" statt einer Nummer an.

**4. Drücken Sie Diskantregister [7] (ENTER), um die gewählte Archivdatei zu laden.**

Das Display zeigt zuerst "lod" (laden), dann "don" (fertig) an, um Sie darauf hinzuweisen, dass die Datei geladen wurde. Anschließend kehrt das FR-3x zurück zur Hauptseite.

# **13. Andere Einstellungen**

<span id="page-42-21"></span><span id="page-42-20"></span><span id="page-42-19"></span><span id="page-42-18"></span><span id="page-42-17"></span><span id="page-42-16"></span><span id="page-42-15"></span><span id="page-42-14"></span><span id="page-42-13"></span><span id="page-42-12"></span><span id="page-42-11"></span><span id="page-42-10"></span><span id="page-42-9"></span><span id="page-42-8"></span><span id="page-42-7"></span><span id="page-42-6"></span><span id="page-42-5"></span><span id="page-42-4"></span><span id="page-42-3"></span><span id="page-42-2"></span><span id="page-42-1"></span>

| Display-Anzeige | Komplette Bezeichnung         | Einstellbereich           | Vorgabe           | Siehe S.  |
|-----------------|-------------------------------|---------------------------|-------------------|-----------|
| RUd             | Audiodateinname               | (Dateiname, 3 Zeichen)    |                   | p. 35 *3  |
| <b>RUL</b>      | Audiopegel                    | OFF, $1 \sim 10$          | 8                 | p. 36     |
| dEE             | Musette-Stimmung              | OFF, 0~15                 | (variabel)        | p. 45     |
| EUn             | Gesamtstimmung                | 15.7~40.0~64.3            | 40.0              | p. 45 *1  |
| 6-9             | Transposition                 | $-6 - 0 - 5$              | $\mathbf 0$       | p. $45*1$ |
| drS             | Drum Set                      | 1~9                       | $\mathbf{1}$      | p. 45     |
| drL             | Schlagzeugpegel               | Low, Med, Hi, -40~Std~+40 | Std               | p. 45     |
| B <sub>L</sub>  | Orchestra Level               | $-40 \times 5$ td $-40$   | Std               | p. 46     |
| 86L             | Organ Level                   | $-40 \sim 5t d \sim +40$  | Std               | p. 46     |
| <b>CbL</b>      | Orchestra Bass Level          | $-40 \sim 5t d \sim +40$  | Std               | p. 46     |
| <b>BEL</b>      | Orchestra Chord Level         | $-40 \sim 5t d \sim +40$  | Std               | p. 46     |
| <b>OFL</b>      | Orchestra Free Bass Level     | $-40 \times 5$ td $-40$   | Std               | p. 46     |
| էոր             | Schließgeräusche der Ventile  | Off, -40~Std~+40          | Std               | p. 46     |
| bbn             | Bassknopfgeräusch             | Off, -40~Std~+40          | Std               | p. 46     |
| եղն             | <b>Bass Reed Growl</b>        | Off, -40~Std~+40          | Std               | p. 46     |
| Fbn             | MIII-Bassknopfgeräusch        | Off, -40~Std~+40          | Std               | p. 46     |
| FrG             | Free Bass Reed Growl          | Off, -40~Std~+40          | Std               | p. 46     |
| <b>NEP</b>      | Metronomtempo                 | $20 - 250$                | 120               | p. 46     |
| <b>ALS</b>      | Metronomtaktart               | 1~9                       | $\mathbf{1}$      | p. 47     |
| n L             | Metronomlautstärke            | OFF, 1~127                | 80                | p. 47     |
| rEU             | Halltyp                       | 1~9                       | 6                 | p. 47     |
| EH <sub>r</sub> | Chorus-Typ                    | 1~9                       | $\overline{7}$    | p. 47     |
| 0 E             | Orchestra Touch               | $1 - 10$                  | $\,6\,$           | p. 47     |
| 0 <sub>b</sub>  | Orchestra Bass/Chord Touch    | $1 - 10$                  | 8                 | p. 48     |
| <b>bLE</b>      | Balgkurve                     | 1~9                       | $6\,$             | p. 48     |
| <b>SEE</b>      | Stereobreite                  | $-63\sim-1$ , nAt, FUL    | $-15$             | p. 48     |
| <b>Erff</b>     | Diskantmodus                  | 1~6                       | $\mathbf{1}$      | p. 49 *2  |
| ΕЫΊ             | MIII-Modus                    | 1~5                       | $\mathbf{1}$      | p. 51     |
| 600             | Bass- & Akkordmodus           | 1~6                       | 1                 | p. 53     |
| nF <sub>n</sub> | Metronomfunktion              | 1, 2                      | $\mathbf{1}$      | p. 53     |
| FnS             | Funktionstaster               | Off, On                   | 0ff               | p. 53     |
| 8PO             | Autom. Ausschalten            | Off, $1~3$                | 1                 | p. 55     |
| SP.             | Lautsprechermodus             | Off, On                   | 0n                | p. 55 *1  |
| GLR             | Output Level Attenuation      | $-12, -6, 0ff$            | Off               | p. 55     |
| USE             | Laden von 'User Sets'         | 000~999                   |                   | p. 41 *3  |
| <b>UPG</b>      | Laden von User-Programmen     | 000~999                   |                   | p. 40 *3  |
| <b>Snd</b>      | Laden von Klängen             | 000~999                   | $\qquad \qquad -$ | p. 41 *3  |
| <b>OLd</b>      | FR-3-Kompatibilität           | 000~999                   |                   | p. 42 *3  |
| SAU             | Speichern von User-Programmen | 000~999                   |                   | p. 41 *3  |

*Das FR-3x bietet einen Modus, in dem Sie zahlreiche Einstellungen vornehmen und bestimmte Operationen ausführen können. Nachstehend finden Sie eine Übersicht der verfügbaren Parameter.*

der Werkseinstellungen nicht zurückgestellt.

<span id="page-42-40"></span><span id="page-42-39"></span><span id="page-42-38"></span><span id="page-42-37"></span><span id="page-42-36"></span><span id="page-42-35"></span><span id="page-42-34"></span><span id="page-42-33"></span><span id="page-42-32"></span><span id="page-42-31"></span><span id="page-42-30"></span><span id="page-42-29"></span><span id="page-42-28"></span><span id="page-42-27"></span><span id="page-42-26"></span><span id="page-42-25"></span><span id="page-42-24"></span><span id="page-42-23"></span><span id="page-42-22"></span><span id="page-42-0"></span>Die Parameter "Lril", "Fbil" und "bCil" werden beim Laden \*1 Wird beim Ausschalten des FR-3x zurückgestellt. \*3 Dies sind \*2 Nur auf dem FR-3x mit Diskantknöpfen. Funktionen.

# **Wichtiger Hinweis zum Speichern der Einstellungen**

Das FR-3x merkt sich die Einstellungen, solange es eingeschaltet ist. Während der Editierung brauchen Sie sie also nicht unbedingt zu speichern.

Bedenken Sie allerdings, dass diese Änderungen verlorengehen, wenn Sie das FR-3x ausschalten. Das gilt auch für Fälle, in denen das FR-3x von der ["Autom.](#page-54-1)  [Ausschalten"](#page-54-1)-Funktion ausgeschaltet wird.

## **Speichern Sie Ihre Änderungen, sobald Sie sicher sind, dass Sie sie behalten möchten.**

# **Anwahl des gewünschten Parameters**

**1. Halten Sie das [SET]-Register gedrückt, um in den PARAMETER-Modus zu wechseln.** Das Display zeigt den Namen des zuletzt gewählten Parameters an.

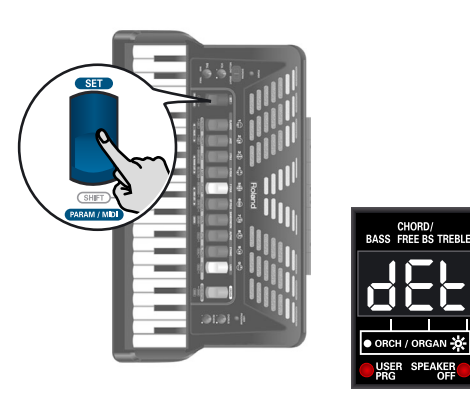

**2. Wählen Sie mit Register [3] oder [4] (PARAM LIST) den gewünschten Parameter.**

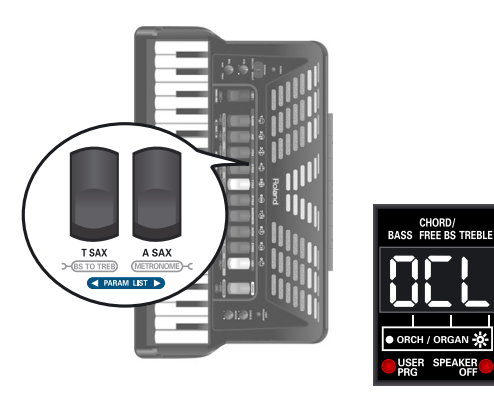

(Hier haben wir den ["Orchestra Chord Level"](#page-42-1)- Parameter gewählt.)

# **Anm.**

Wenn Sie Register [3] und [4] (PARAM LIST) gleichzeitig drücken, wird der erste Parameter, "AUd", gewählt.

**3. Stellen Sie mit Register [1] (**√ **VALUE) oder [2] (VALUE** ®**) den Wert ein.**

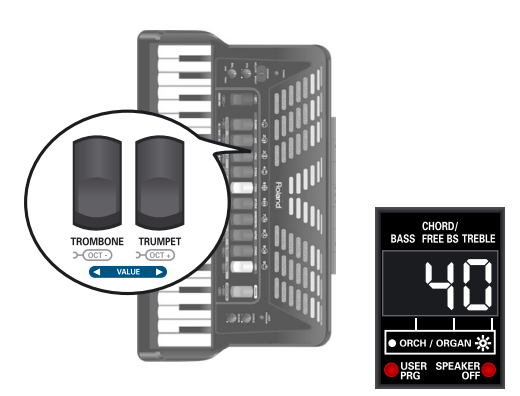

Um zum Wert zurückzukehren, den Sie zuletzt für diesen Parameter gespeichert haben, müssen Sie Register [1] und [2] gleichzeitig drücken.

**4. Wenn Sie die Änderung nur vorübergehend brauchen, drücken Sie das [SET]-Register, um diesen Modus zu verlassen.** Andernfalls speichern Sie die Einstellungen am besten:

# <span id="page-43-0"></span>**Speichern der Änderungen**

**1. Halten Sie das [SET]-Register gedrückt, bis das Display folgendermaßen aussieht:**

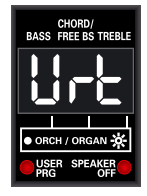

**2. Drücken Sie Register [2] (VALUE** ®**), um die Einstellungen zu sichern.**

Das Display sieht nun so aus:

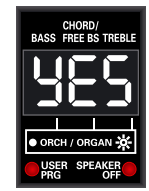

Drücken Sie [1] (◀ VALUE), wenn Sie die Einstellungen nicht speichern möchten. Im Display erscheint kurz die Meldung "no".

**3. Drücken Sie Register [7] (ENTER), um Ihre Absicht zu bestätigen.**

Die Einstellungen werden intern gespeichert und das Display zeigt kurz die Meldung "y.E.S." an (die drei Punkte blinken). Wenn die Daten gespeichert sind, erscheint "don".

Danach kehrt das Display zurück zur Hauptseite.

# **PARAM LIST-Parameter**

## **[Audiodateinname](#page-42-3)**

Mit diesem Parameter wählen Sie die Audiodatei, die Sie abspielen möchten. Siehe ["Anwahl von Audiodateien" auf](#page-34-0)   $5.35$ 

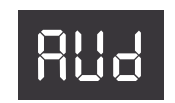

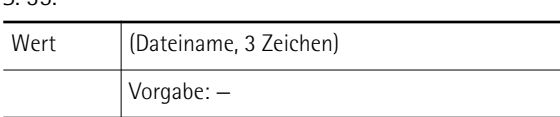

#### **Anm.**

[Es können nur die im Stammverzeichnis des USB-Daten](#page-35-1)[trägers befindlichen Audiodateien gewählt werden. Audio](#page-35-1)[dateien in Ordnern werden nicht erkannt.](#page-35-1)

# **[Audiopegel](#page-42-4)**

Hiermit stellen Sie die Lautstärke der gewählten Audiodatei ein. Siehe ["Ein](#page-35-0)[stellen des Wiedergabepegels" auf S. 36](#page-35-0).

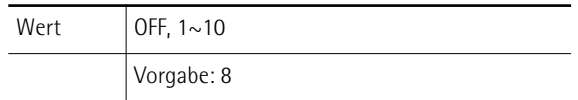

# <span id="page-44-1"></span>**[Musette-Stimmung](#page-42-5)**

Mit diesem Parameter wählen Sie die gewünschte Verstimmung. Siehe auch ["Musette-Stimmung" auf S. 37.](#page-36-1) Es stehen folgende Möglichkeiten zur Wahl:

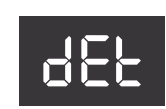

AUl

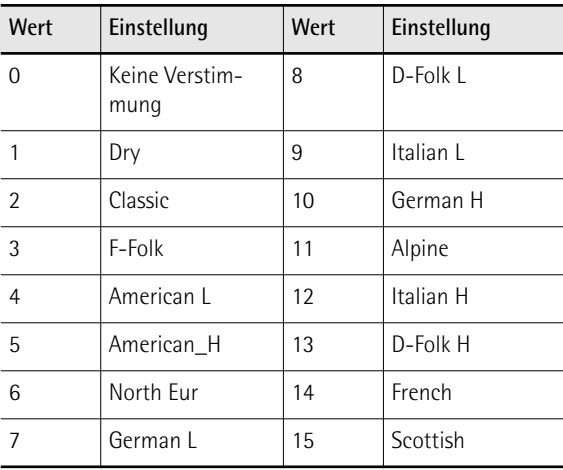

Wenn "OFF" angezeigt wird, kann das gewählte Register nicht verstimmt werden.

**Anm.** Die Verstimmung betrifft ausschließlich Register, in denen die 8'-Zunge zum Einsatz kommt.

# <span id="page-44-2"></span>**[Gesamtstimmung](#page-42-6)**

Mit diesem Parameter können Sie die Gesamtstimmung des FR-3x ändern, was z.B. notwendig sein kann, wenn Sie ein akustisches Instrument begleiten, das nur schwierig gestimmt werden kann. Die Vorgabe-Einstellung lautet "440.0Hz". Die Stimmung des FR-3x kann im Bereich ±50 Cent geändert werden. tUn

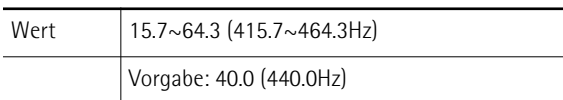

# **Anm.**

Das Display kann nur jeweils die drei letzten Ziffern anzeigen. Die Einstellung "464.3" wird daher als "64.3" angezeigt.

# <span id="page-44-3"></span><span id="page-44-0"></span>**[Transposition](#page-42-7)**

Mit diesem Parameter können Sie alle Sektionen des FR-3x höher oder tiefer transponieren. Siehe ["Spielen in einer](#page-36-2)  [anderen Tonart \(Transposition\)" auf S. 37](#page-36-2).

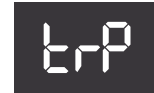

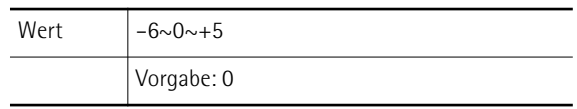

# <span id="page-44-4"></span>**[Drum Set](#page-42-8)**

Mit diesem Parameter können Sie den Schlagzeug-/Percussion-Instrumenttyp wählen, der gemeinsam mit der Bass-

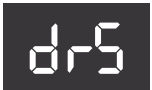

und Akkordsektion angesteuert werden soll. Siehe auch ["Spielen von Schlagzeug-/Percussion-Klängen" auf](#page-30-0)  [S. 31](#page-30-0).

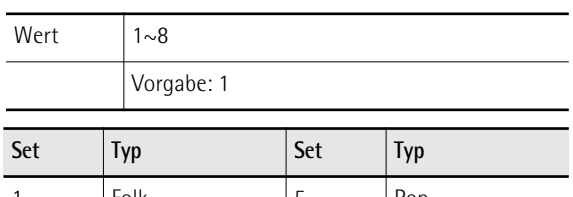

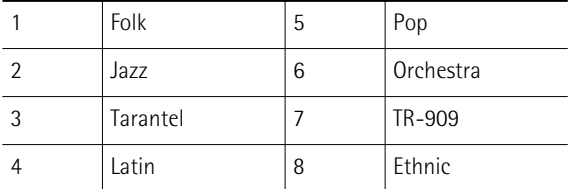

# <span id="page-44-5"></span>**[Schlagzeugpegel](#page-42-9)**

Hiermit stellen Sie die Lautstärke der Schlagzeugklänge ein.

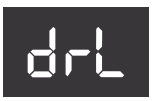

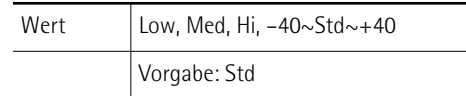

Wählen Sie "Low" (niedrig), "Med" (mittel) oder "Hi" (hoch), wenn Sie einen vorprogrammierten Wert bevorzugen. Wenn Sie dagegen einen Wert wählen, wird er zum Standardwert ("Std") addiert bzw. davon subtrahiert.

# <span id="page-45-1"></span>**[Orchestra Level](#page-42-10)**

Mit diesem Parameter kann die Lautstärke der Orchesterklänge eingestellt werden. Damit lässt sich sehr leicht die gewünschte "Mischung" (Lautstärkebalance) mit dem Diskantakkordeon einstellen. O L

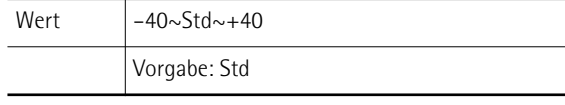

Hierbei handelt es sich um einen relativen Parameter, dessen Wert zum Normalpegel ("Std") addiert bzw. davon subtrahiert wird.

# <span id="page-45-2"></span>**[Organ Level](#page-42-11)**

Mit diesem Parameter regeln Sie den Pegel der Orgelklänge. Damit lässt sich sehr leicht die gewünschte "Mischung"

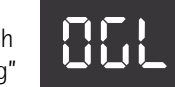

(Lautstärkebalance) mit dem Diskantakkordeon einstellen.

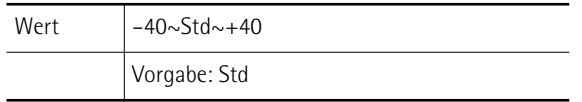

Hierbei handelt es sich um einen relativen Parameter, dessen Wert zum Normalpegel ("Std") addiert bzw. davon subtrahiert wird.

# <span id="page-45-3"></span>**[Orchestra Bass Level,](#page-42-12) [Orchestra Chord Level](#page-42-1), [Orchestra Free Bass Level](#page-42-13)**

Mit diesen Parametern stellen Sie die Lautstärke der Orchester-Bass-, Orchester-Akkord- und MIII-Orchestersektion ein.

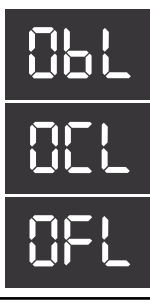

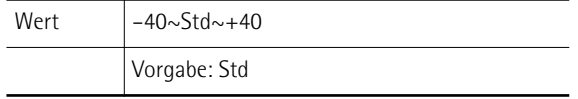

# <span id="page-45-4"></span>**[Schließgeräusche der Ventile](#page-42-14)**

Wahrscheinlich wissen Sie, dass elektronische Klänge nicht nur die Klangfarbe, sondern auch das Verhalten und typi-

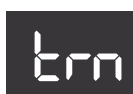

schen "Nebengeräusche" des Originals enthalten müssen, um authentisch zu wirken. Im Falle einer Gitarre handelt es sich um das Rutschen der Finger über die Saiten. Ein Akkordeon hingegen erzeugt auch mechanische Ventilgeräusche, die man nicht unterdrücken kann.

Mit diesem Parameter regeln Sie die Lautstärke der simulierten Diskant-Ventilgeräusche.

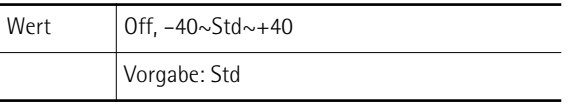

# <span id="page-45-5"></span>**[Bassknopfgeräusch](#page-42-15)**

Die Bass-Sektion fast aller Akkordeons ist mit Knöpfen versehen. Diese erzeugen beim Drücken typische Geräusche.

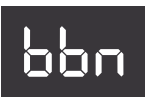

Mit diesem Parameter regeln Sie die Lautstärke dieser Nebengeräusche.

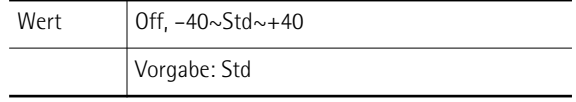

# <span id="page-45-6"></span>**[Bass Reed Growl](#page-42-16)**

Dieser Parameter simuliert das typische Geräusch, das eine Basszunge erzeugt, bevor sie aufhört zu schwingen (eine Art

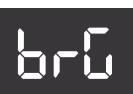

"musikalische Flatulenz"). Jeder Akkordeontyp erzeugt sein eigenes unverwechselbares "Knurren".

Mit diesem Parameter regeln Sie die Lautstärke dieses Knurrens.

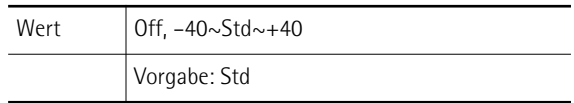

# <span id="page-45-7"></span>**[MIII-Bassknopfgeräusch](#page-42-17)**

Die Bass-Sektion fast aller Akkordeons ist mit Knöpfen versehen. Diese erzeugen beim Drücken typische Geräusche.

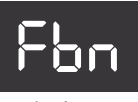

Mit diesem Parameter regeln Sie die Lautstärke jener Nebengeräusche im Free Bass-Modus.

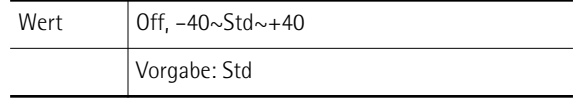

# <span id="page-45-8"></span>**[Free Bass Reed Growl](#page-42-18)**

Dieser Parameter simuliert das typische Geräusch, das eine Basszunge erzeugt, bevor sie aufhört zu schwingen (eine Art

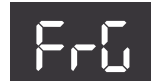

"musikalische Flatulenz"). Jeder Akkordeontyp erzeugt sein eigenes unverwechselbares "Knurren".

Mit diesem Parameter regeln Sie die Lautstärke dieses Knurrens im MIII-Modus.

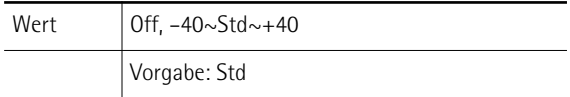

# <span id="page-45-9"></span><span id="page-45-0"></span>**[Metronomtempo](#page-42-19)**

Mit diesem Parameter bestimmen Sie das Metronomtempo. Auf [S. 37](#page-36-3) wird erklärt, wie man das Metronom aktiviert.

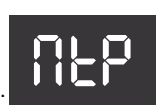

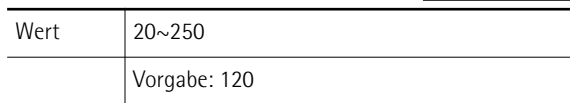

# <span id="page-46-2"></span><span id="page-46-0"></span>**[Metronomtaktart](#page-42-20)**

Mit diesem Parameter stellen Sie die Taktart des Metronoms ein. Auf [S. 37](#page-36-3) wird erklärt, wie man das Metronom aktiviert.

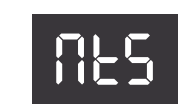

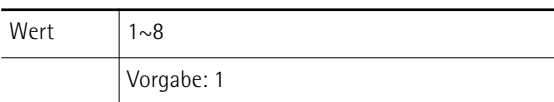

Die angezeigten Werte haben folgende Bedeutung:

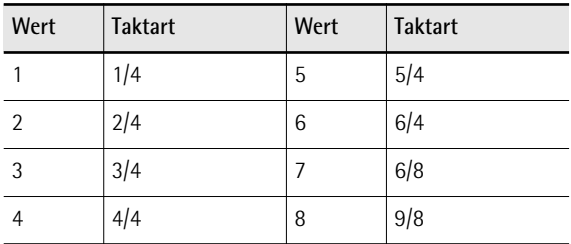

## <span id="page-46-3"></span><span id="page-46-1"></span>**[Metronomlautstärke](#page-42-21)**

Hiermit können Sie die Lautstärke des Metronoms ändern, wenn es Ihnen zu leise bzw. zu laut erscheint. Auf [S. 37](#page-36-3)

wird erklärt, wie man das Metronom aktiviert.

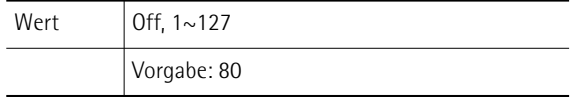

## <span id="page-46-4"></span>**[Halltyp](#page-42-22)**

Dieser Effekt erweckt den Eindruck, dass man in einem Konzertsaal, einer Kirche oder einem Zimmer spielt. Er versieht

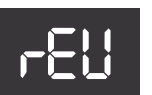

m l

den Klang mit einer gewissen "Tiefe". Hiermit bestimmen Sie, welchen Effekt der Reverb-Prozessor erzeugen soll.

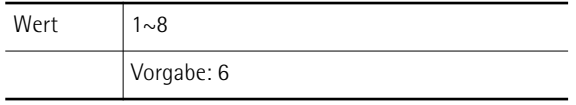

Dieser Parameter ist eine Makrofunktion, die geeignete Einstellungen für alle Reverb-Parameter (die werksseitig vorprogrammiert wurden) wählt. Die Optionen lauten:

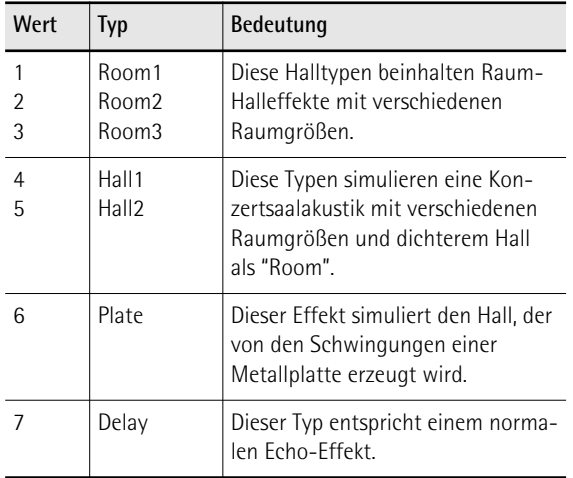

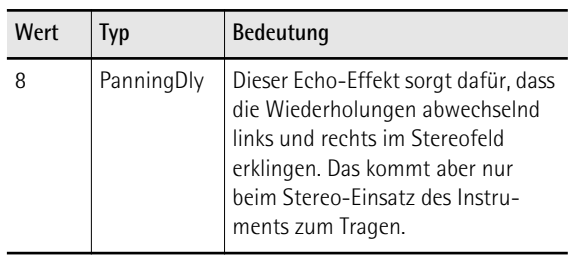

Die Lautstärke des Halls kann mit dem [REVERB]-Regler im Bedienfeld eingestellt werden.

# <span id="page-46-5"></span>**[Chorus-Typ](#page-42-23)**

Mit einem Chorus-Effekt können ein breiteres Schallbild und ein "wärmerer" Klang erzeugt werden. Es stehen 8 Chorus-Typen zur Verfügung.

Dieser Parameter ist eine Makrofunktion, die geeignete Einstellungen für alle Chorus-Parameter (die werksseitig vorprogrammiert wurden) wählt.

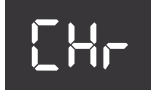

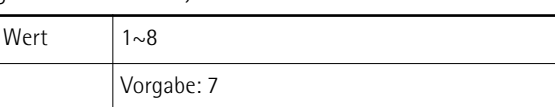

#### Die Optionen lauten:

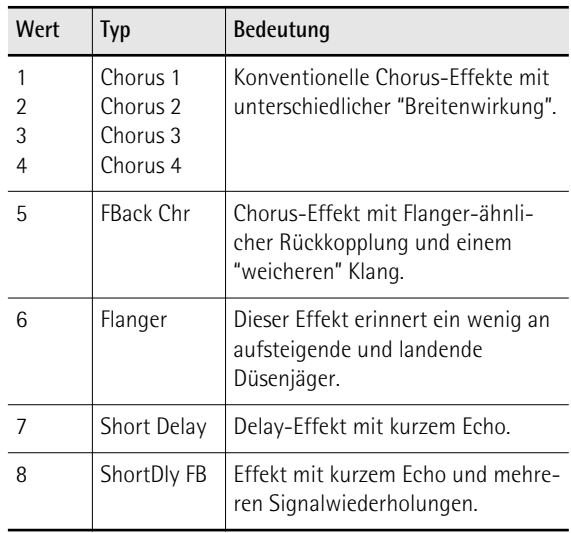

Die Lautstärke des Chorus' kann mit dem [CHORUS]- Regler im Bedienfeld eingestellt werden.

### <span id="page-46-6"></span>**[Orchestra Touch](#page-42-24)**

Mit diesem Parameter können Sie die Anschlagempfindlichkeit der Diskanttastatur/Diskantknöpfe für perkussive Orchesterklänge einstellen.

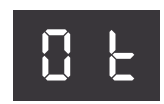

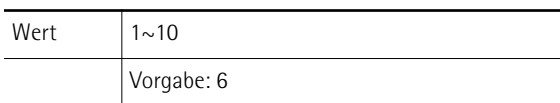

Die Optionen lauten:

<span id="page-46-8"></span><span id="page-46-7"></span>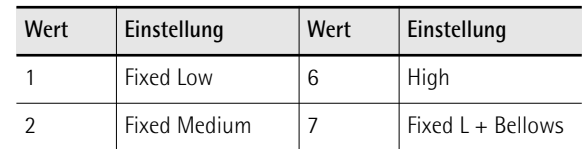

<span id="page-46-9"></span>**47**

<span id="page-47-4"></span><span id="page-47-3"></span>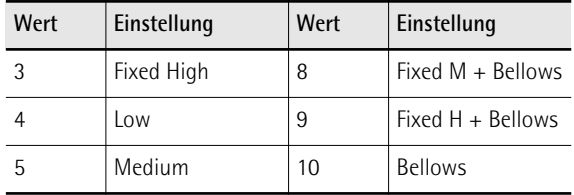

#### ■ **[Fixed Low,](#page-46-7) [Fixed Medium,](#page-46-8) [Fixed High](#page-47-3)**

<span id="page-47-5"></span>Es gibt drei feste Kurven, bei denen –unabhängig vom Tastendruck– immer derselbe Wert erzeugt wird (keine dynamische Steuerung). "Low" verweist auf einen geringen, "Med" auf einen mittleren und "High" auf einen hohen Wert.

#### ■ **[Low](#page-47-4), [Medium](#page-47-5), [High](#page-46-9)**

"Low" bedeutet, dass man schon mit einem relativ geringen Kraftaufwand laute Noten spielen kann. Die "High"-Einstellung vertritt die empfindlichste Anschlagskurve, bei der Fortissimo-Noten eine hohen Kraftaufwand erfordern. Allerdings verfügt man auch über mehr expressive Möglichkeiten. Die "Med"- Kurve befindet sich zwischen diesen beiden.

## ■ Fixed L+Bellows, Fixed M+Bellows **Fixed H+Bellows**

Diese Kurven bedeuten, dass die Dynamik des gewählten Orchesterklangs fest eingestellt ist, aber über die Balgbewegungen variiert werden kann.

#### ■ **[Bellows](#page-47-6)**

"Bellows" bedeutet, dass die Dynamik der Orchestersektion über die Balgbewegungen gesteuert wird – also nicht mit den Anschlagwerten der Knöpfe.

#### **Anm.**

Der ["Orchestra Touch"](#page-42-24)-Parameter ist nur belegt, wenn der ["Balgkurve"](#page-42-25)-Parameter auf "Fixed Low", "Medium" oder "High" gestellt wurde.

# <span id="page-47-0"></span>**[Orchestra Bass/Chord Touch](#page-42-26)**

Mit diesem Parameter können Sie die Anschlagempfindlichkeit der Bass- und Akkordknöpfe für perkussive Orchesterklänge einstellen.

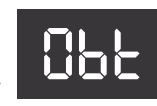

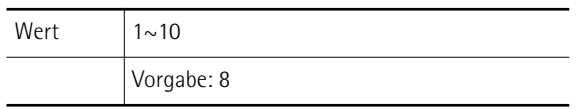

Die Optionen lauten: Fixed Low, Fixed Medium, Fixed High, Low, Medium, High, Fixed L + Bellows, Fixed M + Bellows, Fixed H+ Bellows, Bellows. Alles Weitere zu diesen Einstellungen finden Sie unter ["Orchestra Touch" auf S. 47](#page-46-6).

# **Anm.**

Der ["Orchestra Bass/Chord Touch"](#page-42-26)-Parameter ist nur belegt, wenn der ["Balgkurve"](#page-42-25)-Parameter auf "Fixed Low", "Medium" oder "High" gestellt wurde.

# <span id="page-47-1"></span>**[Balgkurve](#page-42-25)**

Mit diesem Parameter können Sie einstellen, wie das FR-3x auf die Balgbewegungen reagieren soll. Hiermit können

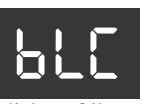

<span id="page-47-6"></span>Sie das expressive Potenzial des FR-3x folglich auf Ihre Spielgewohnheiten abstimmen.

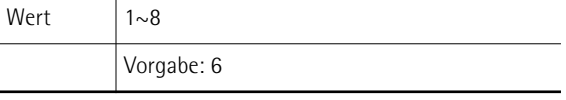

Die Optionen lauten:

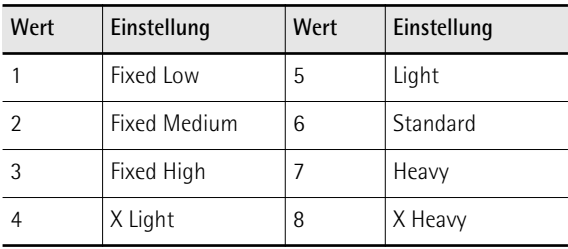

#### ■ Fixed Low, Fixed Medium, Fixed High

Bei diesen drei festen Kurven wird –unabhängig vom Balgmoment– immer derselbe Wert erzeugt (keine dynamische Steuerung). "Low" verweist auf einen geringen, "Med" auf einen mittleren und "High" auf einen hohen Wert.

#### ■ **X** Light, Light

"Light" bedeutet, dass man nicht besonders hart zu drücken/ziehen braucht, um einen hörbaren Effekt zu erzielen. "X-Light" erfordert einen noch geringeren Kraftaufwand ("X" steht hier für "extra").

#### ■ **Standard**

"Standard" vertritt die normale Ansprache.

#### ■ **Heavy und X Heavy**

"Heavy" bietet eine breitere Steuerungspalette. "X-Heavy" ist noch detaillierter.

#### <span id="page-47-2"></span>**[Stereobreite](#page-42-27)**

Alle Noten sind im Sinne einer natürlichen Wiedergabe über das Stereoschallbild verteilt. Wenn Sie das Stereobild zu breit finden (oder die PAN-Regler des Mischpults lieber anders einstellen), können Sie die Stereobreite mit diesem

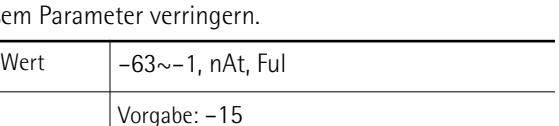

StE

"**Ful**" (voll) vertritt das breiteste Stereobild.

"**nAt**" (natürlich) bedeutet, dass das Original-Stereobild verwendet wird.

"**–63**" entspricht einem extrem schmalen Stereobild. Alle anderen Werte vertreten eine leichte (oder drastische) Verringerung der Stereobreite.

# <span id="page-48-0"></span>**[Diskantmodus](#page-42-28) (nur auf dem Modell mit Diskantknöpfen)**

Die Familie der chromatischen Akkordeons enthält Instrumente mit unterschiedlichen Knopfanordnungen.

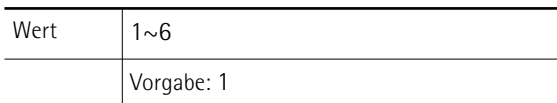

trM

Die Optionen lauten:

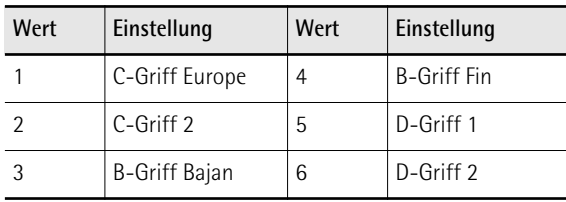

Da das FR-3x ein elektronisches Musikinstrument ist, kann man die Notenzuordnungen zu den Knöpfen ganz einfach durch Anwahl der am besten geeigneten Werkseinstellung ändern. Wahrscheinlich ändern Sie diese Einstellung nur ein Mal. Vielleicht brauchen Sie sie aber später noch einmal, wenn ein ausländischer Kollege auf Ihrem FR-3x spielen möchte und darf. Schauen Sie sich die Abbildungen auf [S. 50](#page-49-0) und [51](#page-50-1) an, um die benötigte Einstellung zu finden. Achten Sie dabei vor allem auf die Notennamen (alle Cs befinden sich auf einem grauen Hintergrund). Schauen Sie sich an, wie sie angeordnet sind und treffen Sie dann Ihre Wahl. Die Ziffern neben den Buchstaben verweisen auf die Oktave. Die Zahlen unter den Notennamen vertreten die MIDI-Notennummern.

Wahrscheinlich ist Ihnen aufgefallen, dass die Diskantknöpfe weiß (für Noten ohne Versatz) und schwarz (Noten mit Versetzung, d.h. "#/b") sind. Diese Farben ändern sich bei Anwahl eines anderen Systems selbstverständlich nicht.

Zum Lieferumfang des FR-3x gehören noch weitere weiße und schwarze Knöpfe. Hiermit können Sie dafür sorgen, dass die weißen und schwarzen Knöpfe exakt dem gewählten Diskantmodus entsprechend angeordnet sind.

Entfernen Sie zuerst den Knopf, den Sie ersetzen möchten, indem Sie ihn gegen den Uhrzeigersinn drehen. Bringen Sie den neuen Knopf an und drehen Sie ihn im Uhrzeigersinn.

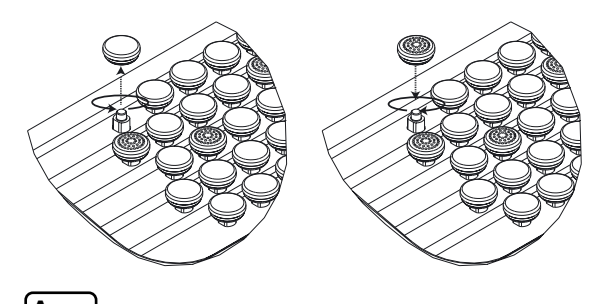

**Anm.** Dieser Parameter wird beim Laden der Werkseinstellungen [\(S. 64\)](#page-63-0) nicht zurückgestellt.

<span id="page-49-0"></span>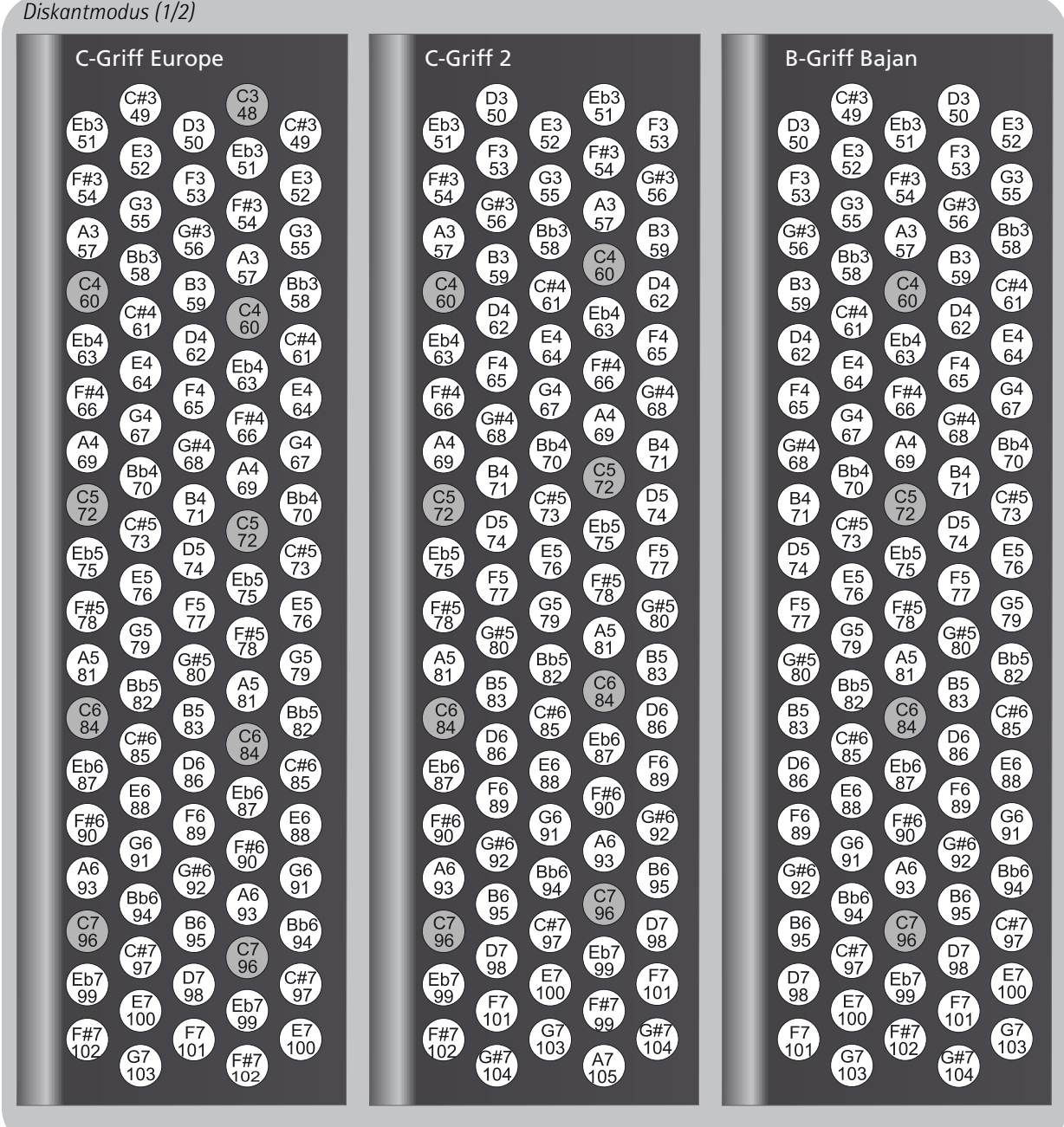

<span id="page-50-1"></span>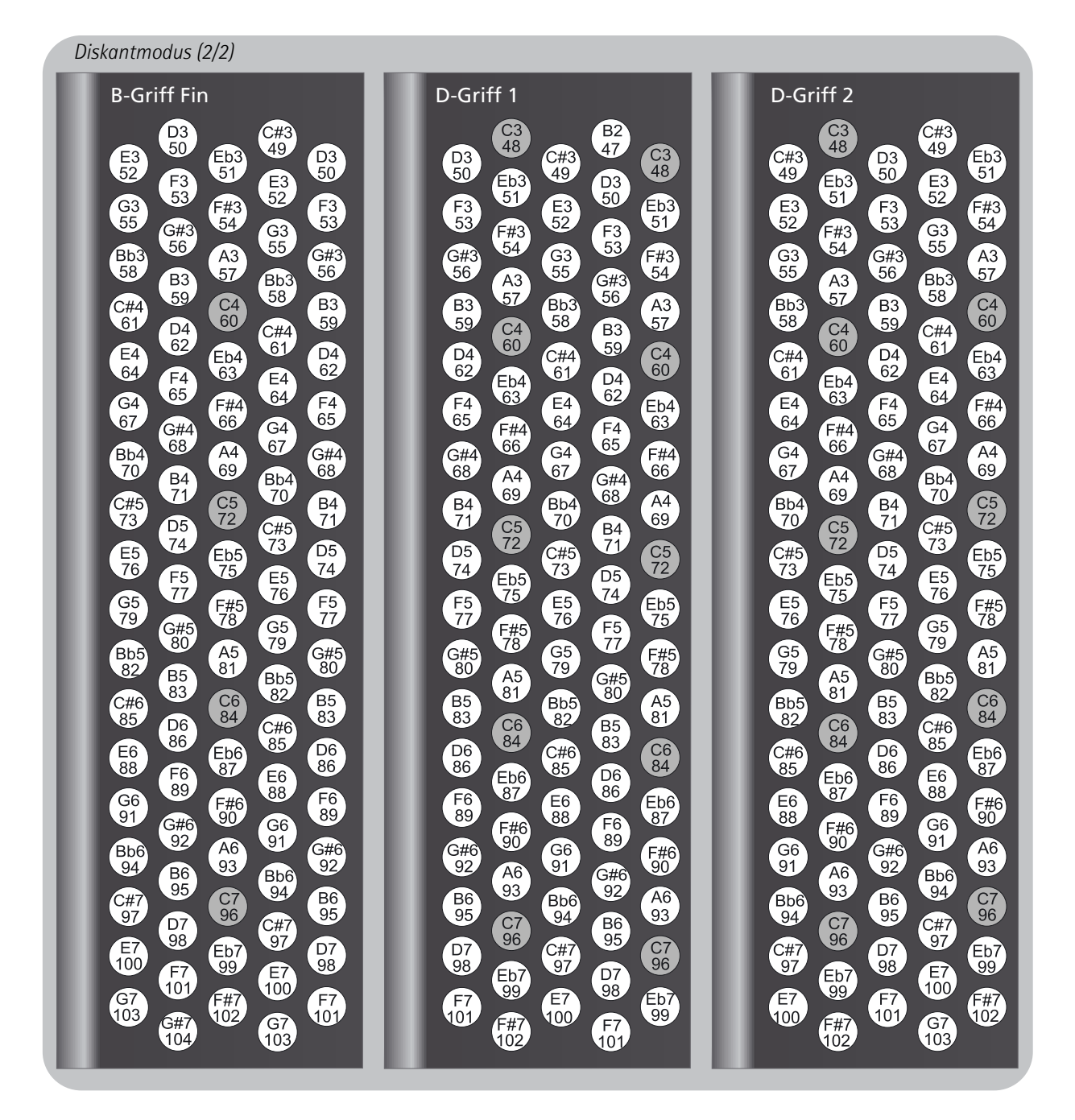

# <span id="page-50-0"></span>**[MIII-Modus](#page-42-29)**

Mit diesem Parameter können Sie angeben, welches Notensystem im MIII-Modus verwendet werden soll. Es klang

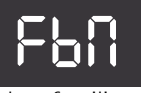

bereits an, dass es eine Vielzahl von Akkordeonfamilien gibt. Selbiges gilt auch für die MIII-Systeme.

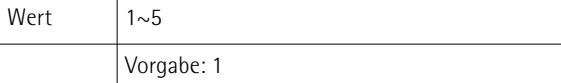

#### Die Optionen lauten:

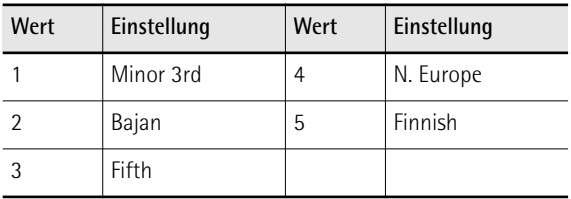

Ihr FR-3x enthält die 5 am weitesten verbreiteten (siehe die Abbildung auf [S. 52](#page-51-0)). Bedenken Sie, dass das hier gewählte System nur für den MIII-Modus des FR-3x gilt. Es hat also keinen Einfluss auf den "normalen" Bassmodus.

#### **Anm.**

Zum Lieferumfang des FR-3x gehören mehrere Kappen, die das "Treffen" der richtigen Bassknöpfe erleichtern, ohne sich auf die Finger zu schauen. Siehe auch [S. 30](#page-29-0).

#### **Anm.**

Dieser Parameter wird beim Laden der Werkseinstellungen [\(S. 64\)](#page-63-0) nicht zurückgestellt.

**Andere Einstellungen** FR-3x V-Accordion

<span id="page-51-0"></span>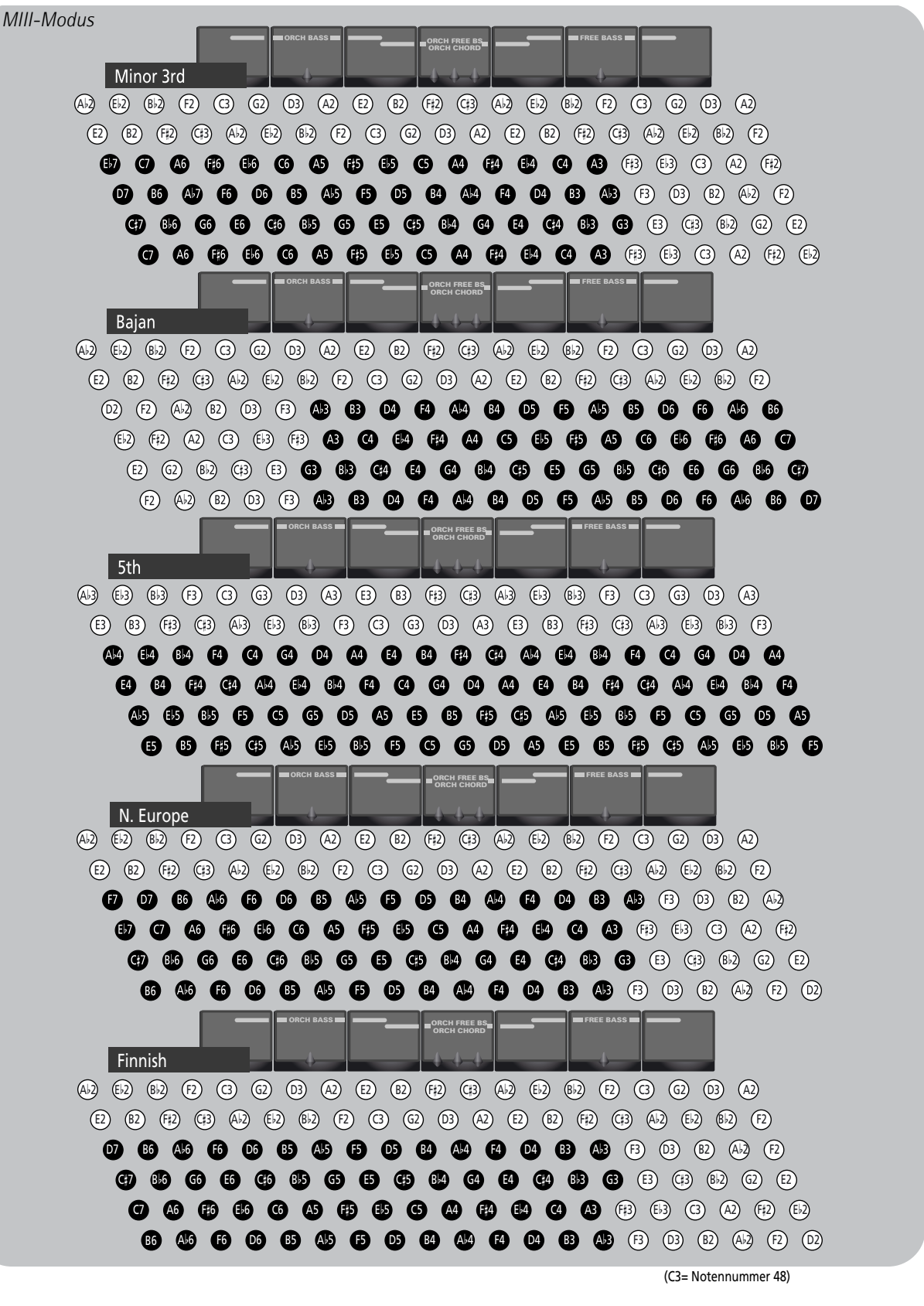

**Anm.**

**Anm.**

Die Notennamen der Bassknöpfe entsprechen den MIDI-Notennummern. Der Bass-Part hat einen Tonumfang von 1 Oktave.

Die tatsächliche Lage richtet sich nach der gewählten Zunge und Fußlage.

**52 Roland** 

# <span id="page-52-1"></span>**[Bass- & Akkordmodus](#page-42-30)**

Mit diesem Parameter können Sie die Anzahl der Knopfzeilen wählen, mit denen Bassnoten gespielt werden kön-

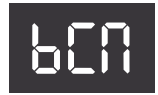

nen. Laut Vorgabe werden 2 Bass- und 4 Akkordzeilen verwendet.

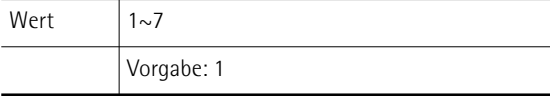

Die Optionen lauten:

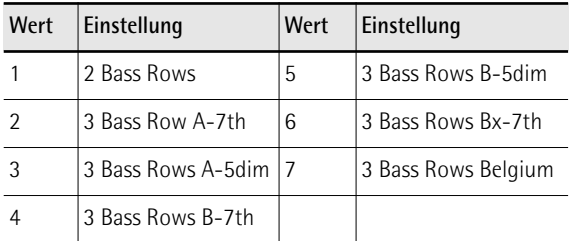

#### ■ 2 Bass Rows

Bei Anwahl dieser Einstellung werden 2 Bass- und 4 Akkordzeilen verwendet (Vorgabe).

■ 3 Bass Rows A-7th, 3 Bass Rows A-5dim **3 Bass Rows B-7th, 3 Bass Rows B-5dim** Hiermit gewinnen Sie 20 Bassknöpfe (eine ganze Zeile), allerdings stehen die "dim"-Akkordknöpfe dann nicht mehr zur Verfügung.

"**A-7th**" und "**B-7th**" bedeuten, dass man mit der 6. Akkordzeile Septimakkorde ("7") spielt, in denen die Quinte fehlt.

Im Falle eines C7-Akkords hören Sie dann C-E-B (aber kein G). "A-7th" und "B-7th" unterscheiden sich in der Anordnung der Bassnoten voneinander (siehe die Abbildung auf [S. 54\)](#page-53-0).

Die Optionen "**A-5dim**" und "**B-5dim**" bedeuten, dass in den Septimakkorden der Grundton fehlt. Ein C7-Akkord enthält folglich die Noten E-G-B (aber kein C). "A-5dim" und "B-5dim" unterscheiden sich in der Anordnung der Bassnoten voneinander (siehe die Abbildung auf [S. 54\)](#page-53-0).

#### ■ 3 Bass Rows Bx-7th

Diese Einstellung kehrt das "B-7th"-System um (von rechts nach links), so dass die Note "C3" von der 9. zur 12. Position rutscht.

#### ■ 3 Bass Rows Belgium

Diese Option simuliert eine "gerade" belgische Bassund Akkordtastatur. Die Notenzuordnungen finden Sie in der Abbildung auf [S. 54.](#page-53-0)

#### **Anm.**

Zum Lieferumfang des FR-3x gehören mehrere Kappen, die das "Treffen" der richtigen Bass- und Akkordknöpfe erleichtern, ohne sich auf die Finger zu schauen. Siehe auch [S. 30.](#page-29-0)

#### **Anm.**

Dieser Parameter wird beim Laden der Werkseinstellungen [\(S. 64\)](#page-63-0) nicht zurückgestellt.

# <span id="page-52-2"></span><span id="page-52-0"></span>**[Metronomfunktion](#page-42-31)**

Mit diesem Parameter bestimmen Sie, was passiert, wenn Sie das [ORGAN/ ORCHESTRA]-Register gedrückt halten, während Sie Diskantregister [4] (METRONOME) drücken.

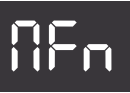

Siehe ["Einsatz des Metronoms" auf S. 37](#page-36-3). Wert 1, 2

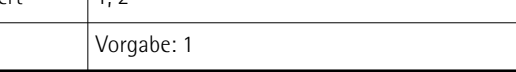

Die Optionen lauten:

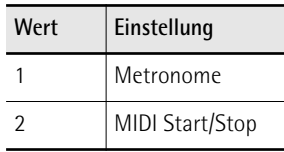

#### ■ Metronom

Wählen Sie diese Einstellung, um das interne Metronom verwenden zu können.

#### ■ **MIDI Start/Stop**

Diese Einstellung bedeutet, dass die Registerkombination als MIDI-Fernbedienung zum Starten und Anhalten eines externen Sequenzers oder Arrangermoduls dient.

## <span id="page-52-3"></span>**[Funktionstaster](#page-42-32)**

Mit diesem Parameter ordnen Sie den Bassknöpfen in der Nähe des FR-3x-Logos andere Funktionen zu. Wenn Sie

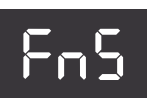

diesen Parameter auf "On" stellen, können mit den betreffenden Knöpfen keine Akkorde bzw. Noten mehr gespielt werden.

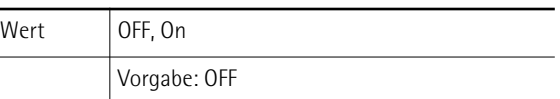

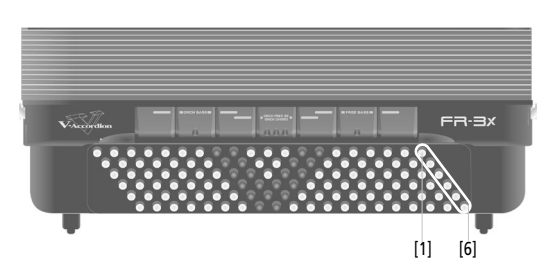

Die Werkszuordnungen der Knöpfe lauten folgendermaßen.

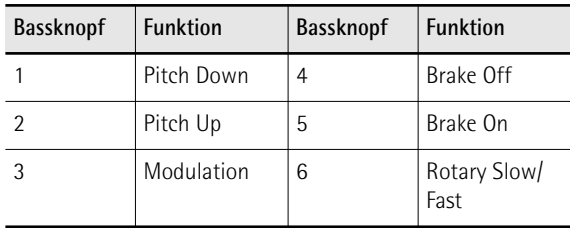

<span id="page-53-0"></span>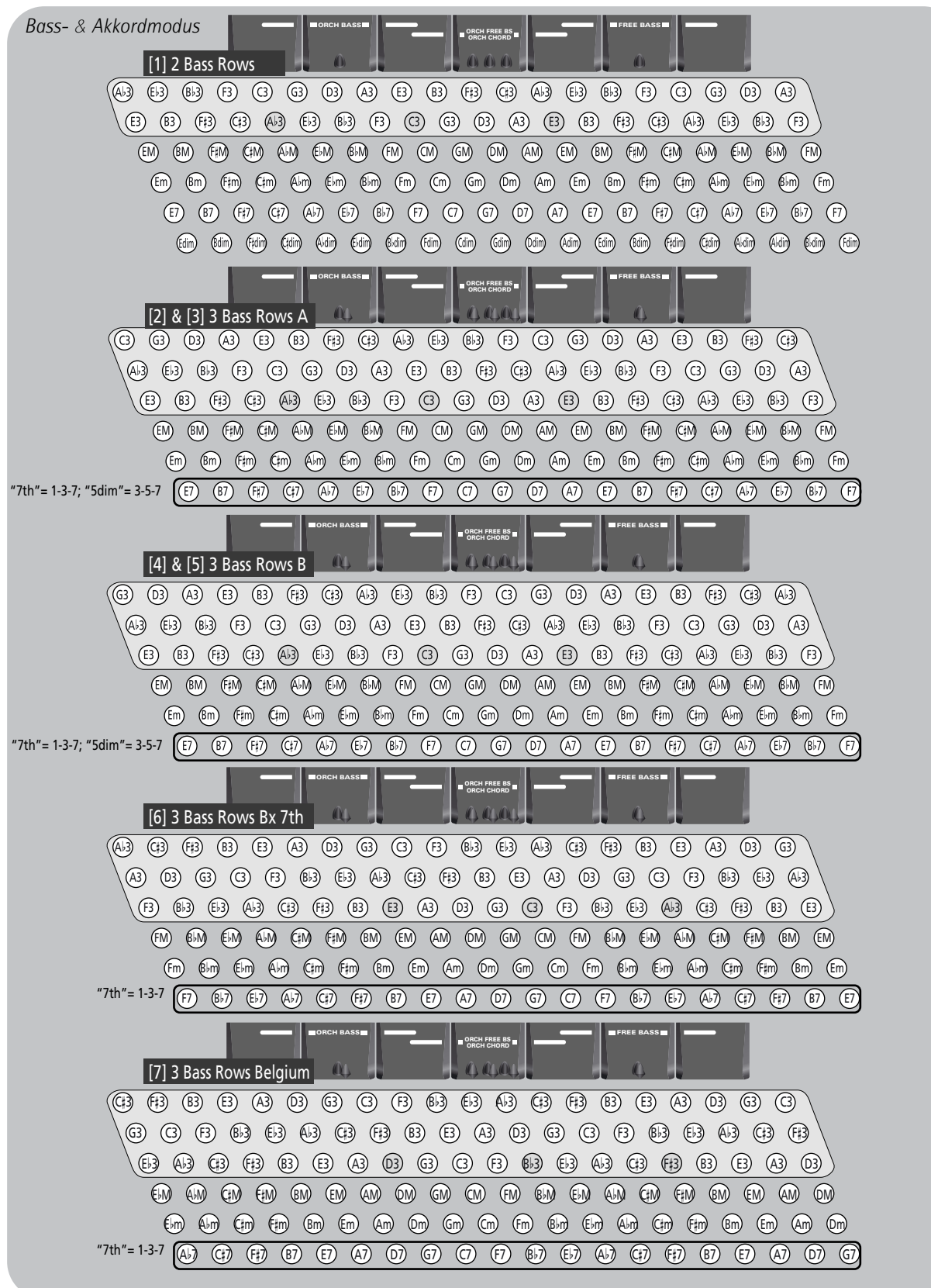

**54 Roland** 

# <span id="page-54-1"></span>**[Autom. Ausschalten](#page-42-33)**

Mit diesem Parameter können Sie einstellen, wie lange das FR-3x warten soll, bevor es sich selbsttätig ausschaltet.

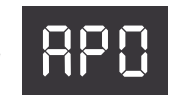

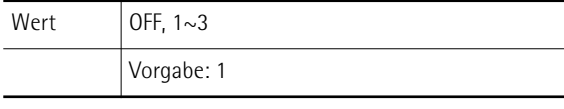

Die Optionen lauten:

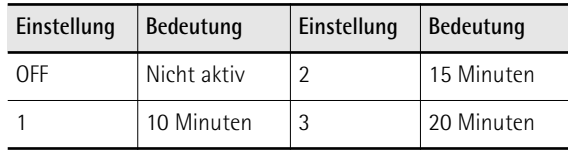

**WARNUNG**: Bedenken Sie, dass nicht gespeicherte Änderungen verlorengehen, wenn das FR-3x von dieser Funktion ausgeschaltet wird. Speichern Sie alle wichtigen Änderungen also jeweils so schnell wie möglich [\(S. 44\)](#page-43-0).

# <span id="page-54-2"></span><span id="page-54-0"></span>**[Lautsprechermodus](#page-42-34)**

Wenn Sie das FR-3x auf einer Bühne verwenden, ist es oftmals praktischer, wenn seine Lautsprecher kein Signal

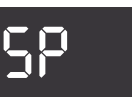

mehr ausgeben, nicht zuletzt weil sich dadurch auch die Batterielaufzeit verlängert. Siehe auch ["Ausschalten](#page-36-4)  [der internen Lautsprecher \(Lautsprechermodus\)" auf](#page-36-4)  [S. 37](#page-36-4).

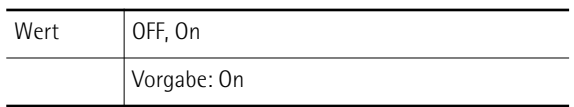

Die "**OFF**"-Einstellung bedeutet, dass die internen Lautsprecher ausgeschaltet sind. Die "**On**"-Einstellung bedeutet, dass die internen Lautsprecher aktiv sind.

# <span id="page-54-3"></span>**[Output Level Attenuation](#page-42-35)**

Das FR-3x bietet eine Pegeldämpfungsfunktion, mit der man ihren Ausgangspegel an die Empfindlichkeit des Geräts anpasst, an welches man es anschließt. Der Dämpfungswert wird in dB angegeben. **OLA** 

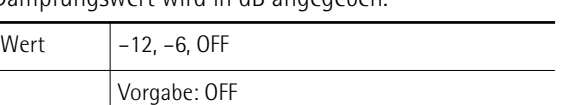

**Anm.**

Dieser Parameter hat keinen Einfluss auf die internen Lautsprecher des FR-3x.

# **Zusatzfunktionen**

Die folgenden Funktionen wurden bereits unter ["Daten](#page-39-1)[verwaltung über den USB-Port des FR-3x" auf S. 40](#page-39-1) vorgestellt:

## ■ [Laden von 'User Sets'](#page-42-36)

Hiermit können Sie Set-Einstellungen von einem USB-Datenträger in einen "User"-Speicher laden. Siehe ["Laden](#page-40-0) 

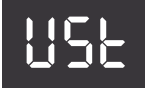

[von 'User'-Sets von einem USB-Datenträger" auf](#page-40-0)  [S. 41.](#page-40-0)

#### ■ [Laden von User-Programmen](#page-42-37)

Mit dieser Funktion können 10 User-Programsätze von einem USB-Datenträger geladen werden (sofern dieser

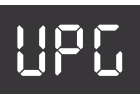

bereits User-Programmdaten enthält). Siehe auch ["Laden von User-Programmen von einem USB-](#page-39-0)[Datenträger" auf S. 40](#page-39-0).

#### ■ **[Laden von Klängen](#page-42-38)**

Mit dieser Funktion können Sie das Klangangebot des FR-3x erweitern. Siehe auch ["Laden neuer Klänge von](#page-40-1)  [einem USB-Datenträger" auf S. 41](#page-40-1).

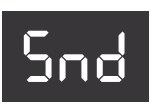

#### ■ **[FR-3-Kompatibilität](#page-42-39)**

Mit dieser Funktion können die Einstellungen eines älteren FR-3

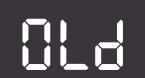

V-Accordion importiert werden. Siehe auch ["Importieren der Einstellungen eines älteren](#page-41-0)  [FR-3-Modells" auf S. 42.](#page-41-0)

# ■ **[Speichern von User-Programmen](#page-42-40)**

Mit dieser Funktion können Sie den Inhalt der User-Programmspeicher zu einem (optionalen) USB-Datenträger

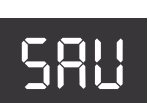

kopieren, den Sie an den USB-Port angeschlossen haben. Siehe ["Sichern von User-Programmen auf](#page-39-2)  [einem USB-Datenträger \(Sonderzubehör\)" auf S. 40](#page-39-2).

# **14. Arbeiten mit MIDI-Geräten**

*Wenn Sie das Instrument mit einem externen MIDI-Gerät verbinden, können sich die Geräte gegenseitig ansteuern. Auf diesem Weg sorgt man z.B. dafür, dass ein externes Gerät die gespielten Noten ebenfalls wiedergibt bzw. dass das FR-3x die Noten eines externen Sequenzers spielt.*

#### ■ Was ist MIDI?

MIDI ist die Abkürzung von "Musical Instrument Digital Interface". Hierbei handelt es sich um eine Norm für den Austausch von Musikdaten zwischen elektronischen Instrumenten und Computern. Wenn Sie ein externes Gerät an diese Buchsen anschließen, können Sie die Vielseitigkeit Ihres FR-3x noch erheblich erweitern.

# <span id="page-55-0"></span>**Anschließen eines externen MIDI-Geräts an das FR-3x**

*Das FR-3x hat nur eine MIDI-Buchse, die MIDI-Daten entweder sendet ("OUT") oder empfängt ("IN").*

**1. Stellen Sie die Lautstärke des FR-3x und des externen MIDI-Geräts auf den Mindestwert.**

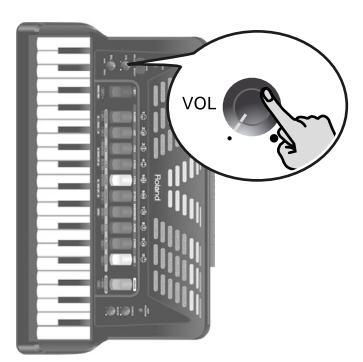

**2. Verbinden Sie die MIDI-Buchsen über ein MIDI-Kabel (Sonderzubehör) miteinander.** Verbindung für die Übertragung von MIDI-Daten zu einem externen Gerät:

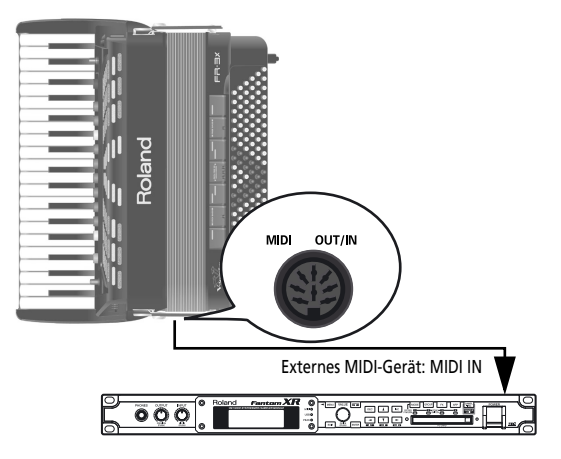

Verbindung für den Empfang von MIDI-Daten eines externen Geräts:

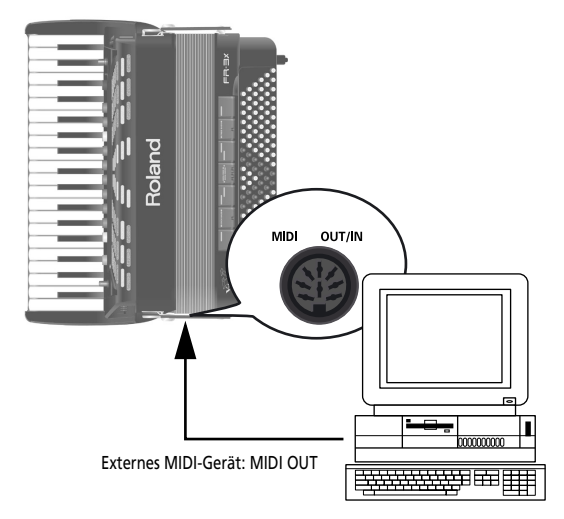

- **3. Stellen Sie die Lautstärke des FR-3x und des externen Geräts wunschgemäß ein.**
- **4. Stellen Sie den "MId"-Parameter ein.** Siehe ["MIDI Out/In" auf S. 58.](#page-57-0) Wählen Sie "OUT", um MIDI-Daten zu einem externen Gerät zu übertragen. (Dies ist die Werksvorgabe.) Stellen Sie ihn auf "IN", um MIDI-Daten von einem
- externen Gerät zu empfangen. **5. Stellen Sie den MIDI-Kanal des FR-3x und externen Geräts wunschgemäß ein.**

Die Sektionen des FR-3x verwenden folgende MIDI-Kanäle (Vorgabe):

<span id="page-55-1"></span>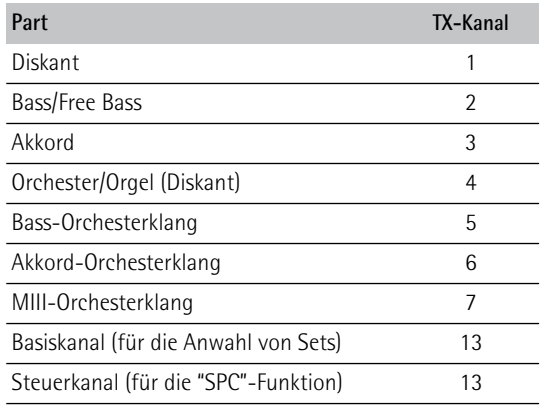

**56** Poland

<span id="page-56-16"></span><span id="page-56-15"></span><span id="page-56-14"></span><span id="page-56-13"></span><span id="page-56-12"></span><span id="page-56-11"></span><span id="page-56-10"></span><span id="page-56-9"></span><span id="page-56-8"></span><span id="page-56-7"></span><span id="page-56-6"></span><span id="page-56-5"></span><span id="page-56-4"></span><span id="page-56-3"></span><span id="page-56-2"></span><span id="page-56-1"></span><span id="page-56-0"></span>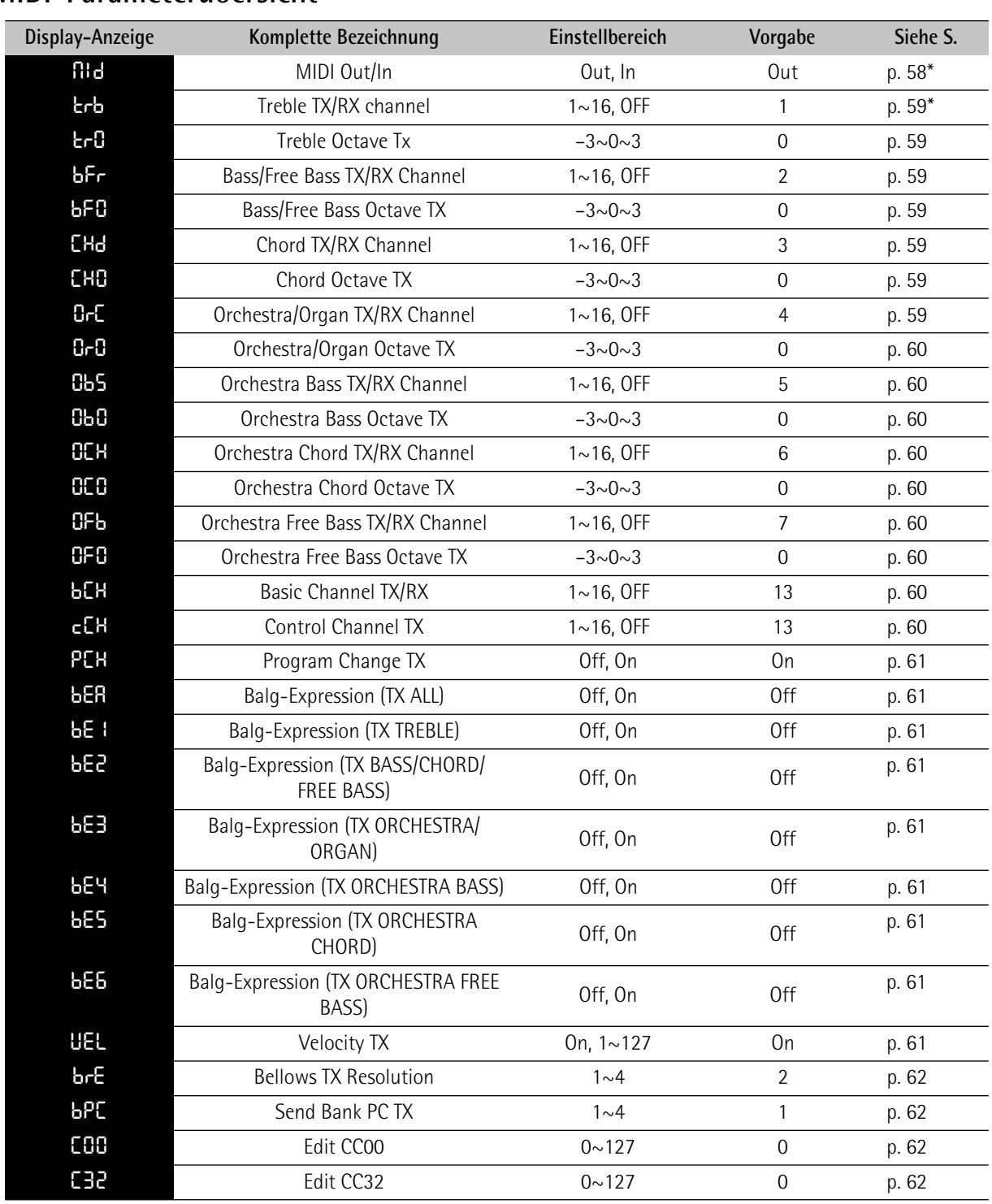

# **MIDI-Parameterübersicht**

<span id="page-56-21"></span><span id="page-56-20"></span><span id="page-56-19"></span><span id="page-56-18"></span><span id="page-56-17"></span>\*: Wird beim Ausschalten des FR-3x zurückgestellt.

# **Anwahl des gewünschten MIDI LIST-Parameters**

**1. Halten Sie das [SET]-Register gedrückt, um in den MIDI LIST-Modus zu wechseln.** Das Display zeigt den Namen des zuletzt gewählten Parameters an.

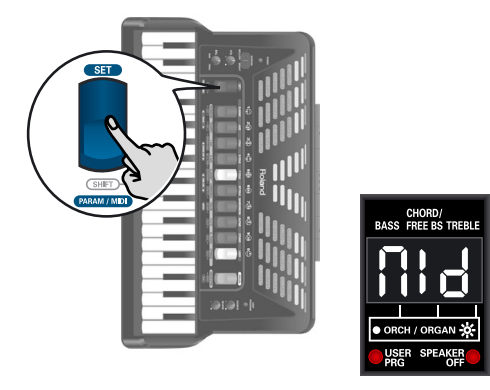

<span id="page-57-1"></span>**2. Wählen Sie mit Register [5] oder [6] (MIDI LIST) den gewünschten Parameter.**

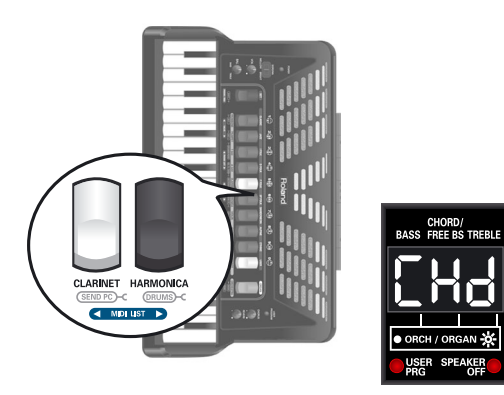

(Hier haben wir den ["Chord TX/RX Channel"-](#page-58-4)Parameter gewählt.)

# **Anm.**

Wenn Sie Register [5] und [6] (MIDI LIST) gleichzeitig drücken, wird der erste Parameter, "MId", gewählt.

<span id="page-57-2"></span>**3. Wählen Sie mit [1] (**√ **VALUE) oder [2] (VALUE** ®**) den gewünschten MIDI-Kanal.**

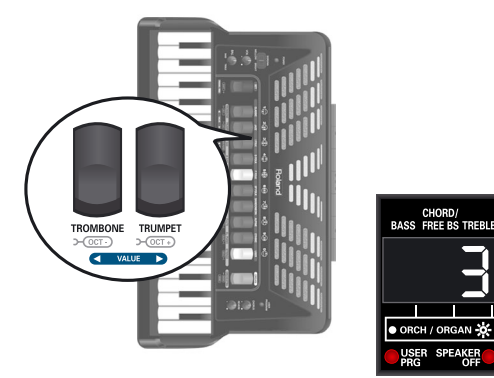

Um zum Wert zurückzukehren, den Sie zuletzt für diesen Parameter gespeichert haben, müssen Sie Register [1] und [2] gleichzeitig drücken.

- **4. Wenn Sie noch weitere MIDI LIST-Parameter einstellen möchten, müssen Sie die Schritte [2](#page-57-1) und [3](#page-57-2) wiederholen.**
- **5. Wenn Sie die Änderung nur vorübergehend brauchen, drücken Sie das [SET]-Register, um diesen Modus zu verlassen.** Andernfalls speichern Sie die Einstellungen am besten:

# **Speichern der Änderungen**

**1. Halten Sie das [SET]-Register gedrückt, bis das Display folgendermaßen aussieht:**

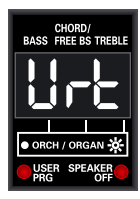

**2. Drücken Sie Register [2] (VALUE** ®**), um die Einstellungen zu sichern.**

Das Display sieht nun so aus:

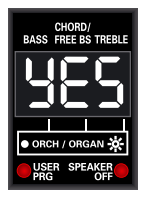

Drücken Sie [1] (◀ VALUE), wenn Sie die Einstellungen nicht speichern möchten. Im Display erscheint dann kurz die Meldung "no".

**3. Drücken Sie Register [7] (ENTER), um Ihre Absicht zu bestätigen.**

Die Einstellungen werden intern gespeichert und das Display zeigt kurz die Meldung "y.E.S." an (die drei Punkte blinken). Wenn die Daten gespeichert sind, erscheint "don". Danach kehrt das Display zurück zur Hauptseite.

# **MIDI LIST-Parameter**

# <span id="page-57-0"></span>**[MIDI Out/In](#page-56-0)**

Mit diesem Parameter können Sie die Funktion der MIDI OUT/IN-Buchse Ihres FR-3x wählen.

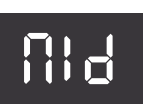

Wert | Out, In Vorgabe: Out

# ■ **Out**

Wählen Sie diese Einstellung, wenn das FR-3x die beim Spielen auf seinen Tastaturen erzeugten Daten zu externen Geräten übertragen soll.

# ■ **In**

Wählen Sie diese Einstellung, um MIDI-Daten eines externen Geräts zu empfangen.

Wenn Sie hier "In" wählen, kann die Klangerzeugung des FR-3x nicht mehr über seine Tastaturen angesteuert werden. Deshalb zeigt das Display dann statt der Set- oder Registernummern nur noch "---" an.

#### **Anm.**

Eine Abbildung hierzu finden Sie unter ["Anschließen eines](#page-55-0)  [externen MIDI-Geräts an das FR-3x" auf S. 56](#page-55-0).

## <span id="page-58-0"></span>**[Treble TX/RX channel](#page-56-1)**

Mit diesem Parameter ordnen Sie der Diskantsektion (Akkordeon) einen MIDI-Kanal zu. Diese Zuordnung gilt sowohl

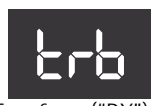

für die Übertragung ("TX") als auch den Empfang ("RX") von MIDI-Daten.

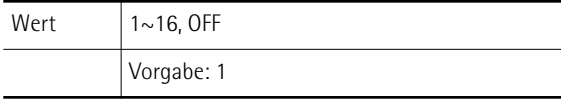

MIDI-Daten werden nur gesendet, wenn Sie "MId" (siehe oben) auf "Out" stellen. Der "RX"-Part wird dagegen nur verwendet, wenn Sie "MId" auf "In" stellen.

#### ■ **1~16**

Hiermit wählen Sie den MIDI-Kanal des Diskantakkordeons.

#### ■ **OFF**

Wählen Sie "OFF", wenn die Diskantsektion MIDI-Daten weder senden, noch empfangen darf.

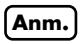

Obwohl man einen MIDI-Kanal auch mehreren Sektionen zuordnen kann, fällt das Ergebnis in der Regel enttäuschend und verwirrend aus.

# <span id="page-58-1"></span>**[Treble Octave Tx](#page-56-2)**

Mit diesem Parameter können die Notenbefehle der betreffenden Sektion bis zu drei Oktaven höher oder tiefer transponiert werden.

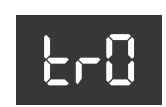

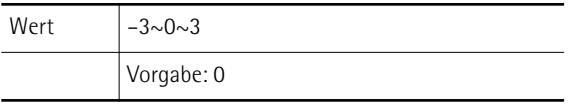

Das können Sie für Stücke verwenden, in denen das Diskantakkordeon z.B. von einer Pikkoloflöte (externes Modul) gedoppelt werden soll, deren Noten ohne Transposition viel zu tief wären. Wie bereits erwähnt, hat jede MIDI-Note eine eigene Nummer. Mit diesem Parameter sorgen Sie dafür, dass 12 ("1" Oktave), 24 ("2" Oktaven) oder 36 ("3" Oktaven) zu den Nummern der gespielten Noten addiert bzw. davon subtrahiert werden.

# <span id="page-58-2"></span>**[Bass/Free Bass TX/RX Channel](#page-56-3)**

Mit diesem Parameter wählen Sie den MIDI-Kanal der Bassknöpfe oder MIII/ Free Bass-Sektion (Akkordeon), je nach-

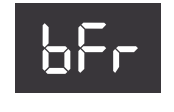

dem, welcher Modus gerade aktiv ist. Wert 1~16, OFF

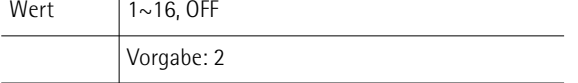

Diese Zuordnung gilt sowohl für die Übertragung ("TX") als auch den Empfang ("RX") von MIDI-Daten.

#### ■ **1~16**

Hiermit wählen Sie den MIDI-Kanal des MIII-Akkordeons.

#### ■ OFF

Wählen Sie diese Einstellung, wenn die Bass- bzw. MIII-Sektion MIDI-Daten weder senden, noch empfangen darf.

# <span id="page-58-3"></span>**[Bass/Free Bass Octave TX](#page-56-4)**

Mit diesem Parameter können die Notenbefehle der Bassknöpfe oder Free Bass-Sektion bis zu drei Oktaven höher oder tiefer transponiert werden.

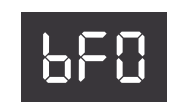

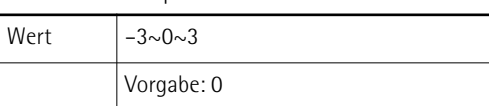

# <span id="page-58-4"></span>**[Chord TX/RX Channel](#page-56-5)**

Mit diesem Parameter können Sie den MIDI-Kanal der Akkordknöpfe einstellen, wenn letztere ein Akkordeonregister ansteuern.

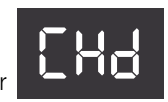

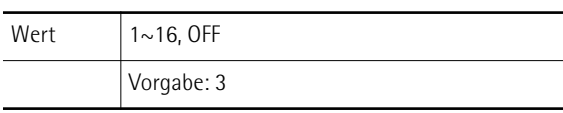

## ■ **1~16**

Hiermit wählen Sie den MIDI-Kanal des Akkordparts.

#### ■ OFF

Wählen Sie diese Einstellung, wenn der Akkordpart MIDI-Daten weder senden, noch empfangen darf.

# <span id="page-58-5"></span>**[Chord Octave TX](#page-56-6)**

Mit diesem Parameter können die Notenbefehle der Akkordknöpfe bis zu drei Oktaven höher oder tiefer transponiert werden.

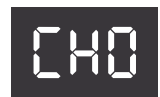

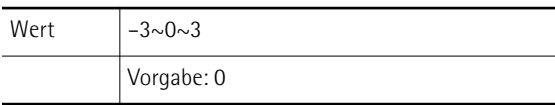

# <span id="page-58-6"></span>**[Orchestra/Organ TX/RX Channel](#page-56-7)**

Mit diesem Parameter ordnen Sie dem Orchester-/Orgelpart der Diskantsektion einen MIDI-Kanal zu.

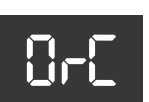

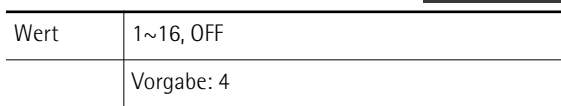

#### ■ **1~16**

Hiermit wählen Sie den MIDI-Kanal des Orchester-/Orgelparts.

### ■ **OFF**

Wählen Sie diese Einstellung, wenn der Orchester-/Orgelpart MIDI-Daten weder senden, noch empfangen darf.

# <span id="page-59-0"></span>**[Orchestra/Organ Octave TX](#page-56-8)**

Mit diesem Parameter können Sie die von der Orchestersektion gesendeten Notenbefehle höher oder tiefer transponieren.

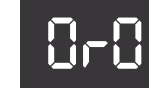

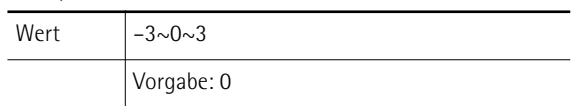

## <span id="page-59-1"></span>**[Orchestra Bass TX/RX Channel](#page-56-9)**

Mit diesem Parameter ordnen Sie dem ORCH BASS-Part einen MIDI-Kanal zu.

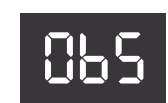

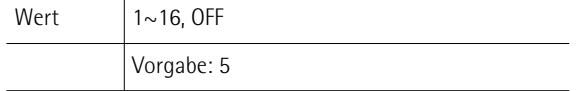

#### ■ **1~16**

Hiermit wählen Sie den MIDI-Kanal des Bass-Orchesterparts.

#### ■ **OFF**

Wählen Sie diese Einstellung, wenn der Bass-Orchesterpart MIDI-Daten weder senden, noch empfangen darf.

# <span id="page-59-2"></span>**[Orchestra Bass Octave TX](#page-56-10)**

Mit diesem Parameter können Sie die vom Bass-Orchesterpart gesendeten Notenbefehle höher oder tiefer transponieren.

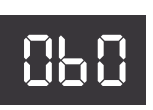

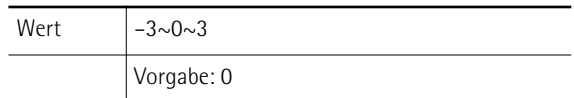

# <span id="page-59-3"></span>**[Orchestra Chord TX/RX Channel](#page-56-11)**

Mit diesem Parameter ordnen Sie dem Akkord-Orchesterpart einen MIDI-Kanal zu.

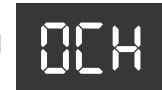

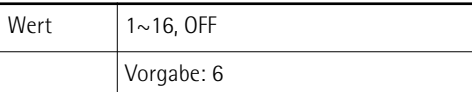

#### ■ **1~16**

Hiermit wählen Sie den MIDI-Kanal des Akkord-Orchesterparts.

#### ■ OFF

Wählen Sie diese Einstellung, wenn der Akkord-Orchesterpart MIDI-Daten weder senden, noch empfangen darf.

# <span id="page-59-4"></span>**[Orchestra Chord Octave TX](#page-56-12)**

Mit diesem Parameter können Sie die vom Akkord-Orchesterpart gesendeten Notenbefehle höher oder tiefer transponieren.

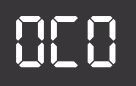

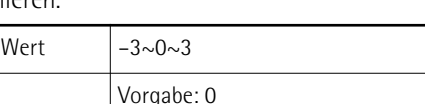

# <span id="page-59-5"></span>**[Orchestra Free Bass TX/RX Channel](#page-56-13)**

Mit diesem Parameter ordnen Sie dem MIII-Orchesterpart einen MIDI-Kanal zu.

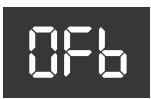

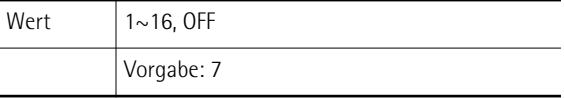

#### ■ **1~16**

Hiermit wählen Sie den MIDI-Kanal des MIII-Orchesterparts.

#### ■ OFF

Wählen Sie diese Einstellung, wenn der MIII-Orchesterpart MIDI-Daten weder senden, noch empfangen darf.

## <span id="page-59-6"></span>**[Orchestra Free Bass Octave TX](#page-56-14)**

Mit diesem Parameter können Sie die vom MIII-Orchesterpart gesendeten Notenbefehle höher oder tiefer transponieren.

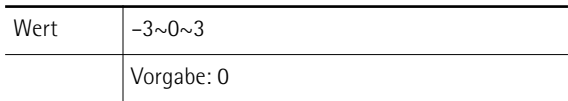

#### <span id="page-59-7"></span>**[Basic Channel TX/RX](#page-56-15)**

Mit diesem Parameter wählen Sie den MIDI-Basiskanal. Der "Basiskanal" dient für die Anwahl

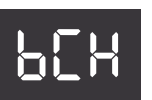

OfO

von Sets mit einem externen MIDI-Gerät (Programmnummern). Die MIDI-Programmnummern der Sets finden Sie unter ["MIDI-Implementierung" auf S. 71](#page-70-0).

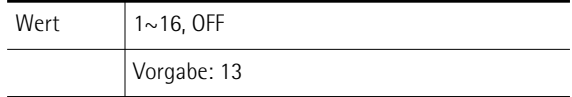

Diese Zuordnung gilt sowohl für die Übertragung ("TX") als auch den Empfang ("RX") von MIDI-Daten.

#### ■ **1~16**

Wählen Sie hier die Nummer des Basiskanals.

#### ■ **OFF**

Wählen Sie diese Einstellung, wenn auf dem Basiskanal keine MIDI-Befehle gesendet bzw. empfangen werden dürfen.

# <span id="page-59-8"></span>**[Control Channel TX](#page-56-16)**

Der "Control Channel" kann nur zum Senden von Programmwechseln verwendet werden [\(siehe S. 62\)](#page-61-1). Mit diesem Parameter wählen Sie die Nummer des Steuerkanals.

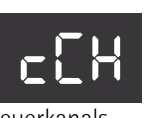

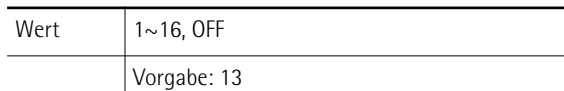

Diese Zuordnung gilt sowohl für die Übertragung ("TX") als auch den Empfang ("RX") von MIDI-Daten.

### ■ **1~16**

Wählen Sie hier die Nummer des Steuerkanals.

## ■ **OFF**

Wählen Sie diese Einstellung, wenn auf dem Steuerkanal keine MIDI-Befehle gesendet bzw. empfangen werden dürfen.

## <span id="page-60-0"></span>**[Program Change TX](#page-56-17)**

Das FR-3x sendet Programmwechselbefehle, wenn Sie Sets wählen oder Register aufrufen (MIDI-Kanal der Sektion, der Sie ein anderes Register zuordnen).

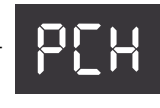

Dies ist das erste einer Reihe von MIDI-Filtern, d.h.

Parametern, mit denen Sie bestimmen können, ob ein bestimmter MIDI-Datentyp gesendet werden soll oder nicht.

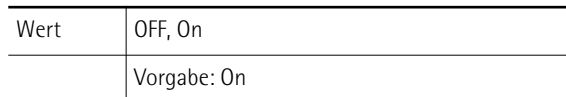

## ■ OFF

Wählen Sie diese Einstellung, wenn das FR-3x keine Programmwechselbefehle senden darf.

#### ■ **On**

Wählen Sie diese Einstellung, wenn das FR-3x Programmwechselbefehle senden soll.

## **Anm.**

Dieses Filter hat keinen Einfluss auf die "Send PC"-Funktion [\(siehe S. 62\)](#page-61-1).

# **Bellows Expression TX-Filter**

Sie wissen bestimmt, dass die Kraft/Geschwindigkeit, mit der man den Balg bewegt, wie bei einem akustischen Akkordeon einen großen Einfluss auf den Klang hat. Dieser Effekt wird in einen MIDI-Befehl übersetzt, den die meisten MIDI-Instrumente "verstehen".

Die MIDI-Norm bietet nämlich einen Steuerbefehl ("Controller"), mit dem man die Lautstärke eines externen Instruments variieren kann: CC11. Er wird vor allem für expressive Zwecke genutzt (ungefähr so, wie ein Gitarrist oder Organist mit einem Volumenpedal umgeht).

Das FR-3x kann Expression-Befehle für folgende Sektionen filtern:

<span id="page-60-1"></span>■ **Balg-Expression** (TX ALL) Filtert (unterdrückt) die Expression-Befehle aller Kanäle.

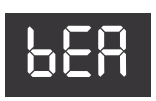

<span id="page-60-2"></span>■ **Balg-Expression (TX TREBLE)** Filtert (unterdrückt) Expression-Befehle des Diskantakkordeonkanals.

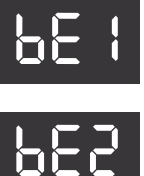

<span id="page-60-3"></span>■ **Balg-Expression (TX BASS/CHORD/ FREE BASS)**

Filtert (unterdrückt) Expression-Befehle des Bass-/Akkord-/MIII-Akkordeonkanals. <span id="page-60-4"></span>■ **Balg-Expression (TX ORCHESTRA/ ORGAN)**

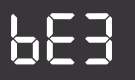

bE4

bE5

Filtert (unterdrückt) Expression-Befehle des Diskant-Orchester-/Orgelkanals.

<span id="page-60-5"></span>■ **Balg-Expression (TX ORCHESTRA BASS)**

Filtert (unterdrückt) Expression-Befehle des Bass-Orchesterkanals.

<span id="page-60-6"></span>■ **Balg-Expression (TX ORCHESTRA CHORD)**

Filtert (unterdrückt) Expression-Befehle des Akkord-Orchesterkanals.

<span id="page-60-7"></span>■ **Balg-Expression (TX ORCHESTRA FREE BASS)**

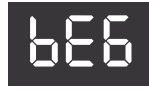

Filtert (unterdrückt) Expression-Befehle des MIII-Orchesterkanals.

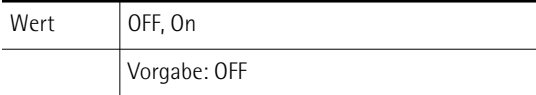

#### ■ **OFF**

Wählen Sie diese Einstellung, wenn die gewählte Sektion keine Programmwechselbefehle senden darf.

#### ■ **On**

Wählen Sie diese Einstellung, wenn die gewählte Sektion Programmwechselbefehle senden soll.

# <span id="page-60-8"></span>**[Velocity TX](#page-56-18)**

Das FR-3x ist anschlagdynamisch. Damit ist der Umstand gemeint, dass sich die Lautstärke und Klangfarbe der auf der

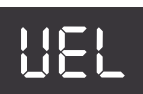

Diskant- und Bass-Tastatur gespielten Noten danach richten, wir hart (oder schnell) man die Tasten/Knöpfe drückt. Anschlaginformationen werden via MIDI übertragen.

Mit diesem Parameter bestimmen Sie, ob feste oder dynamische Anschlagwerte (d.h. Werte, die beschreiben, wie hart/schnell man eine Taste oder einen Knopf drückt) gesendet werden sollen.

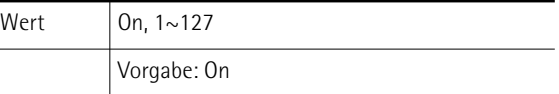

#### ■ **On**

 $\overline{\phantom{0}}$ 

Wählen Sie diese Einstellung, wenn die übertragenen MIDI-Anschlagwerte dem ausgeübten Tastendruck entsprechen sollen.

#### ■ **1~127**

Hiermit wählen Sie den festen Anschlagwert, der für alle Noten gesendet wird.

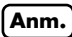

Feste Anschlagwerte eignen sich z.B. zum Spielen von Orgelklängen eines externen Moduls.

# <span id="page-61-0"></span>**[Bellows TX Resolution](#page-56-19)**

Mit diesem Parameter bestimmen Sie, wie genau die Balgartikulation vom FR-3x übertragen wird.

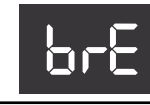

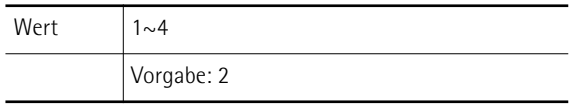

- 1: Vertritt die niedrigste (gröbste) Balgauflösung.
- **2:** Vertritt die normale Balgauflösung.
- 3: Vertritt eine hohe Balgauflösung.
- 4: Vertritt die feinste Balgauflösung (hier werden zwei Bytes verwendet).

# **Anm.**

Wenn der externe Sequenzer, mit dem Sie arbeiten, eine "MIDI buffer overflow"-Meldung anzeigt, sollten sie die nächst niedrigere Auflösung wählen. Wenn Ihr Sequenzer auch bei "4" noch artig mitspielt, sollten Sie diese Einstellung wählen, weil dann die meisten Nuancen erhalten bleiben.

# <span id="page-61-1"></span>**Senden von Programmwechselbefehlen zu externen Geräten**

Obwohl jedes Register und Set Programm-/Bankwechselbefehle senden kann, wenn man es drückt, können Sie solche Befehle auch zu anderen Zeitpunkten (d.h. ohne auf dem FR-3x ein anderes Register zu wählen) senden. Hierbei handelt es sich um MIDI-Befehle, die dafür sorgen, dass ein externes Instrument oder Gerät einen anderen Speicher (d.h. einen anderen Klang oder Effekt) wählt.

Diese Funktion ist vor allem für die Anwahl anderer Einstellungsgruppen auf externen Instrumenten gedacht. Derartige multitimbrale Speicher (die oftmals "Performances" oder "Multis" heißen) haben den Vorteil, dass alle Klangadressen und MIDI-Kanäle "automatisch" konfiguriert werden, wenn man mit dem FR-3x eine einzige "PC"-Adresse sendet.

Die oben erwähnten "Klangadressen" sind:

#### ■ **Programmwechselbefehle** (PC)

Mit Programmwechselbefehlen können bis zu 128 Speicher eines externen MIDI-Geräts gewählt werden.

#### ■ **Bankwechselbefehle (CC00 und CC32)**

Mit Bankwechselbefehlen können Klangbänke gewählt werden (sofern das Empfängerinstrument mehrere Bänke enthält).

Das FR-3x erlaubt das Vorbereiten von bis zu vier Bankwechselpaaren (CC00 und CC32), die man durch Eingabe nur einer Ziffer wählen kann.

Mit den Parametern "bPc", "C00" und "C32" lassen sich vier Speicherbänke (d.h. CC00- und CC32-Paarungen) vorbereiten.

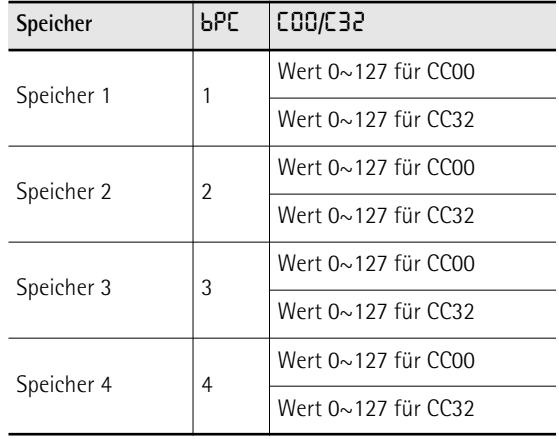

## **Parameter, die vor der Übertragung eines Programmwechsels zu einem externen Gerät übertragen werden müssen Speicherbankanwahl**

Wie oben bereits erwähnt, wählen Sie mit diesem Parameter den Speicher (1~4), den Sie editieren möchten.

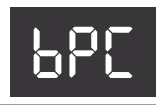

Wert  $1~1~-4$ Vorgabe: 1

# **[Edit CC00](#page-56-20)**

Mit diesem Parameter wählen Sie die LSB-Bankadresse für den gewählten Speicher ("bPC").

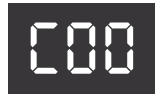

Wert  $\vert 0 \sim 127$ Vorgabe: 0

#### **Anm.**

Vergessen Sie nicht, vor dem Ändern dieses Parameters den gewünschten "bPC"-Speicher (1~4) zu wählen.

#### **[Edit CC32](#page-56-21)**

Mit diesem Parameter wählen Sie die MSB-Bankadresse für den gewählten Speicher ("bPC").

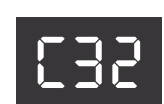

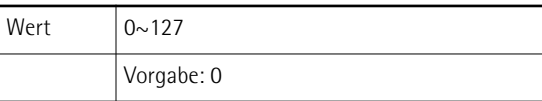

# **Anm.**

Vergessen Sie nicht, vor dem Ändern dieses Parameters den gewünschten "bPC"-Speicher (1~4) zu wählen.

## **Übertragen eines Programmwechsels zu einem externen Gerät**

Um einen Programmwechsel zu einem externen MIDI-Gerät zu übertragen, müssen Sie folgendermaßen vorgehen:

- **1. Verbinden Sie die MIDI-Buchse des FR-3x mit dem MIDI IN-Anschluss des Moduls, Synthesizers usw., das/den Sie ansteuern möchten.**
- **2. Stellen Sie den "MId"-Parameter auf "Out" [\(S. 58\).](#page-57-0)**

# **Anm.**

"Out" ist die Vorgabe für "MId".

**3. Stellen Sie den MIDI-Empfangskanal des externen Geräts auf "13".**

Siehe die betreffende Bedienungsanleitung. Wenn Sie den MIDI-Kanal des Empfängers nicht ändern können, müssen Sie dem Steuerkanal des FR-3x die "RX"-Kanalnummer des externen Instruments zuordnen. Siehe ["Control Channel TX" auf S. 60](#page-59-8).

**4. Halten Sie das [ORGAN/ORCHESTRA]- Register gedrückt, während Sie Diskantregister [5] (SEND PC) betätigen.**

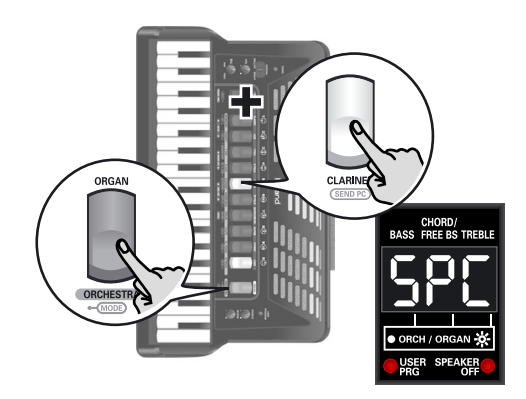

# **5. Geben Sie mit den Diskantregistern [1]~[0] die "SPC"-Nummer ein.**

Wahrscheinlich müssen Sie in der Bedienungsanleitung des angesteuerten Moduls oder Synthesizers nachschauen, mit welcher Nummer man welchen Klang (oder Speicher) wählt. Es kann jede beliebige Nummer zwischen "1" und "512" gewählt werden.

In der nachstehenden Tabelle wird gezeigt, wie man Nummern eingibt.

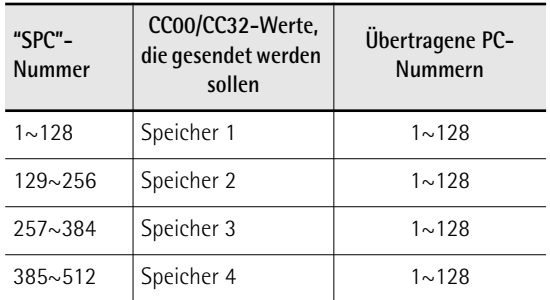

Wenn Sie eine Nummer zwischen "129" und "256" eingeben, sendet das FR-3x den CC00- und CC32- Wert für Speicher 2. Die Programmnummer ist dagegen immer ein Wert zwischen "1" und "128". Beispiel: Wenn Sie "130" für den "SPC"-Parameter eingeben, sendet das FR-3x MIDI-Programmnummer "2" (siehe die Tabelle oben).

# **Anm.**

Register [0] dient hier zum Eingeben von "0". Um z.B. "502" einzugeben, müssen Sie die Register [5], [0] und [2] drücken.

**6. Drücken Sie bei Bedarf das [SET]-Register, um den letzten Eintrag zu löschen.**

Wenn Sie z.B. "55" eingegeben haben, aber als zweite Ziffer eigentlich "2" eintragen wollten, drücken Sie [SET] ein Mal (damit im Display wieder "--5" angezeigt wird). Betätigen Sie danach Register [2] ("-52").

**Anmerkung:** Das FR-3x verwendet übrigens ein intelligentes Eingabesystem: Nach Eingabe von "52" (oder "53", "54", "55",… "59") kann keine dritte Ziffer mehr eingestellt werden, weil der höchste unterstützte SEND PC-Wert "512" lautet.

**7. Drücken Sie das [ORGAN/ORCHESTRA]- Register, um den CC00-, CC32- und PC-Wert zu senden.**

# <span id="page-63-0"></span>**15. Laden der Werksvorgaben**

*Bei Bedarf können Sie wieder die Werksvorgaben des FR-3x laden. Dann werden Ihre eigenen Global-Einstellungen jedoch überschrieben. Am besten archivieren Sie Ihre Einstellungen vor Initialisieren des FR-3x [\(siehe "Sichern von User-](#page-39-2)[Programmen auf einem USB-Datenträger \(Sonderzubehör\)" auf S. 40\)](#page-39-2).*

**1. Schalten Sie das FR-3x ein, während Sie die Diskantregister [5] und [0] gedrückt halten.**

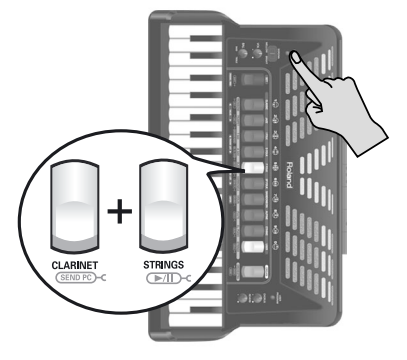

Es erscheint folgende Anzeige:

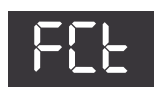

Sobald alle Einstellungen initialisiert sind, wird kurz folgende Meldung angezeigt:

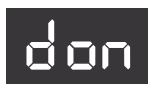

**2. Schalten Sie das FR-3x aus, warten Sie einen Moment und schalten Sie es danach wieder ein.**

Jetzt klingt und verhält sich das FR-3x wieder wie beim ersten Mal…

# **16. Fehlersuche**

*Wenn sich das FR-3x nicht erwartungsgemäß verhält, sollten Sie zuerst folgende Punkte überprüfen. Lässt sich das Problem dadurch nicht beheben, so wenden Sie sich bitte an Ihren Roland-Händler.*

**Das Instrument gibt keinen Ton von sich.** ■**Befindet sich der [VOL]-Regler beim kleinen Punkt?** 

Wählen Sie einen höheren Wert.

■ **Befindet sich der [BAL]-Regler ganz links bzw. rechts?**

Drehen Sie ihn in die Mitte.

■ Bewegen Sie beim Spielen den Balg? Die Diskant- bzw. Bass/Free Bass-Sektion wird nur angesprochen, wenn Sie beim Spielen auch den Balg bewegen (wie bei einem akustischen Akkordeon).

#### **Bei Verwendung eines externen Verstärkers hören Sie nichts**

- ■**Haben Sie den angeschlossenen Verstärker eingeschaltet?** Bitte überprüfen Sie das.
- Haben Sie die Audiokabel an die richtigen **Buchsen angeschlossen?**

Überprüfen Sie, ob eventuell die Kabel beschädigt sind.

#### **Beim Spielen auf der Diskanttastatur hören Sie nichts**

Vielleicht haben Sie die Diskantsektion stummgeschaltet. Unter ["Ausschalten der Diskantsektion"](#page-26-0)  [auf S. 27](#page-26-0) erfahren Sie, wie man sie wieder aktiviert.

**Beim Spielen auf der Basstastatur hören Sie nichts** Vielleicht haben Sie die Bass-/Akkordsektion stummgeschaltet. Unter ["Ausschalten der Bass- und/oder](#page-30-1)  [Akkordsektion" auf S. 31](#page-30-1) erfahren Sie, wie man sie wieder aktiviert.

#### **Sie hören nichts und im Display erscheint '---'** ■Haben Sie den "MId"-Parameter auf "In" gestellt? Dann reagiert das FR-3x nur auf MIDI-Befehle externer Geräte. Stellen Sie den Parameter auf "Out" [\(S. 58\).](#page-57-0)

#### **Das Instrument lässt sich nicht einschalten.**

■**Haben Sie die Verbindung des Netzteils gelöst?** Schließen Sie das beiliegende Netzteil an oder legen Sie optionale Batterien ein.

■**Ist das FR-3x nach ein paar Sekunden wieder ausgegangen?**

Vielleicht ist die ["Autom. Ausschalten"](#page-54-1)-Funktion aktiv. Stellen Sie jenen Parameter auf "Off" [\(S. 55\)](#page-54-1).

#### **Das FR-3x reagiert nicht auf Ihr Spiel.**

- ■Haben Sie den "MId"-Parameter auf "In" gestellt? Dann reagiert das FR-3x nur auf MIDI-Befehle externer Geräte. Stellen Sie den Parameter auf "Out" [\(S. 58\).](#page-57-0)
- Bewegen Sie beim Spielen den Balg? Die Diskant- bzw. Bass/Free Bass-Sektion wird nur angesprochen, wenn Sie beim Spielen auch den Balg bewegen (wie bei einem akustischen Akkordeon).

#### **Probleme mit den Bassknöpfen** ■**Warum stehen nur drei Akkordzeilen zur Verfügung?**

Weil Sie für ["Bass- & Akkordmodus"](#page-42-30) "2", "3", "4" oder "5" eingestellt haben [\(S. 53\)](#page-52-1). Stellen Sie den Parameter auf "1".

- Warum können mit den Bassknöpfen keine **verminderten Akkorde gespielt werden?** Weil Sie für ["Bass- & Akkordmodus"](#page-42-30) "2", "3", "4" oder "5" eingestellt haben [\(S. 53\)](#page-52-1). Stellen Sie den Parameter auf "1".
- Im Free Bass-Modus werden die falschen Noten **ausgegeben.**

Wahrscheinlich haben Sie die ["MIII-Modus"-](#page-42-29)Einstellung geändert. Wählen Sie den Modus, der am besten zu Ihrer Spielweise passt [\(S. 51\)](#page-50-0).

#### **MIDI-Probleme**

- ■**Welche MIDI-Kanäle verwendet das FR-3x vorgabeseitig?** Siehe die Tabelle auf [S. 56.](#page-55-1)
- Das FR-3x wählt keine anderen Klänge, wenn der **Sequenzer Programmwechsel sendet.** Die MIDI-Programmnummer befindet sich wahrscheinlich außerhalb des Bereichs der FR-3x-Register

[\(siehe "Program change messages" auf S. 71\)](#page-70-1). Solche "überschüssigen" Programmnummern ignoriert das FR-3x.

■ Das FR-3x empfängt die aufgezeichneten MIDI-**Befehle nicht.**

Wahrscheinlich haben Sie den "MId"-Parameter auf "Out" gestellt. Stellen Sie jenen Parameter auf "In" [\(S. 58\).](#page-57-0)

#### ■ Der externe Sequenzer zeigt fortwährend die **Meldung "MIDI Buffer Overflow" an.**

Der Balg sendet zu viele Daten gleichzeitig (weil nämlich fünf Kanäle angesprochen werden). Ändern Sie die Einstellung zu "2" oder "1". Dadurch haben Sie zwar eine gröbere Auflösung –mit eventuell hörbaren Lautstärkesprüngen– aber zumindest können Sie die Aufnahme fortsetzen. Siehe ["Bellows TX Resolution"](#page-61-0)  [auf S. 62.](#page-61-0)

#### **Andere Probleme**

- ■**Der USB-Datenträger ist unleserlich bzw. es können keine Daten gesichert werden** Verwenden Sie einen USB-Datenträger eines anderen Herstellers als Roland?
- ■**Der Balg scheint außer Kontrolle zu sein** Wenn sich der Balg nicht mehr erwartungsgemäß verhält und selbst Noten ansteuert, wenn man ihn

gar nicht bewegt, müssen seine Sensoren eventuell zurückgestellt werden.

Hierfür müssen Sie den Balg schließen, das FR-3x ausschalten und den [SET]- und [USER PROGRAM]- Taster gedrückt halten, während Sie das FR-3x wieder einschalten. Wenn das Problem damit nicht behoben ist, wenden Sie sich bitte an Ihren Roland-Händler.

# **17. Fehlermeldungen**

*In bestimmten Fällen weist Sie das FR-3x mit einer der folgenden Meldungen auf einen Fehler hin. Bitte lesen Sie sich dann folgende Punkte durch und treffen Sie die notwendigen Maßnahmen.*

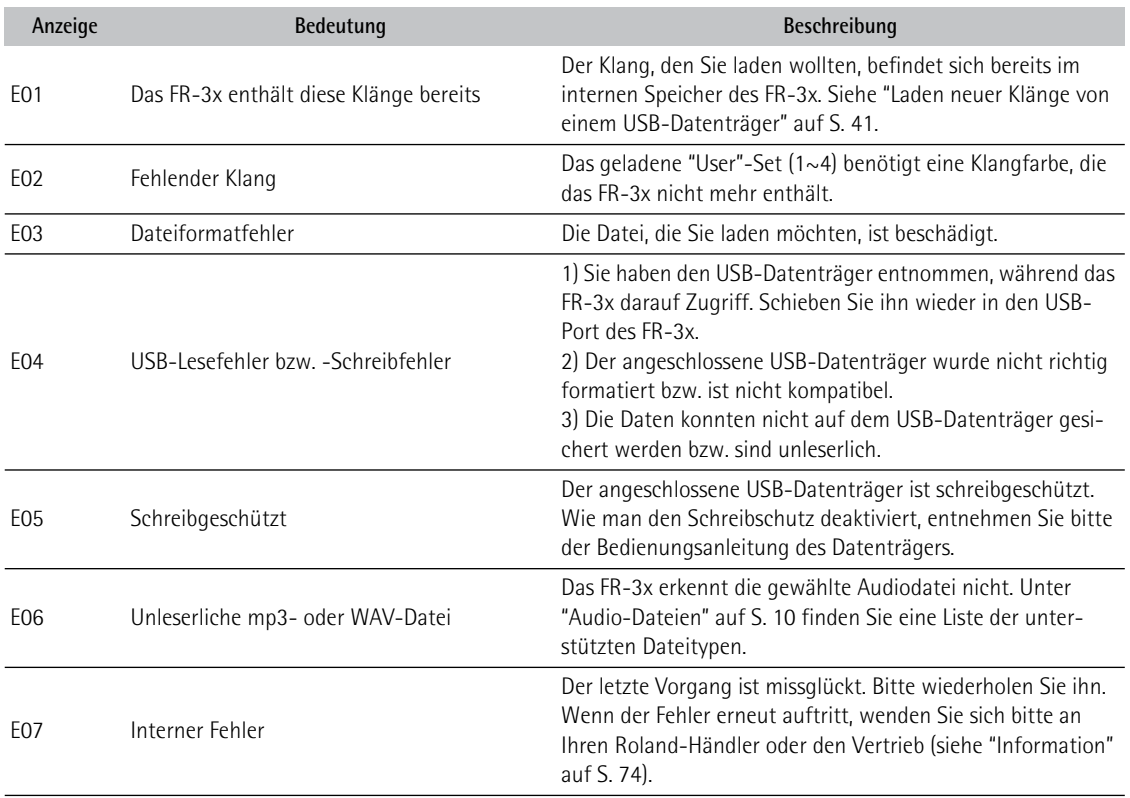

# **18. Technische Daten**

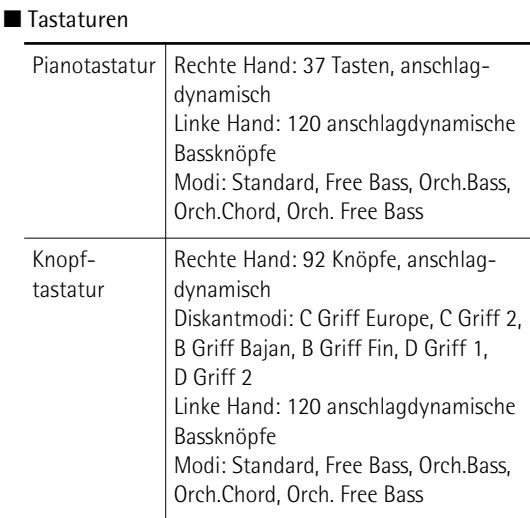

#### ■ Balg

Neuer Sensor für die Erkennung des Balgdrucks (hoch auflösend)

Regler für den Balgwiderstand: Rad mit Feinjustierung

#### ■ Klangerzeugung

Polyphonie: 128 Stimmen Wellenformspeicher (ROM): 64MB an Wellenformen (8+8MB an zusätzlichen Klängen) Klänge: 21 Akkordeon-Sets + 4 'User'-Sets, alle mit: 14 Diskantregister, 7 Bassregister, 7 MIII-Register, 7 Bass-Orchesterregister, 7 Akkord-Orchesterregister, 7 MIII-Orchesterregister, 10-Orchesterklänge, 10 Orgelklänge Diskantchöre: 4 Basschöre: 5 Akkordchöre: 3 MIII-Chöre (Free Bass): 2

#### ■ PBM ("Physical Behavior Modeling")

Geräusche: Nachschwingen der Zungen, Schließen des Ventils, Mechanik der Bassknöpfe Stimmzungensimulation: Wellenform-Umschaltung: Über das Balgmoment, durch die Repetitionsgeschwindigkeit

#### ■ Musette-Stimmung

Vorprogrammierte Mikrostimmungen: 16 (Off, Dry, Classic, F-Folk, American L/H, North Europe, German L/H, D-Folk L/H, Alpine, Italian L/H, French, Scottish)

#### ■ Effekte

Reverb: 8 Typen, Chorus: 8 Typen, Rotary schnell/langsam (für Orgelklänge), Sordina Mellow/Bright

#### ■ Bedienelemente

Regler: VOL, Treble/Bass BAL, Reverb, Chorus Schalter: 10 Diskantregister + ORGAN/ORCHESTRA-Register, SET-Register, 7 Bassregister, USER PROGRAM-Taster, SORDINA-Taster, POWER-Taster

#### ■ Audio-Player

Wiedergabe von mp3- und WAV-Dateien auf einem USB-Datenträger

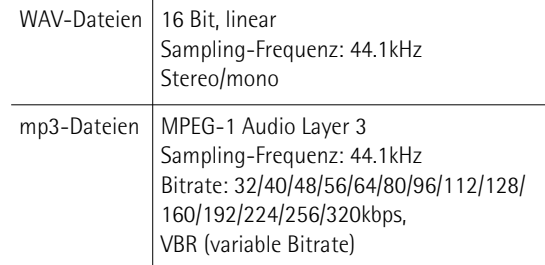

#### ■ Bedienmodi

ORCHESTRA/ORGAN Modi: Solo, Dual, High, Low Bass- & Akkordmodi: 2 Bass Rows, 3 Bass Rows A-7th, 3 Bass Rows A-5dim, 3 Bass Rows B-7th, 3 Bass Rows B-5dim, 3 Bass Rows Bx-7th Free Bass (MIII)-Modi: Minor 3rd, Bajan, Fifth, N. Europe, Finnish Bass-to-Treble-Modus: An/aus Bass- & Akkordsektion mit Schlagzeug-/Percussion-Klängen: An/aus

Oktave: Down, 0, Up (für Diskant und Orgel/Orchester) 10 User-Programmspeicher

### ■ Display

LED, 3 x 7 Segmente

#### ■ Ausgangsleistung 2x 11W RMS

#### ■ Lautsprecher

2x 10cm-Lautsprecher (Neodymium-Wandlermagneten)

#### ■ Stromversorgung

Netzteil (PSB-7U) Batterien (aufladbare Ni-MH-Batterien vom Typ AA x10)

#### ■ Leistungsaufnahme 3000mA

- Batterielaufzeit bei kontinuierlicher Verwendung (mit Ni-MH 2000mAh-Batterien):
- Lautsprecher an 5\* Stunden
	- Lautsprecher aus 9\* Stunden

\* Die tatsächliche Batterielaufzeit richtet sich nach den Einsatzbedingungen und der Anzahl der absolvierten Ladezyklen.

*Verwenden Sie nur aufladbare Ni-MH-Batterien.*

#### ■ Anschlüsse

OUTPUT-Buchsen (L/Mono, R/Mono), PHONES-Buchse USB-Port

MIDI OUT/IN-Buchse (Funktion einstellbar per MIDI-Parameter)

DC IN-Buchse: Für das beiliegende PSB-7U Netzteil

#### ■ Abmessungen

FR-3x mit Pianotastatur: 430 (H) x 481 (B) x 270 (T) mm

FR-3x mit Knopftastatur: 390 (H) x 470 (B) x 240 (T) mm

■ Gewicht

FR-3x mit Pianotastatur: 8,3kg FR-3x mit Knopftastatur: 8,0kg

■ Lieferumfang PSB-7U Netzteil Bedienungsanleitung Referenzkappen für die Bassknöpfe Referenzkappen für die Diskantknöpfe (FR-3x mit Knopftastatur) Akkordeontuch Tragegurte Batteriehalterung (befindet sich bereits im Fach)

■ Sonderzubehör

Akkordeontasche

#### **Anm.**

Änderungen der technischen Daten und des Designs ohne vorherige Ankündigung vorbehalten. Für Druckfehler wird keine Haftung übernommen.

# **19. Anhang**

# **Vorprogrammierte Sets**

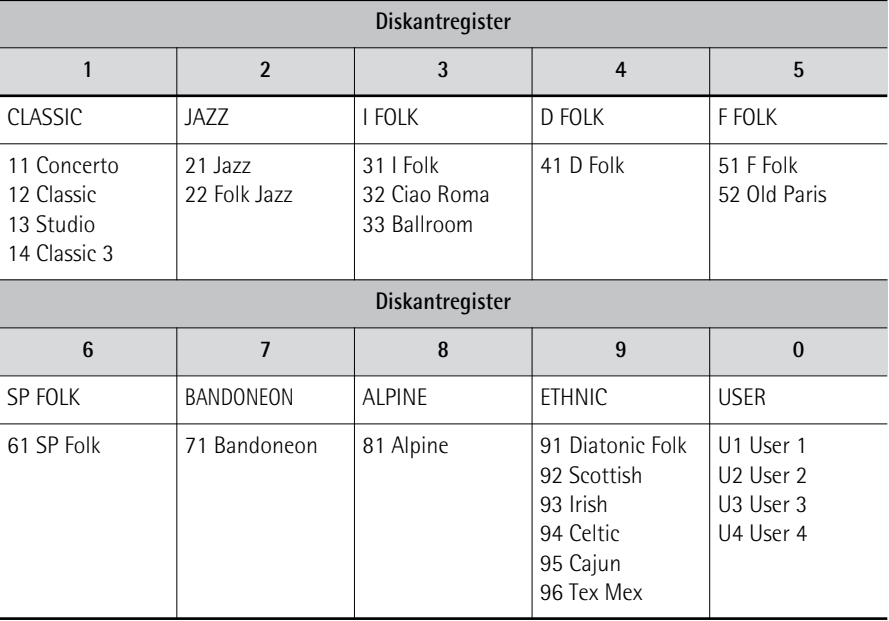

# **Demosongs**

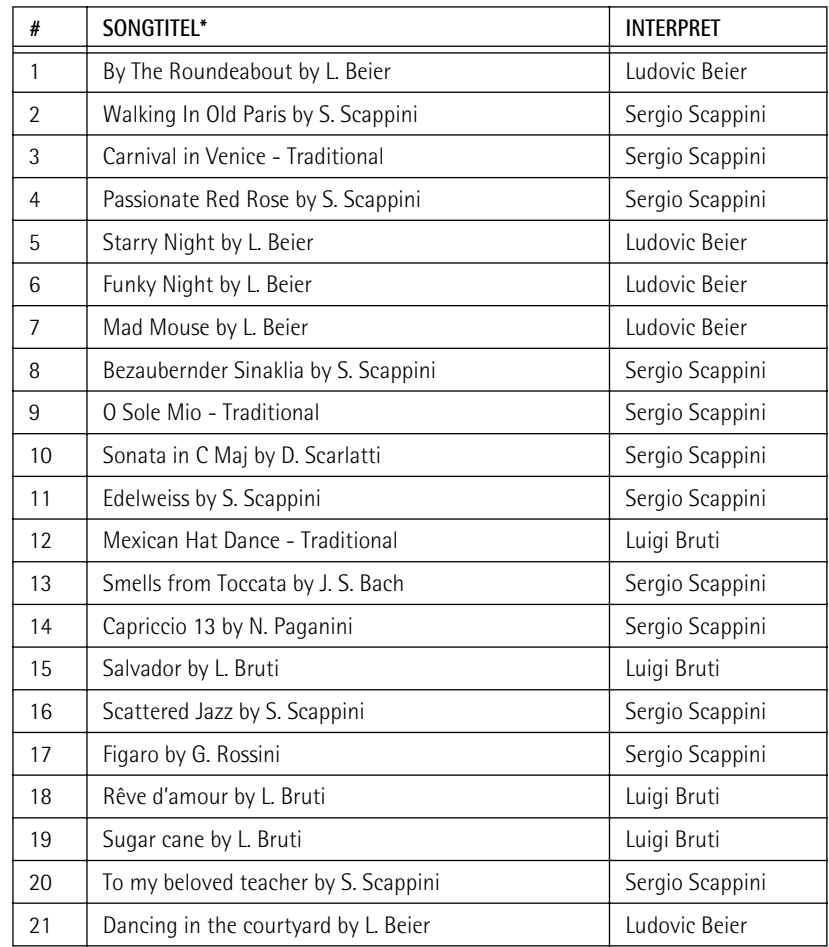

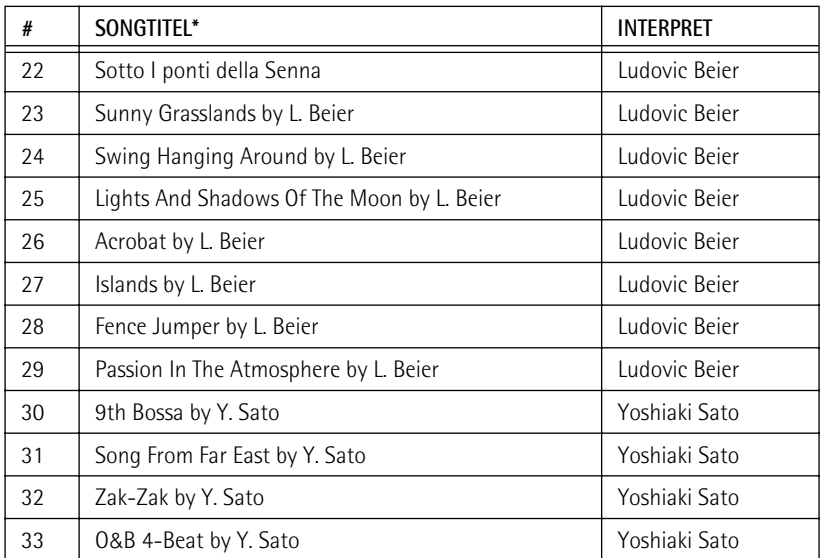

<span id="page-69-0"></span>[\*] Copyright ©2010 Roland Europe Spa. Alle Rechte vorbehalten.

Die Verwendung der Demo-Songs für andere Zwecke als den Privatgebrauch ist nicht erlaubt.

**Achtung**: Die Daten der Demosongs werden nicht zur MIDI-Buchse übertragen.

# **Anzeige der alphabetischen Zeichen von Dateinamen im FR-3x-Display**

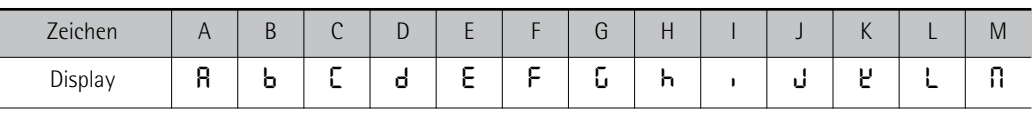

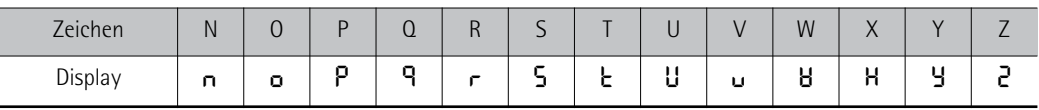

# <span id="page-70-0"></span>**MIDI-Implementierung**

# **1. Received data**

■ **Channel Voice Messages**

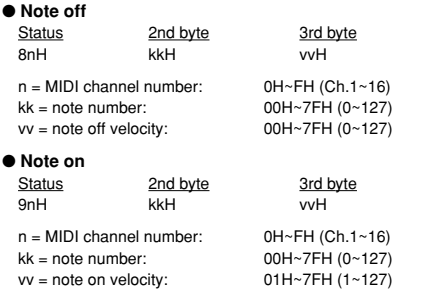

#### ● **Control Change**

• The value specified by a Control Change message is not reset by a Program Change, etc.

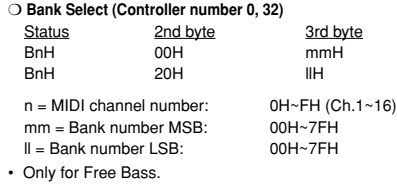

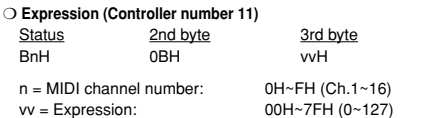

• This adjusts the volume of a Part. It can be used independently from Volume (CC07) messages. Expression messages are used for musical expression within a performance, e.g., expression pedal movements, crescendo and decrescendo.

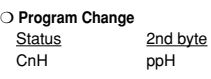

 $n = MIDI channel number: 0H~FH (Ch.1~16)$ 

pp = Program number: See ["3. Program change messages".](#page-70-1) For the Sets, see ["SET RX" auf S. 72](#page-71-0)

#### ■ **System Realtime Messages**

❍ **Active Sensing**

**Status** 

• When Active Sensing is received, the FR-3x starts monitoring the intervals of all FEH further messages. While monitoring, if the interval between messages exceeds<br>420 ms, the same processing will be carried out as when All Sounds Off, All Notes<br>Off and Reset All Controllers are received, and message interva be halted.

#### **2. Transmitted data** ■ **Channel Voice Messages**

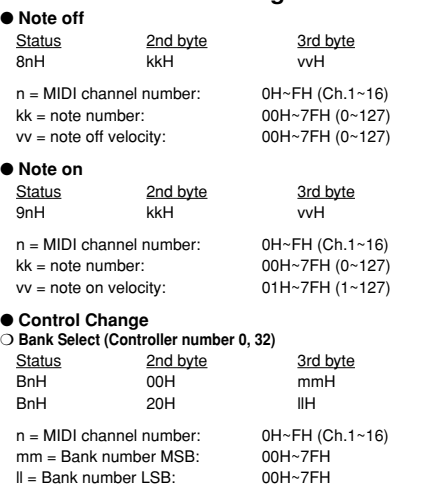

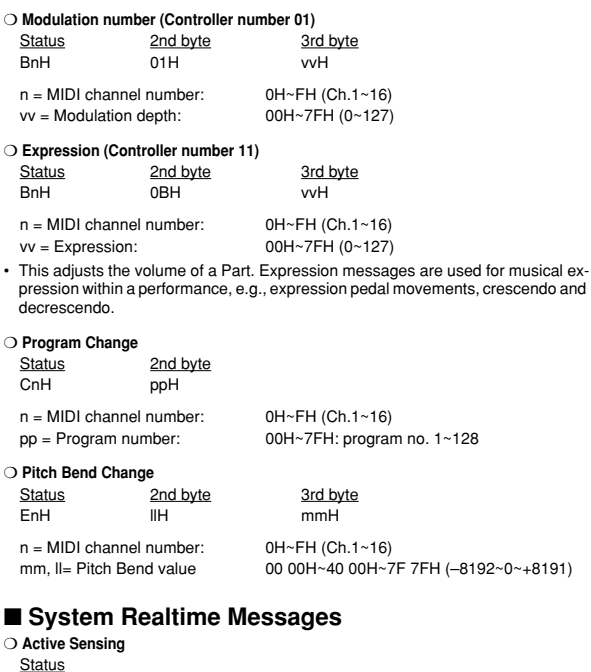

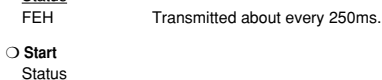

```
FAH
```
FAH This message is transmitted when the **[METRONOME]** switch is pressed after assigning the "2" option to the "MFn" parameter.

```
❍ Stop
```

```
Status<br>FCH
```
FCH This message is transmitted when the [METRONOME] switch is<br>pressed after assigning the "2" option to the "MFn" parameter.

# <span id="page-70-1"></span>**3. Program change messages**

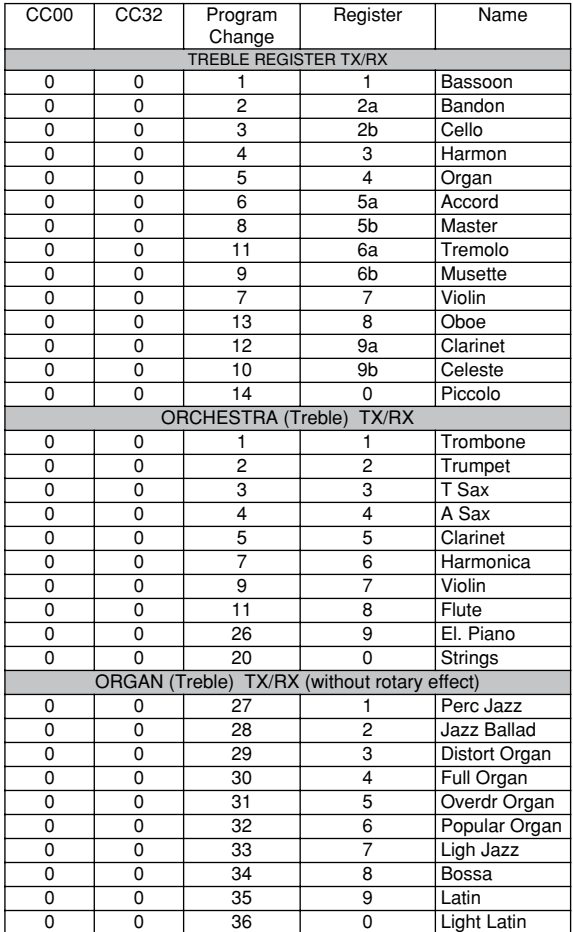

**71**

<span id="page-71-0"></span>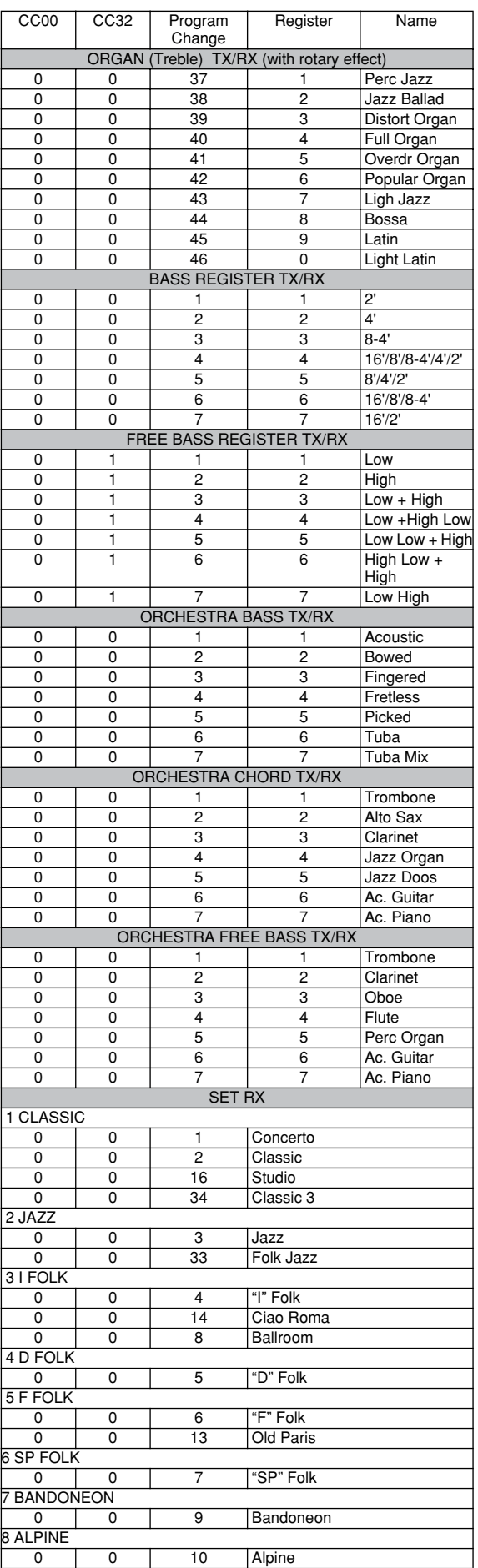

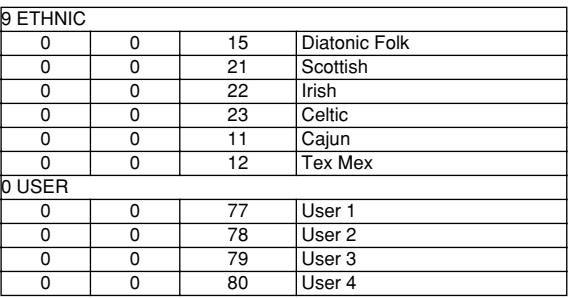
# **MIDI-Implementierungstabelle**

[V-Accordion] Datum: Januar 2010 Modell: FR-3x Version: 1.00

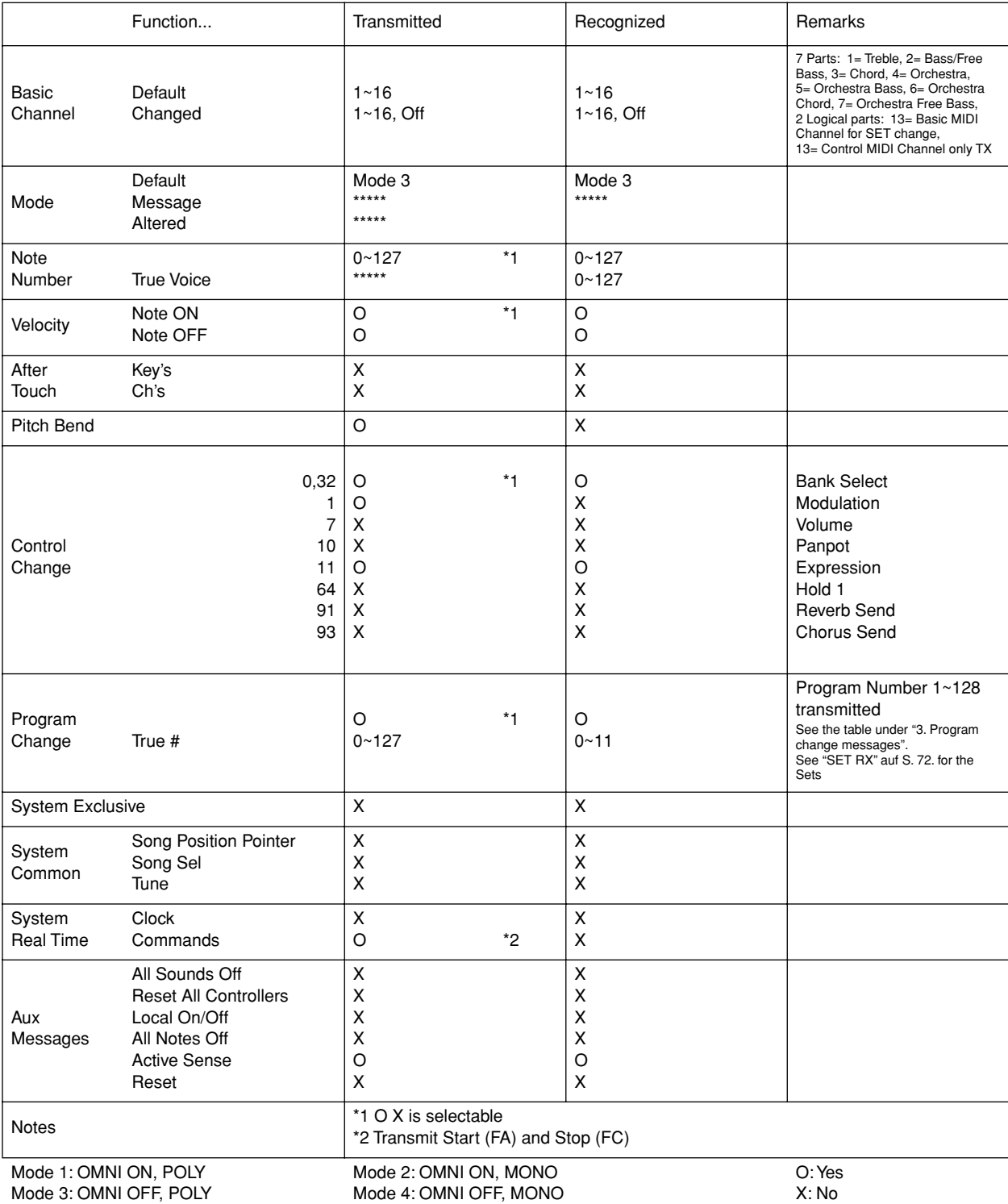

## 20. Information

Wenden Sie sich mit eventuellen Fragen oder Reparaturen an eine anerkannte Roland-Kundendienststelle. Deren Adresse können Sie über den Vertrieb in Erfahrung bringen:

#### $(AFRICA)$

**EGYPT CSIF I<br>Al Fanny Trading Office**<br>9, EBN Hagar Al Askalany Street,<br>ARD E1 Golf, Heliopolis,<br>Cairo 11341, EGYPT<br>TEL: (022)-417-1828

**REUNION** MARCEL FO-YAM Sarl<br>25 Rue Jules Hermann,<br>Chaudron - BP79 97 491<br>Ste Clotilde Cedex, **REUNION ISLAND** TEL: (0262) 218-429

**SOUTH AFRICA T.O.M.S. Sound & Music (Pty)Ltd.**<br>2 ASTRON ROAD DENVER<br>JOHANNESBURG ZA 2195, SOUTH AFRICA TEL: (011) 417 3400

**Paul Bothner(PTY)Ltd.**<br>Royal Cape Park, Unit 24<br>Londonderry Road, Ottery<br>Cape Town, SOUTH AFRICA<br>TEL: (021) 799 4900 ry 7800

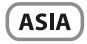

CHINA ۰۰۰<br>d Shanghai Electronic Rolar Co.,Ltd.<br>SF. No.1500 Pingliang Road<br>Shanghai 200090, CHINA<br>TEL: (021) 5580-0800

Roland Shanghai Electror<br>Co.,Ltd. (BEIJING OFFICE) **CO<sub>r</sub>. LOT THE THE SET OF SET SET SOLAR SET SOLAR SET SOLAR SET SOLAR SET SOLAR SET SOLAR SET SET SOLAR SET SET SOLAR SET SET SOLAR SET SET SOLAR SET SET SOLAR SET SET SOLAR SET SET SOLAR SET SET SOLAR SET SET SET SOLAR S** 

**HONG KONG** Tom Lee Music<br>11/F Silvercord Tower 1 30 Canton Rd Tsimshatsui, Kowloon, **HONG KONG<br>TEL: 852-2737-7688** 

**Parsons Music Ltd.**<br>8th Floor, Railway Plaza, 39<br>Chatham Road South, T.S.T,<br>Kowloon, HONG KONG **ROWDON, HONG RO** 

**INDIA THERE OF STATE (India) Pvt. Ltd.**<br>
Rivera Digitec (India) Pvt. Ltd.<br>
411, Nirman Kendra Mahalaxmi<br>
Flats Compound Off. Dr. Edwin<br>
Moses Road, Mumbai-400011, Moses Road, Mumba<br>INDIA<br>TEL: (022) 2493 9051

**INDONESIA INCOUNCESTANTS<br>
PT. Citra Intirama**<br>
Ruko Garden Shopping Arcade<br>
Unit 8 CR, Podomoro City<br>
Jl.Letjend. S.Parman Kav.28<br>
Jakarta Barat 11470, INDONESIA<br>
TEL: (021) 5698-5519/5520

**KOREA CONER**<br> **Cosmos Corporation**<br>
1461-9, Seocho-Dong,<br>
Seocho Ku, Seoul, KOREA<br>
TEL: (02) 3486-8855

MALAYSIA/ **SINGAPORE** Roland Asia Pacific Sdn. Bhd. Roland Asia Pacific Sdn. Bhd<br>45-1, Block C2, Jalan PJU 1/39,<br>Dataran Prima, 47301 Petaling<br>Jaya, Selangor, MALAYSIA<br>TEL: (03) 7805-3263

M Roland **PHILIPPINES COMPTRIMED<br>G.A. Yupangco & Co. Inc.**<br>39 Gil J. Puyat Avenue<br>Makati, Metro Manila 1200,<br>PHILIPPINES<br>TEL: (02) 899 9801

# **TAIWAN I AIVANT<br>ROLAND TAIWAN ENTERPRISE<br>CO., LTD.**<br>9F-5, No. 112 Chung Shan<br>North Road Sec. 2 Taipei 104,<br>TAIWAN R.O.C.<br>TEL: (02) 2561 3339

**THAILAND** 

**I HAILAND<br>Theera Music Co., Ltd.<br>100-108 Soi Verng Nakornkasem,<br>New Road,Sumpantawong,<br>Bangkok 10100, THAILAND<br>TEL: (02) 224-8821 VIFT NAM** 

VIET THUONG CORPORATION<br>386 CACH MANG THANG TAM ST.<br>DIST.3, HO CHI MINH CITY, VIET NAM<br>TEL: (08) 9316540

 $[OCEANIA]$ 

**AUSTRALIA/ NEW ZEALAND Roland Corporatio** Australia Pty.,Ltd.<br>38 Campbell Avenue<br>Dee Why West. NSW Dee Why West. NSW 2099,<br>AUSTRALIA

For Australia

## For Australia<br>TEL: (02) 9982 8266<br>For New Zealand<br>TEL: (09) 3098 715 **CENTRAL/LATIN**

## **AMERICA**

**ARGENTINA ANCELLATION**<br> **Instrumentos Musicales S.A.**<br>
Av.Santa Fe 2055<br>
(1123) Buenos Aires, ARGENTINA<br>
TEL: (011) 4508-2700

**BARBADOS PARE Music Supplies LTD**<br>12 Webster Industrial Park<br>Wildey, St.Michael, BARBADOS<br>TEL: (246) 430-1100

**BRAZIL Roland Brasil Ltda** Rua San Jose, 211<br>Parque Industrial San Jose<br>Cotia - Sao Paulo - SP, BRAZIL<br>TEL: (011) 4615 5666

**CHILE CHILE**<br>**Comercial Fancy II S.A.**<br>Rut.: 96.919.420-1<br>Nataniel Cox #739, 4th Floor<br>Santiago - Centro, CHILE<br>TEL: (02) 688-9540

COLOMBIA **Centro Musical Ltda.**<br>Cra 43 B No 25 A 41 Bododega 9<br>Medellin, COLOMBIA<br>TEL: (574) 3812529

**COSTA RICA JUAN Bansbach Instrumentos Musicales Musicales**<br>Ave 1 Calle 11 Apartado 10237 San Jose, COSTA RICA<br>TEL : 258-0211

**CURACAO** Zeelandia Music Center Inc. **Lecianum Inc. - - -**<br>Orionweg 30<br>Curacao, Netherland Anti**ll**es TFI: (305) 592686

**DOMINICAN REPUBLIC EXECUTE IN THE UDLIC**<br>Instrumentos Fernando Giraldez<br>Calle Proyecto Central No.3<br>Ens.La Esperilla Santo Domingo,<br>DOMINICAN REPUBLIC TEL: (809) 683 0305

## **ECUADOR ECONDUM:**<br> **Mas Musika<br>
Rumichaca 822 y Zaruma<br>
Guayaquil - ECUADOR<br>
TEL: (593-4) 2302364**

**EL SALVADOR EL SALVADUR<br>OMNIMUSIC<br>75 Avenida Norte y Final Alameda<br>Juan Pablo II,<br>Edificio No.4010 San Salvador,<br>EL SALVADOR<br>TEL: 262-0788** 

**GUATEMALA GOMI EIVIALA<br>Casa Instrumental<br>Calzada Roosevelt 34-01,zona 11<br>Gudad de Guatemala,<br>GUATEMALA<br>TEL: (502) 599-2888** 

**HONDURAS HUNDUNAS<br>Almacen Pajaro Azul S.A. de C.V.**<br>BO.Paz Barahona<br>3 Ave.11 Calle S.O<br>San Pedro Sula, HONDURAS<br>TEL: (504) 553-2029

**MARTINIOUE** Musique & Son<br>
Z.I.Les Mangle<br>
97232 Le Lamentin,<br>
MARTINIQUE F.W.I.<br>
TEL: 596 596 426860

**Gigamusic SARL** 10 Rte De La Folie<br>97200 Fort De France MARTINIQUE F.W.L TEL: 596 596 715222

**MEXICO** Casa Veerkamp, s.a. de c.v.<br>Av. Toluca No. 323, Col. Olivar de los Padres 01780 Mexico D.F. MEXICO<br>TEL: (55) 5668-6699

**NICARAGUA Banshach Instrumentos Bansbach Instrumentos<br>Musicales Nicaragua<br>Altamira D'Este Calle Principal<br>de la Farmacia 5ta.<br>Avenida<br>Managua, NICARAGUA<br>TEL: (505) 277-2557** 

PANAMA **FAINAINIA**<br>**SUPRO MUNDIAL, S.A.**<br>Boulevard Andrews, Albrook,<br>Panama City, REP. DE PANAMA<br>TEL: 315-0101

PARAGUAY Distribuidora De Instrumentos **Musicales**<br>J.E. Olear y ESQ. Manduvira

Asuncion, PARAGUAY<br>TEL: (595) 21 492147 **PERU Audionet**<br>Distribuciones Musicales SAC Juan Fanning 530 Miraflores ...........<br>.ima - PERU

**TRINIDAD AMR Ltd**<br>Ground Floor Maritime Plaza Barataria TRINIDAD W.I.<br>TEL: (868) 638 6385

TFI: (511) 4461388

**URUGUAY** Todo Musica S.A.<br>Francisco Acuna de Figueroa 177  $C.P.11.800$ C.F.: 11.000<br>Montevideo, URUGUAY<br>TEL: (02) 924-2335

VENEZUELA **v EIVEZUELA**<br>Instrumentos Musicales<br>Allegro, C.A.<br>Avlas industrias edf. Guitar import<br>#7 zona Industrial de Turumo<br>Caracas, VENEZUELA<br>TEL: (212) 244-1122

#### **EUROPE**

**BELGIUM/FRANCE/** HOLLAND/ LUXEMBOURG **EDAEMBOONG**<br> **Roland Central Europe N.V.**<br>
Houtstraat 3, B-2260, Oevel<br>
(Westerlo) BELGIUM<br>
TEL: (014) 575811

CROATIA ART-CENTAR The Law 23.<br>Degenova 3.<br>HR - 10000 Zagreb, CROATIA<br>TEL: (1) 466 8493

**CZECH REP. CZECH REPUBLIC DISTRIBUTOR** s.r.o s...o<br>Voctárova 247/16 180 00 Praha 8, CZECH REP.<br>TEL: (2) 830 20270

**DENMARK Roland Scandinavia A/S** Skagerrakvej 7 Postbox 880<br>DK-2100 Copenhagen, DENMARK TEL: 3916.6200

**FINLAND** Roland Scandinavia As, Filial

**Roland Scandinavia As,<br>
Finland**<br>
Vanha Nurmijarventie 62<br>
01670 Vantaa, FINLAND<br>
TEL: (0) 9 68 24 020 **GERMANY/AUSTRIA** 

**Roland Elektronische** Musikinstrumente HmbH.<br>Oststrasse 96, 22844 Norderstedt GERMANY<br>TEL: (040) 52 60090

**GREECE/CYPRUS STOLLAS S.A. Music Sound Light**<br>155. New National Road Patras 26442, GREECE

**HUNGARY Roland East Europe Ltd.<br>2045. Törökbálint, FSD Park 3. ép.** HUNGARY

**Franch Italy S. p. A.**<br>Viale delle Industrie 8,<br>20020 Arese, Milano, ITALY<br>TEL: (02) 937-78300

**NORWAY** Roland Scandinavia Avd. **Kontor Norge<br>Kontor Norge<br>Lilleakerveien 2 Postboks 95<br>Lilleaker N-0216 Oslo,** 

NORWAY<br>TEL: 2273 0074 **POLAND** 

ROLAND POLSKA SP. Z O.O. ul. Kty Grodziskie 16B<br>03-289 Warszawa, POLAND<br>TEL: (022) 678 9512

**PORTUGAL** Rojand Systems Group EMEA, S.L. Roland Systems Group EMEA<br>Branch Office Porto<br>Edificio Tower Plaza<br>Rotunda Eng. Edgar Cardoso<br>23, 9ºG<br>4400-576 Vila Nova de Gaia,

PORTUGAL<br>PORTUGAL<br>TEL: (+351) 22 608 00 60 **ROMANIA** 

**FIBS LINES<br>Piata Libertatii 1,<br>535500 Gheorgheni, ROMANIA<br>TEL: (266) 364 609** 

**RUSSIA** Roland Music LLC<br>Dorozhnaya ul.3,korp.6<br>117 545 Moscow, RUSSIA<br>TEL: (495) 981-4967

**SERBIA Music AP Ltd.<br>Sutjeska br. 5 XS - 24413 Palic,<br>SERBIA** TEL: (024) 539 395

**SLOVAKIA SLOVANIA<br>DAN Acoustic s.r.o.**<br>Povazská 18.<br>SK – 940 01 Nové Zámky,<br>SLOVAKIA<br>TEL: (035) 6424 330

**SPAIN 31 ATTS**<br>Roland Systems Group EMEA, S.L.<br>Paseo García Faria, 33-35<br>08005 Barcelona, SPAIN<br>TEL: 93 493 91 00

**SWEDEN Example:**<br>Roland Scandinavia A/S<br>SWEDISH SALES OFFICE Mårbackagatan 31, 4 tr.<br>SE-123 43 Farsta, SWEDEN TEL: (0) 8 683 04 30

**SWITZERLAND** 

**UKRAINE EURHYTHMICS Ltd. EXAMPLE THINGS ETG.**<br>Redecey Str. 30<br>Nedecey Str. 30<br>UA - 89600 Mukachevo, UKRAINE<br>TEL: (03131) 414-40

**UNITED KINGDOM Roland (U.K.) Ltd.**<br>Atlantic Close, SWANSEA SA7 9FJ,<br>UNITED KINGDOM TEL: (01792) 702701

#### MIDDLE EAST

**BAHRAIN BATIKAIIV**<br>**Moon Stores**<br>No.1231&1249 Rumaytha<br>Building Road 3931,<br>Manama 339, BAHRAIN<br>TEL: 17 813 942

**IRAN IKAN<br>MOCO INC.**<br>Jadeh Makhsous Karaj (K-9),<br>Nakhe Zarin Ave.<br>Jalal Street, Reza Alley No.4<br>Tehran 1389716791, IRAN<br>TEL: (021)-44545370-5

**ISRAEL** Halilit P. Greenspoon & Sons

Ltd.<br>8 Retzif Ha'alia Hashnia St.<br>7 Fel-Aviv-Yafo ISRAEL<br>TEL: (03) 6823666 **JORDAN** MUSIC HOUSE CO. LTD.

**FREDDY FOR MUSIC<br>P. O. Box 922846<br>Amman 11192, JORDAN<br>TEL: (06) 5692696** 

**KUWAIT** EASA HUSAIN AL YOUSIFI & EASA HUSAIN AL-YOUSII<br>SONS CO.<br>Al-Yousifi Service Center<br>P.O.Box 126 (Safat) 13002,<br>KUWAIT<br>TEL: 00 965 802929

**LEBANON** 

OMAN **TALENTZ CENTRE L.L.C.**<br>Malatan House No.1<br>Al Noor Street, Ruwi<br>SULTANATE OF OMAN

**JOLIANATE OF**<br>TEL: 2478 3443 QATAR AL-EMADI TRADING & **AL-EMADITRADING &<br>CONTRACTING CO.**<br>P.O. Box 62, Doha, QATAR<br>TEL: 4423-554

**SAUDI ARABIA** aDawliah Universal Electronics

**APL** APL<br>Behind Pizza **I**nn Prince Turkey Street<br>aDawliah Building, PO BOX 2154. Alkhobar 31952 SAUDI ARABIA TEL: (03) 8643601

**SYRIA Technical Light & Sound Center**<br>PO Box 13520 Bldg No.49<br>Khaled Abn Alwalid St. Ninated Abritational<br>Damascus, SYRIA<br>TEL: (011) 223-5384

**TURKEY ZUHAL DISTICARET A.S.**<br>Galip Dede Cad. No.33<br>Beyoglu, Istanbul, TURKEY<br>TEL: (0212) 249 85 10

**UAF** - - - - ---<br>Zak Electronics & Musical .... - **...c.uonics & Musical**<br>**Instruments Co. L.L.C.**<br>Zabeel Road, Al Sherooq Bldg.,<br>No. 14, Ground Floor, Dubai,<br>U.A.E. U.A.E.<br>TEL: (04) 3360715

(NORTH AMERICA)

CANADA **Roland Canada Ltd.** (Head Office)<br>5480 Parkwood Way Richmond B. -ioo i dhwood way i<br>' V6V 2M4 CANADA TEL: (604) 270 6626

**Roland Canada Ltd** (Toronto Office)<br>170 Admiral Boulevard Mississauga On L5T 2N6, CANADA CANADA<br>TEL: (905) 362 9707

U. S. A. **Roland Corporation U.S.**<br>5100 S. Eastern Avenue Los Ange<mark>l</mark>es, CA 90040-2938,<br>U. S. A. TEL: (323) 890 3700

**LEBANON<br>Chahine S.A.L.**<br>George Zeidan St., Chahine Bldg.,<br>Achrafieh, P.O.Box: 16-5857<br>Beirut, LEBANON<br>TEL: (01) 20-1441

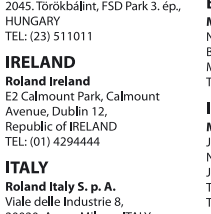

# **21.** Index

#### $\overline{A}$

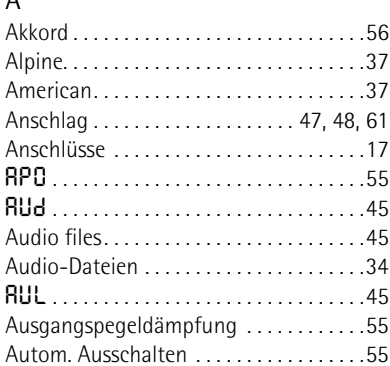

#### $\overline{B}$

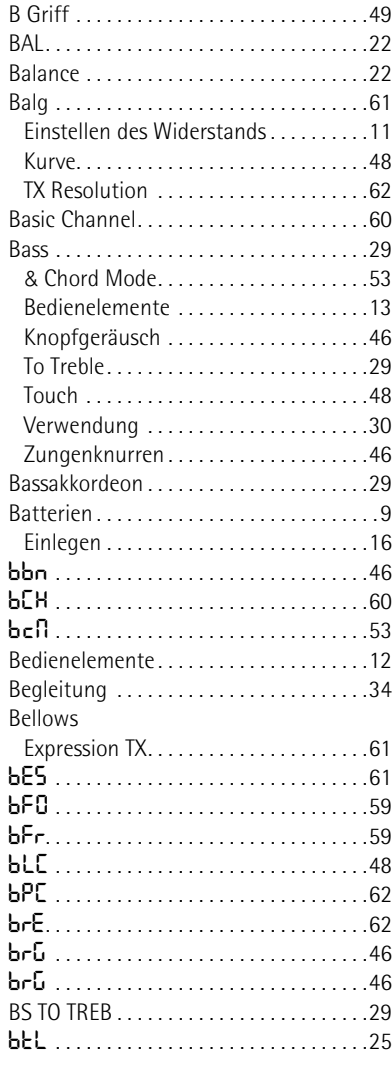

#### $\overline{c}$

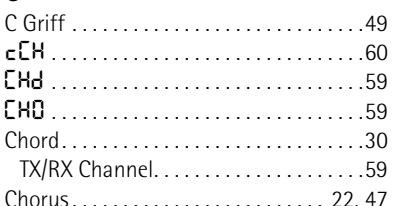

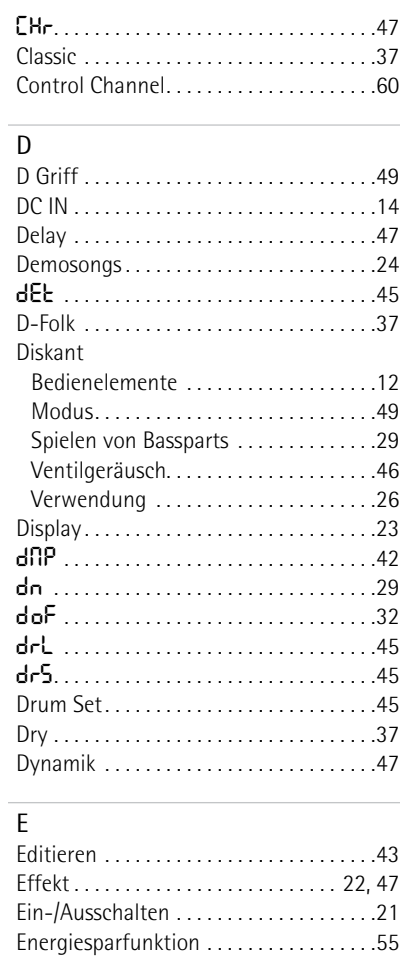

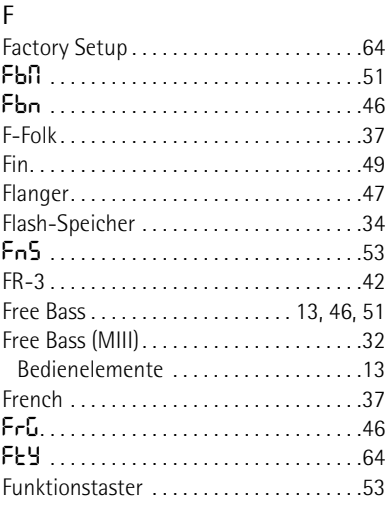

#### $\overline{G}$

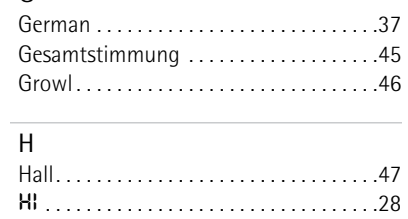

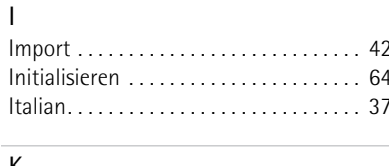

#### K

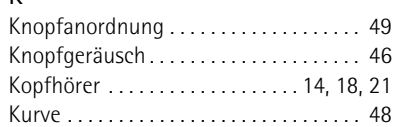

#### $\overline{L}$

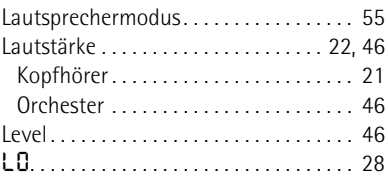

#### $\overline{M}$

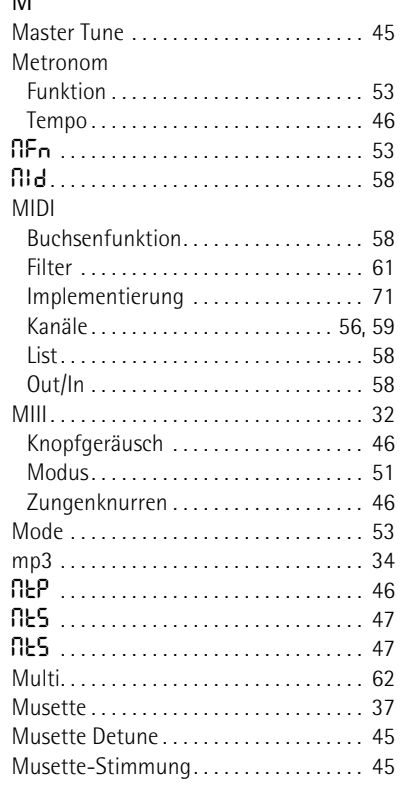

#### $\overline{N}$

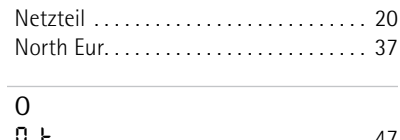

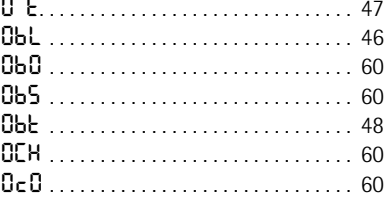

# FR-3x V-Accordion<br>Index

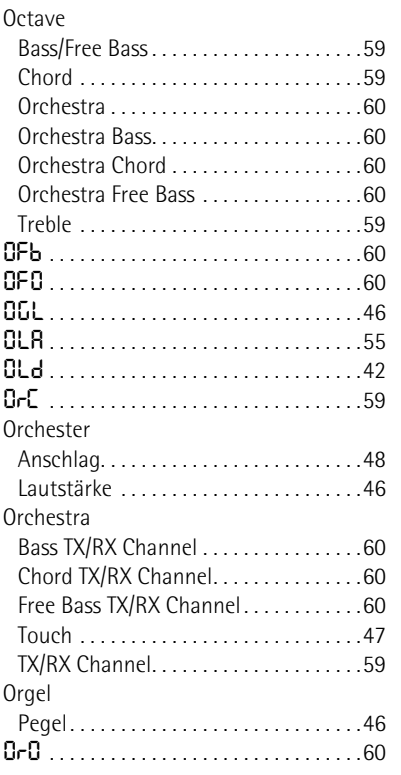

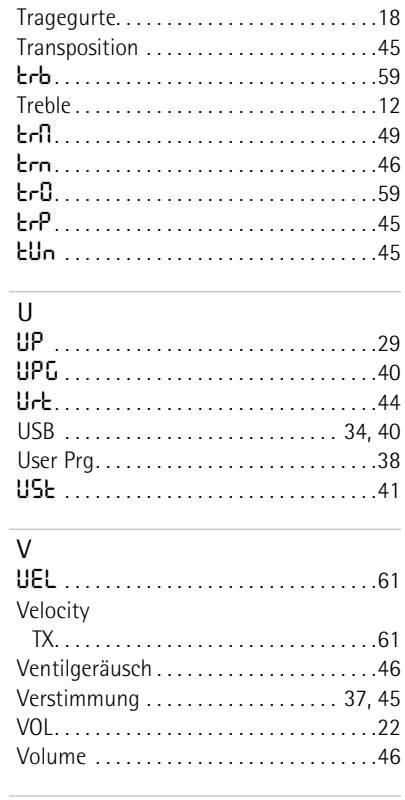

#### $\overline{P}$

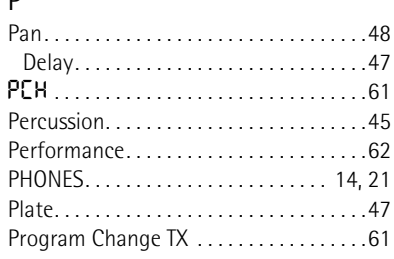

# $R$ R

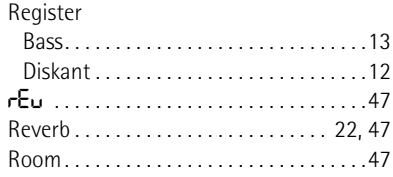

## 

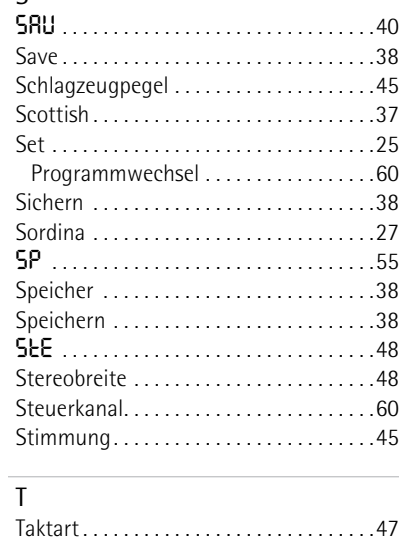

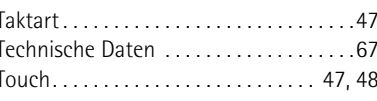

#### $\overline{W}$

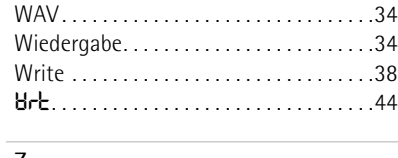

## $\frac{Z}{Z}$

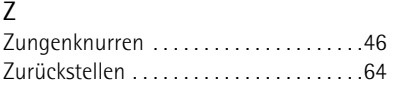

6

**MEMO**

**MEMO**

# **78 Roland**

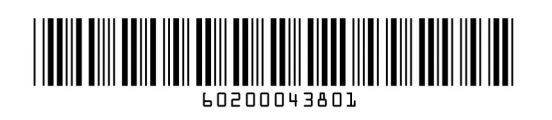

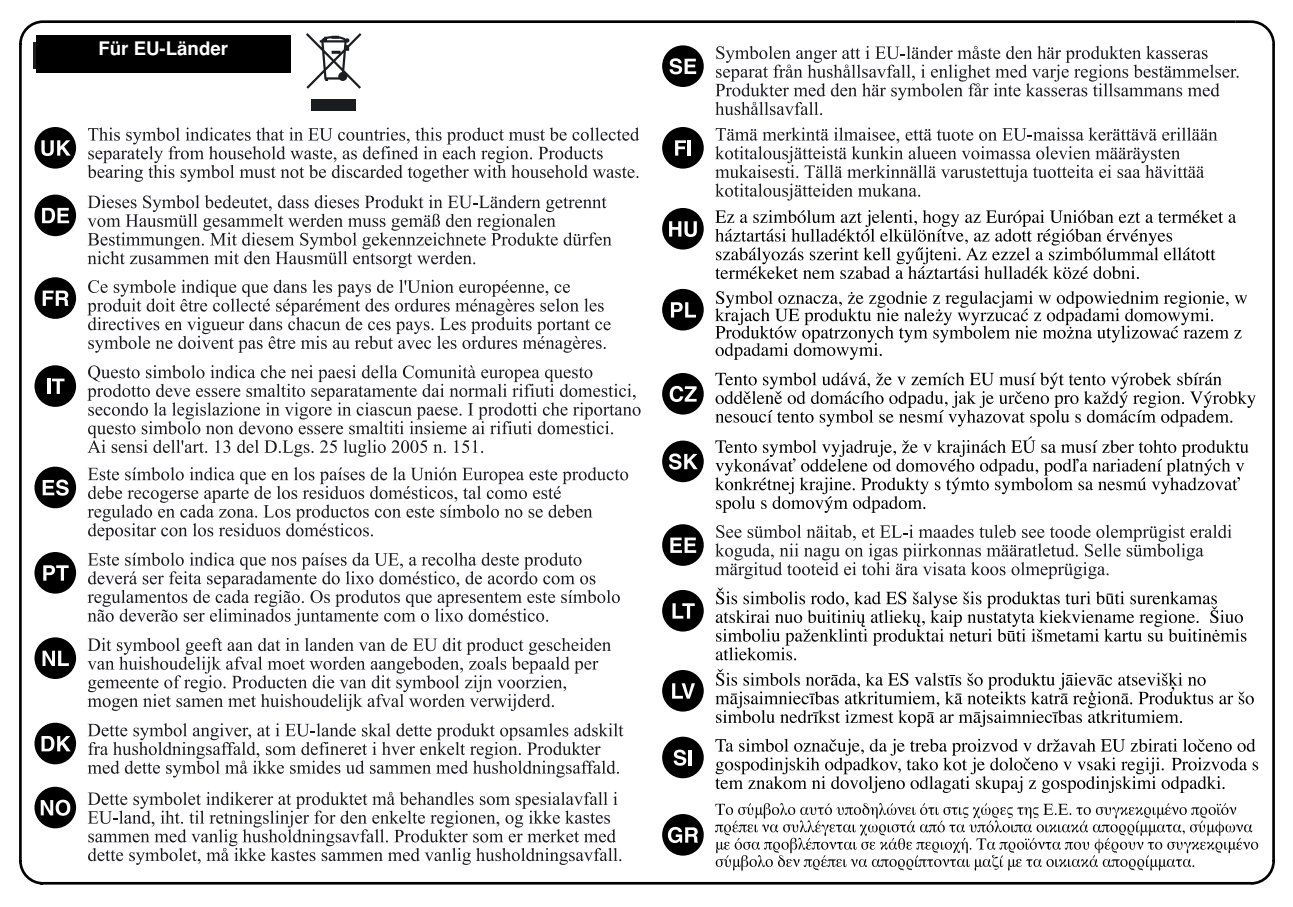

**For China Für China**

# 有关产品中所含有害物质的说明

本资料就本公司产品中所含的特定有害物质及其安全性予以说明。 本资料适用于 2007年3月1日以后本公司所制造的产品。

#### 环保使用期限

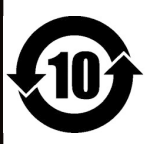

此标志适用于在中国国内销售的电子信息产品,表示环保使用期限的年数。所谓环保使用期限是指在自制造日起的规 定期限内, 产品中所含的有害物质不致引起环境污染, 不会对人身、财产造成严重的不良影响。 环保使用期限仅在遵照产品使用说明书,正确使用产品的条件下才有效。 不当的使用, 将会导致有害物质泄漏的危险。

#### 产品中有毒有害物质或元素的名称及含量

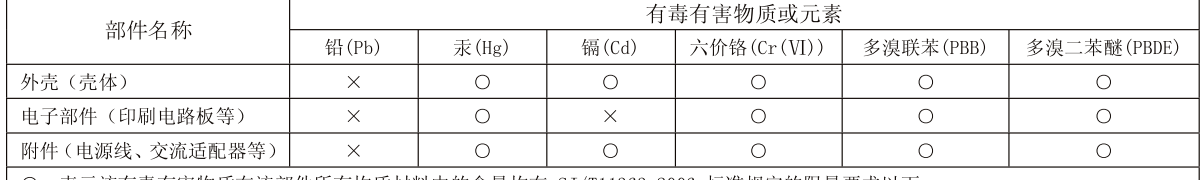

〇:表示该有毒有害物质在该部件所有均质材料中的含量均在 SJ/T11363-2006 标准规定的限量要求以下。

×: 表示该有毒有害物质至少在该部件的某一均质材料中的含量超出 SJ/T11363-2006 标准规定的限量要求。

因根据现有的技术水平, 还没有什么物质能够代替它。

**For C.A. US (Proposition 65) Für Kalifornien (Proposition 65)**

### **WARNING**

This product contains chemicals known to cause cancer, birth defects and other reproductive harm, including lead.

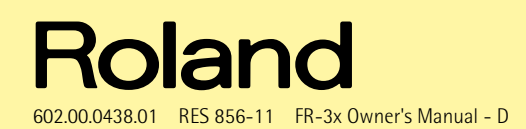

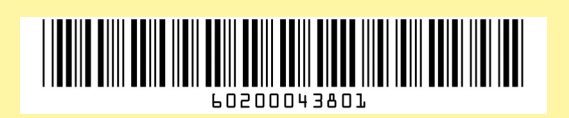